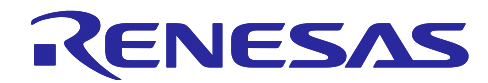

# Bluetooth LE マイコン/モジュール

Bluetooth Low Energy プロファイル開発者ガイド

#### 要旨

本ドキュメントでは、下記デバイスの Bluetooth LE プロファイルの開発者向けに、Bluetooth LE 開発 ツールである QE for BLE を使用したプロファイルの開発方法をガイドします。

本書は以下のドキュメントを統合して再編集したものです。

RA4W1 Group Bluetooth Low Energy Profile Developer's Guide (R01AN5428)

RE01B Group Bluetooth Low Energy プロファイル開発者ガイド (R01AN5638)

RX23W Group Bluetooth Low Energy プロファイル開発者ガイド (R01AN4553)

対象デバイス

- RX23W グループ
- RA4W1 グループ
- RE01B グループ

#### 関連ドキュメント

- Bluetooth Core Specification 【[https://www.bluetooth.com](https://www.bluetooth.com/)】
- Core Specification Supplement 【[https://www.bluetooth.com](https://www.bluetooth.com/)】
- Bluetooth<sup>®</sup> Security and Privacy Best Practices Guide 【[https://www.bluetooth.com](https://www.bluetooth.com/)】
- RX23W グループ ユーザーズマニュアル ハードウェア編(R01UH0823)
- RX23W グループ BLE モジュール Firmware Integration Technology(R01AN4860)
- Bluetooth Low Energy プロトコルスタック基本パッケージ ユーザーズマニュアル (R01UW0205)
- RX23W グループ Bluetooth Low Energy アプリケーション開発者ガイド (R01AN5504)
- RA4W1 Group User's Manual: Hardware (R01UH0883)
- RA Flexible Software Package Documentation
- RA4W1 Group BLE Sample Application (R01AN5402)
- RA4W1 Group Bluetooth Low Energy Application Developer's Guide (R01AN5653)
- RE01B グループ ユーザーズマニュアル ハードウェア編 (R01UH0903)
- ⚫ RE01B グループ CMSIS パッケージを用いた開発スタートアップガイド (R01AN5310)
- RE01B グループ Bluetooth Low Energy サンプルコード(Using CMSIS Driver Package) (R01AN5606)
- RE01B グループ Bluetooth Low Energy アプリケーション開発者ガイド (R01AN5643)
- ⚫ e <sup>2</sup> studio ユーザーズマニュアル 入門ガイド (R20UT4204)
- QE for BLE[RA, RE, RX] V1.5.0 リリースノート(R20UT5145)

*Bluetooth*® ワードマークおよびロゴは登録商標であり、Bluetooth SIG, Inc. が所有権を有します。ルネ サス エレクトロニクス株式会社は使用許諾の下でこれらのマークおよびロゴを使用しています。すべての 商標および登録商標は、それぞれの所有者に帰属します。

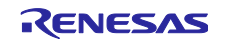

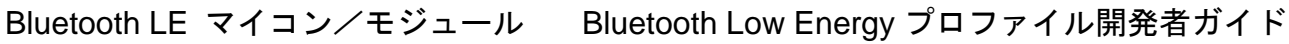

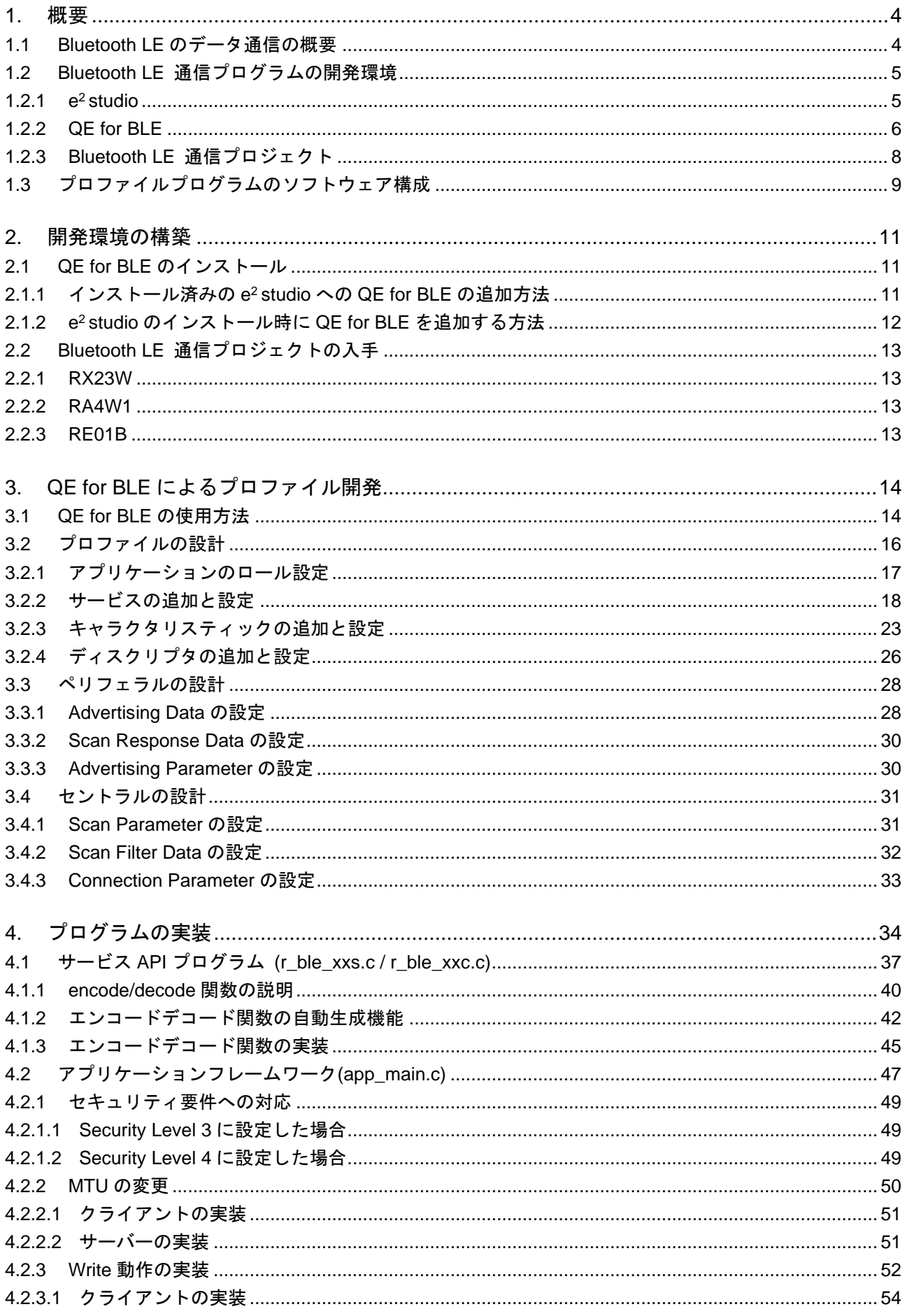

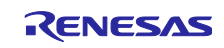

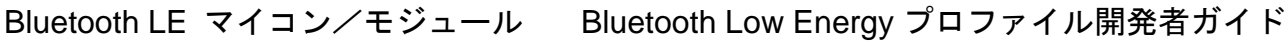

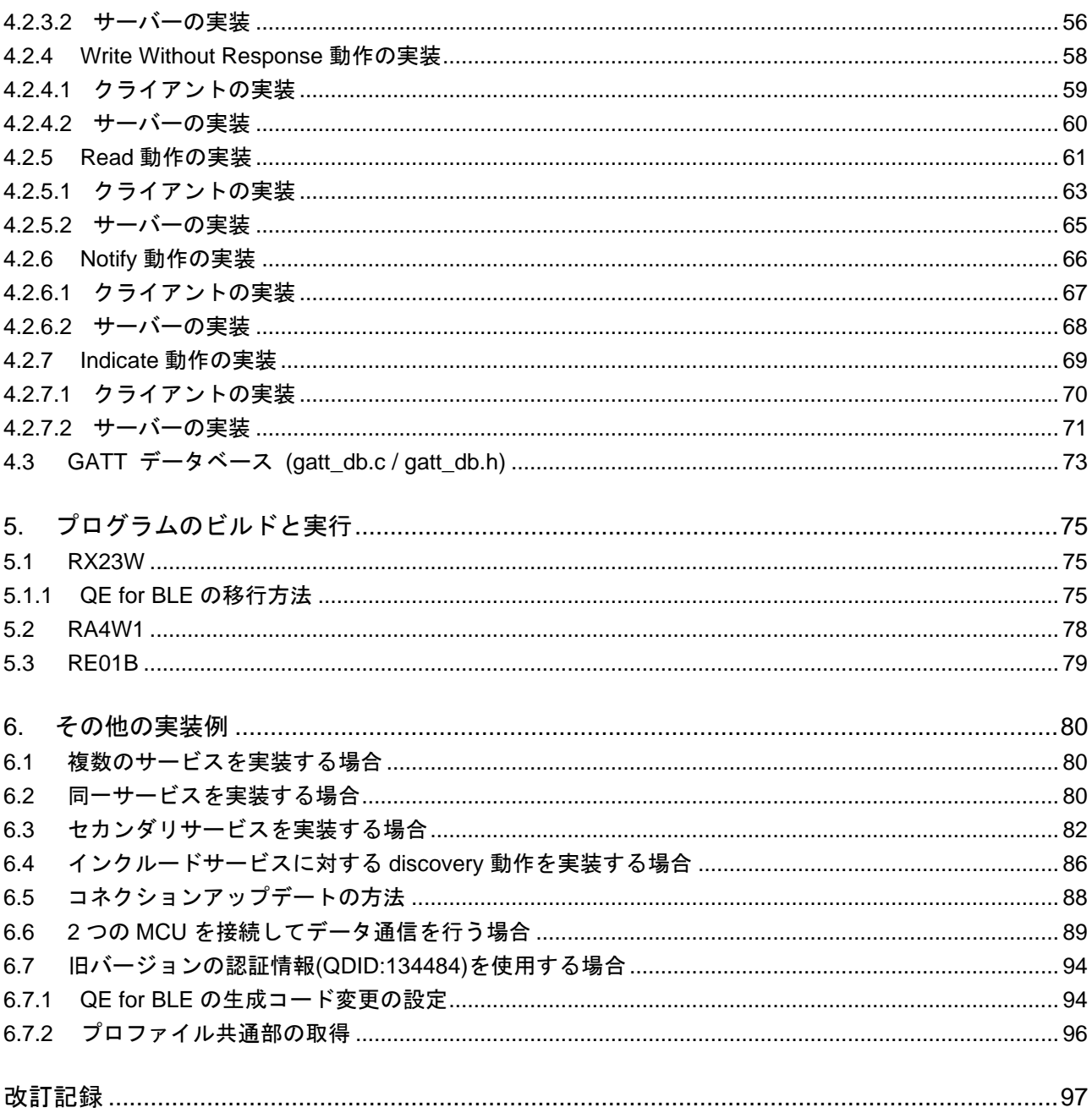

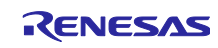

#### <span id="page-3-0"></span>1. 概要

#### <span id="page-3-1"></span>1.1 Bluetooth LE のデータ通信の概要

Bluetooth LE では、主に汎用アトリビュートプロファイル(GATT)に従ってデータ通信します。GATT は クライアント・サーバーアーキテクチャで通信します。

GATT を利用するアプリケーションの通信仕様をプロファイルと呼びます。プロファイルは様々なアプリ ケーションごとに策定されたプロトコルです。同一のプロファイルを持つデバイス間で通信が可能です。プ ロファイルは、アプリケーションの機能を表す「サービス」を一つ以上持ちます。サービスは、データ構造 を表す「キャラクタリスティック」、キャラクタリスティックのデータに情報を追加する「ディスクリプ タ」からなります。

サーバーは、サービスのデータを管理する GATT データベースを持ちます。クライアントとサーバーは GATT データベースを介してアプリケーションデータの送受信を行います。アプリケーションデータは、 サービスのキャラクタリスティックとして GATT データベースに保持されます。GATT データベースでは、 データの格納場所を示すアトリビュートハンドルを指定してアクセスします。

GATT では、サーバーからクライアントにデータを送信する Notify / Indicate 動作、クライアントがデー タベースの読み書きするための Read / Write 動作などが定義されています。

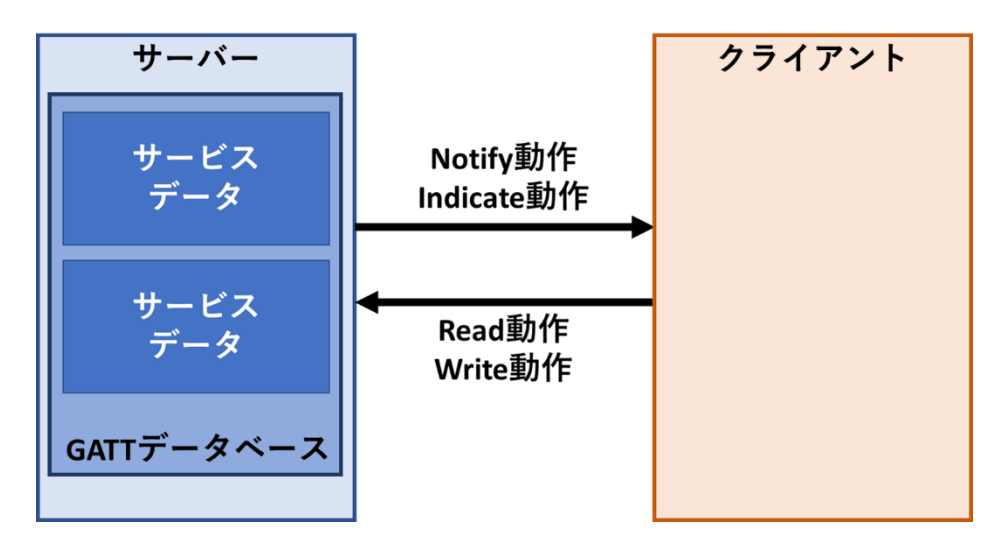

図 1.1 プロファイル通信の概要

プロファイルによる通信はピアツーピアで接続されたデバイス間で確立されます。デバイスの 接続は、汎用アクセスプロファイル(GAP)で決められています。 Advertising 動作を行うデバイス (ペリフェラル)と Scan 動作やコネクション動作を行うデバイス(セントラル)とで接続を確立しま す。

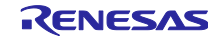

# <span id="page-4-0"></span>1.2 Bluetooth LE 通信プログラムの開発環境

ルネサス エレクトロニクスは、Bluetooth LE のアプリケーション開発を支援するための Bluetooth LE プ ロファイル開発環境を提供します。

プロファイル開発環境を図 [1.2](#page-4-2) に示します。QE for BLE は、GATT のプロファイル通信を実現するプロ グラムを生成します。生成されたプログラムは、Bluetooth LE 通信プロジェクト上で動作します。

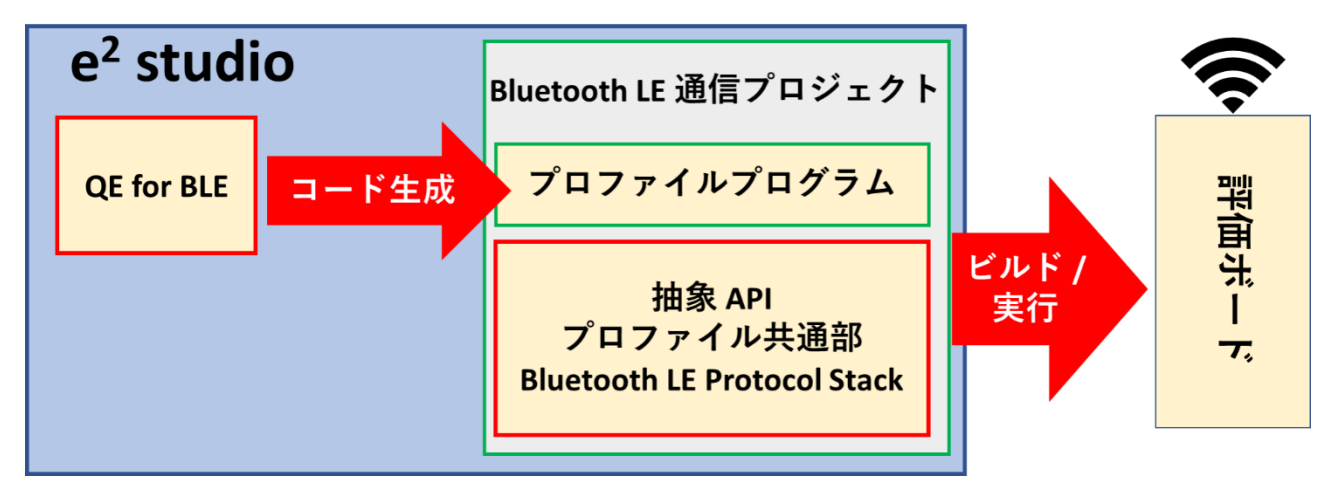

図 1.2 QE for BLE によるプロファイル開発環境 (RE01B 環境)

<span id="page-4-2"></span>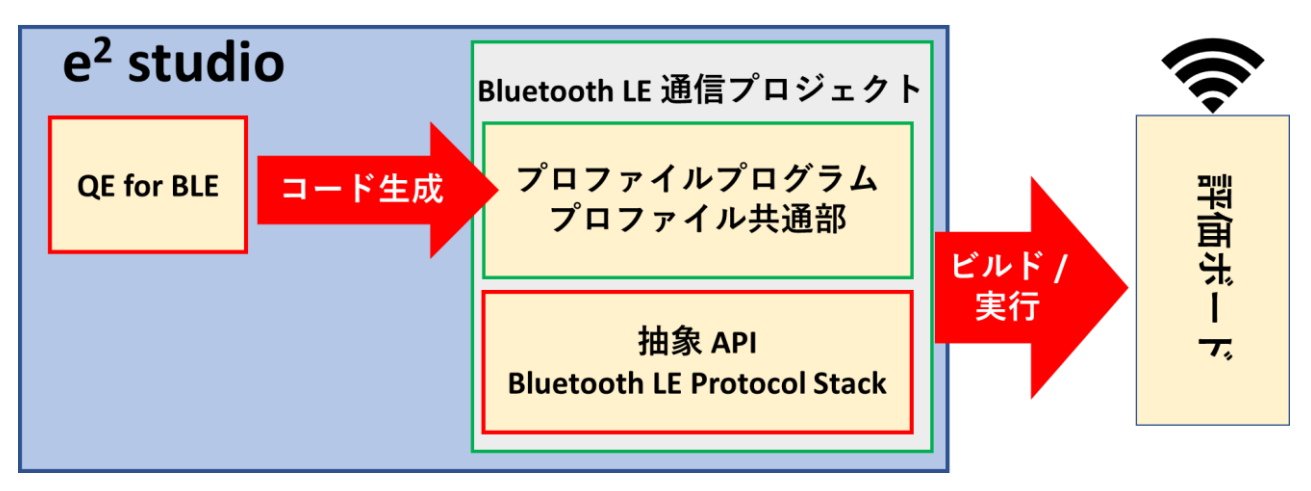

図 1.3 QE for BLE によるプロファイル開発環境 (RX23W, RA4W1 環境)

プロファイル開発では、e <sup>2</sup> studio、QE for BLE、Bluetooth LE 通信プロジェクトを使用します。

<span id="page-4-1"></span>1.2.1  $e^2$  studio

e <sup>2</sup> studio は、ルネサスマイコン用の統合開発環境です。コード編集機能に加え、様々な拡張を搭載してい ます。サンプルコードのダウンロードからデバッグまで、すべての開発プロセスを e <sup>2</sup> studio 上で実行でき ます。

統合開発環境 [e² studio | Renesas](https://www.renesas.com/jp/ja/software-tool/e-studio)

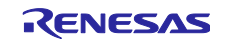

#### <span id="page-5-0"></span>1.2.2 QE for BLE

QE for BLE は、GUI 上でプロファイルを設計するツールです。設計したプロファイルはソースコードと して生成されます。本製品は、e <sup>2</sup> studio の拡張機能として提供されます。

Bluetooth 仕様では、Bluetooth SIG によっていくつかのサービスが定義されており、本書では、これら を SIG 標準サービスと呼びます。一方、SIG 標準サービスでサポートされない機能を実現する場合には、 ユーザが独自のサービスを作成できます。本書では、独自に定義したサービスをカスタムサービスと呼びま す。

QE for BLE は、表 [1.1](#page-5-1) に示す SIG 標準サービスをサポートします。これらの多くは、認証を取得してい ます。また表 [1.2](#page-6-0) に QE for BLE がサポートするプロファイルの一覧を示します。各サービス、各プロファ イルの詳細な仕様については Bluetooth SIG のホームページ[\(https://www.bluetooth.com\)](https://www.bluetooth.com/)をご参照くださ い。

<span id="page-5-1"></span>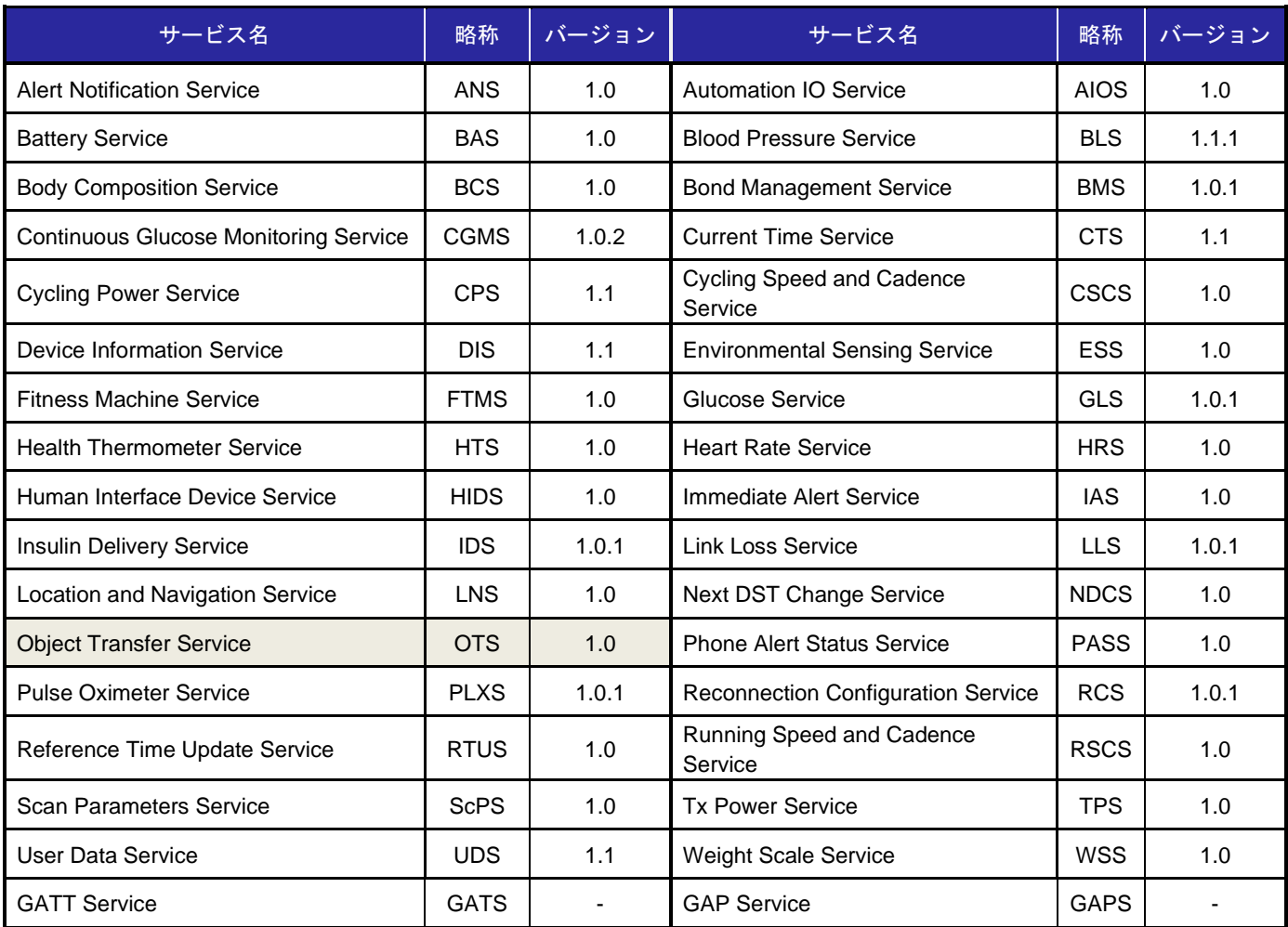

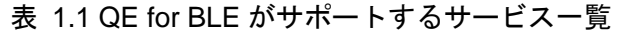

【注】Object Transfer Service は認証を取得しておりません。

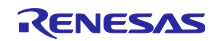

<span id="page-6-0"></span>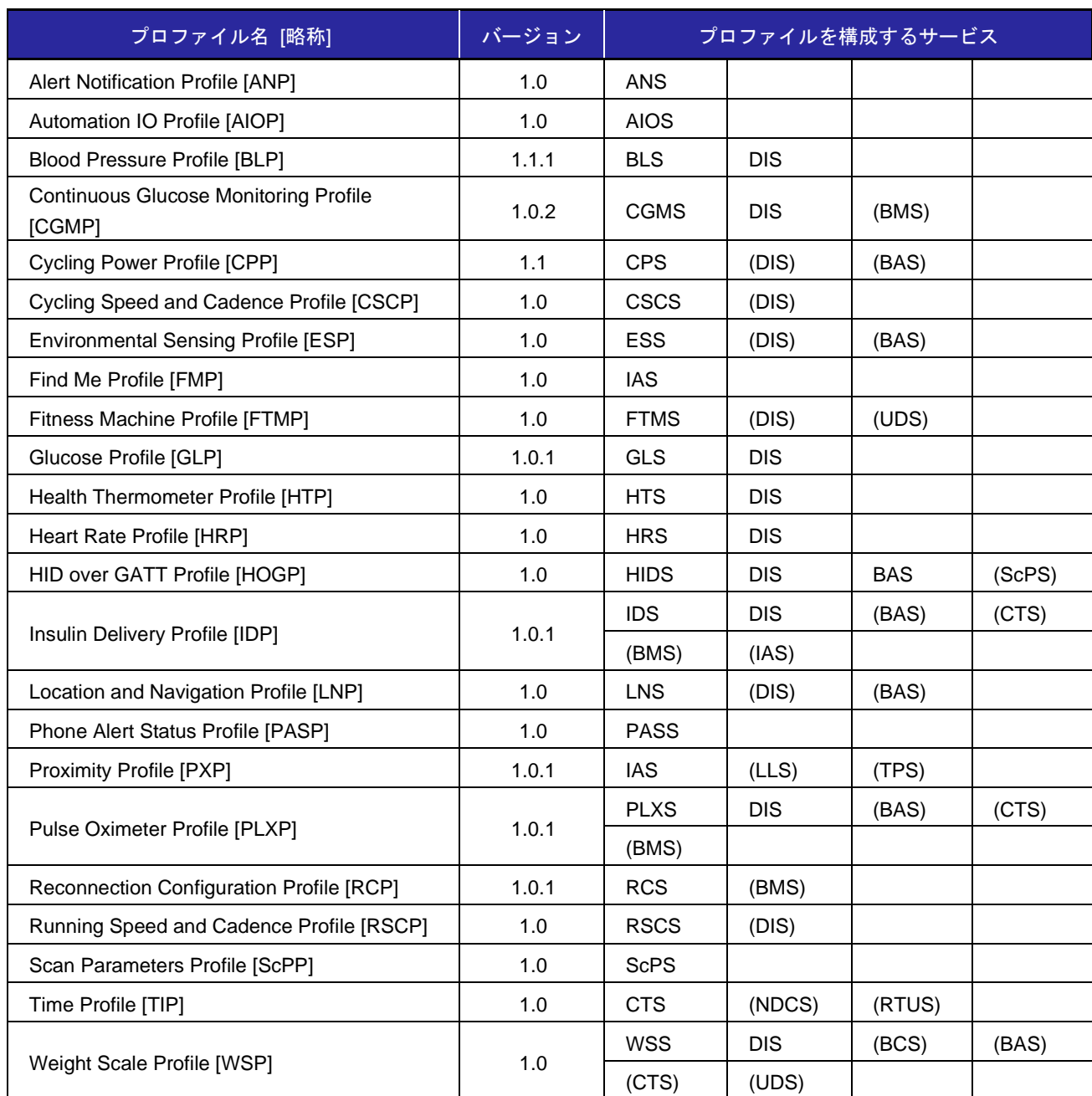

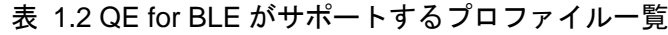

【注】()のないサービスは Mandatory のサービス。()のついたサービスは Optional のサービスです。QE for BLE でプロファイルを追加した場合、プロファイルツリーには Mandatory のサービスのみ追加されます。

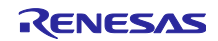

#### <span id="page-7-0"></span>1.2.3 Bluetooth LE 通信プロジェクト

QE for BLE が生成するソースコードは、以下のプログラム上で動作します。各プログラムの入手方法 は、「[2.2](#page-12-0) Bluetooth LE [通信プロジェクトの入手」](#page-12-0)をご覧ください。

1. Bluetooth LE Protocol Stack

Bluetooth LE Protocol Stack は、Bluetooth LE 機能を実現するためのプログラムです。Bluetooth LE Protocol Stack は、スタティックライブラリとして提供されます。プロファイル共通部から R\_BLE\_GATTC\_XXX API や R\_BLE\_GATTS\_XXX API が使用されます。

2. プロファイル共通部

プロファイル共通部は、プロファイルによるデータ通信の共通処理の部分をまとめたプログラムで す。プロファイル共通部は、Bluetooth LE Protocol Stack 上で動作します。R\_BLE\_DISC\_XXX API、R\_BLE\_SERVC\_XXX API、R\_BLE\_SERVS\_XXX API が提供されます。

- 3. 抽象 API
- 4. 抽象 API は、Bluetooth LE 通信のうち接続やセキュリティに関する手続きを簡易に実現するためのプ ログラムです。Bluetooth LE 通信でよく使う機能をまとめています。R\_BLE\_ABS\_XXX API が提供 されます。

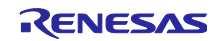

<span id="page-8-0"></span>1.3 プロファイルプログラムのソフトウェア構成

QE for BLE のコード生成機能によって生成されるプロファイルを実現するプログラムのソフトウェア構 成を図 [1.4](#page-8-1) に示します。

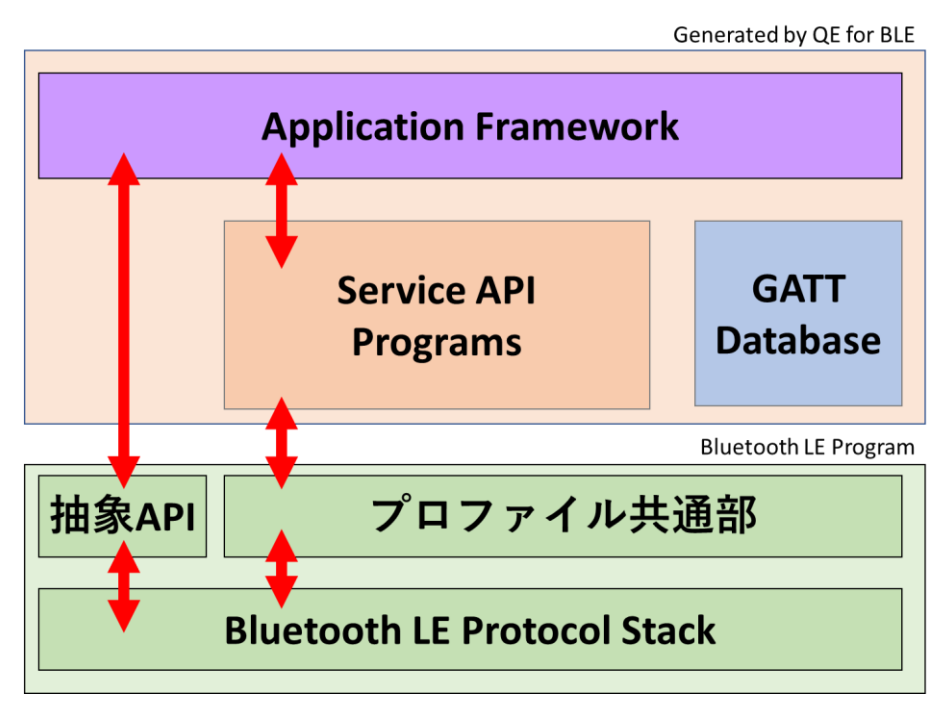

<span id="page-8-1"></span>図 1.4 QE for BLE が生成するプログラム(RE01B 環境の場合)

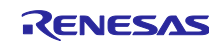

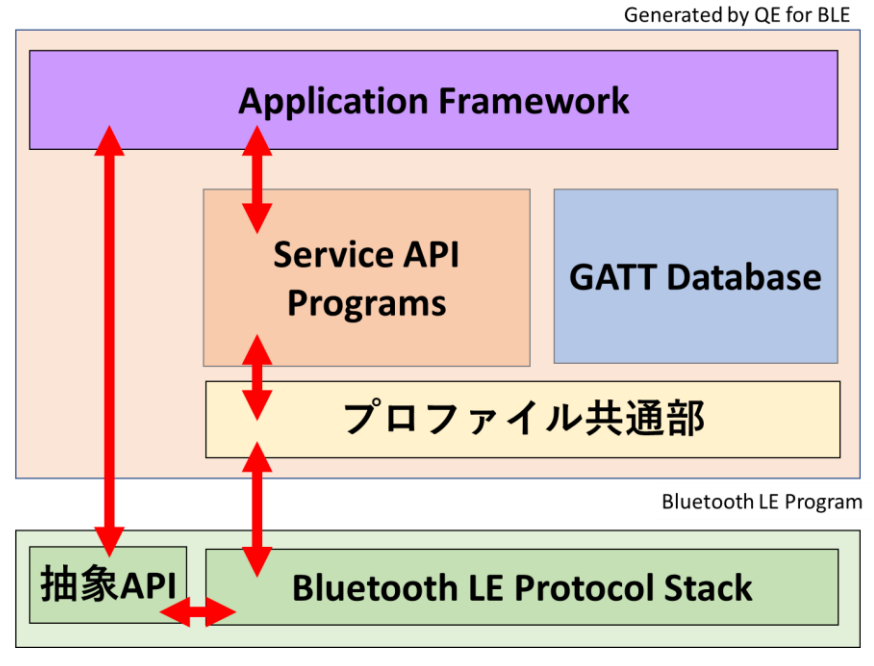

図 1.5 QE for BLE が生成するプログラム(RX23W, RA4W1 環境の場合)

QE for BLE から生成されるプロファイルプログラムは、プロファイル共通部を利用して Bluetooth LE 通 信を実現します。プロファイルプログラムは以下の三つのプログラムからなります。プロファイルプログラ ムの生成方法については「[3](#page-13-0) 章 QE for BLE [によるプロファイル開発」](#page-13-0)を参照してください。

1. アプリケーションフレームワーク

Bluetooth LE 機能とプロファイルを利用するためのフレームワークです。ユーザーアプリケーション は本フレームワークをベースにしてサービス API を使用して実装します。詳細は「[4.2](#page-46-0) [アプリケー](#page-46-0) [ションフレームワーク](#page-46-0)(app\_main.c)」を参照してください。

2. サービス API プログラム

GATT データベースに定義されたサービスのデータにアクセスするための API プログラムです。詳細 は「[4.1](#page-36-0) サービス API プログラム [\(r\\_ble\\_xxs.c / r\\_ble\\_xxc.c\)](#page-36-0)」を参照してください。

3. GATT データベースプログラム

サービスのデータ構造を反映した GATT データベースの実装です。詳細は「[4.3G](#page-72-0)ATT [データベース](#page-72-0) [\(gatt\\_db.c / gatt\\_db.h\)](#page-72-0)」を参照してください。

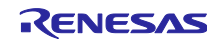

<span id="page-10-0"></span>2. 開発環境の構築

本章では、QE for BLE のインストール方法と、e <sup>2</sup> studio のワークスペースへの Bluetooth LE 通信プロ ジェクト追加方法を説明します。

- <span id="page-10-1"></span>2.1 QE for BLE のインストール
- <span id="page-10-2"></span>2.1.1 インストール済みの e<sup>2</sup> studio への QE for BLE の追加方法 QE for BLE は以下のページからダウンロードできます。
	- <https://www.renesas.com/qe-ble>

インストールの方法は以下の通りです:

- 1. e <sup>2</sup> studio を起動する。
- 2. [Renesas Views]→[Renesas Software Installer]メニューを選択し、[Renesas Software Installer]ダイ アログを開く。
- 3. [Renesas QE]を選択し、[次へ(N)>]ボタンを押下する。
- 4. [ QE for BLE[RA,RE,RX] ]チェックボックスをチェックし、[終了(F)]ボタンを押下する。
- 5. [インストール]ダイアログで[Renesas QE for BLE[RA,RE,RX]]チェックボックスと[Renesas QE for BLE[RA,RE,RX] Utility]チェックボックスがチェックされていることを確認し、[次へ(N)>]ボタンを 押下する。
- 6. インストール対象が[Renesas QE for BLE[RA,RE,RX]]と[Renesas QE for BLE[RA,RE,RX] Utility]と なっていることを確認し、[次へ(N)>]ボタンを押下する。
- 7. ライセンスを確認した後、ライセンスに同意できる場合は[使用条件の条項に同意します(A)]ラジオ ボタンを選択し、[終了(F)]ボタンを押下する。
- 8. 信頼する証明書の選択ダイアログが表示された場合、表示された証明書をチェックした後、[OK]ボ タンを押下してインストールを継続する。
- 9. e <sup>2</sup> studio の再起動を促されるので再起動を行う。

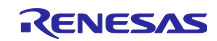

<span id="page-11-0"></span>2.1.2 e <sup>2</sup> studio のインストール時に QE for BLE を追加する方法

QE for BLE は、e <sup>2</sup> studio インストール時にインストールできます。

e <sup>2</sup> studio インストールウィザードの「追加のソフトウェア」の選択画面で QE for BLE[RA, RE, RX]を チェックします。

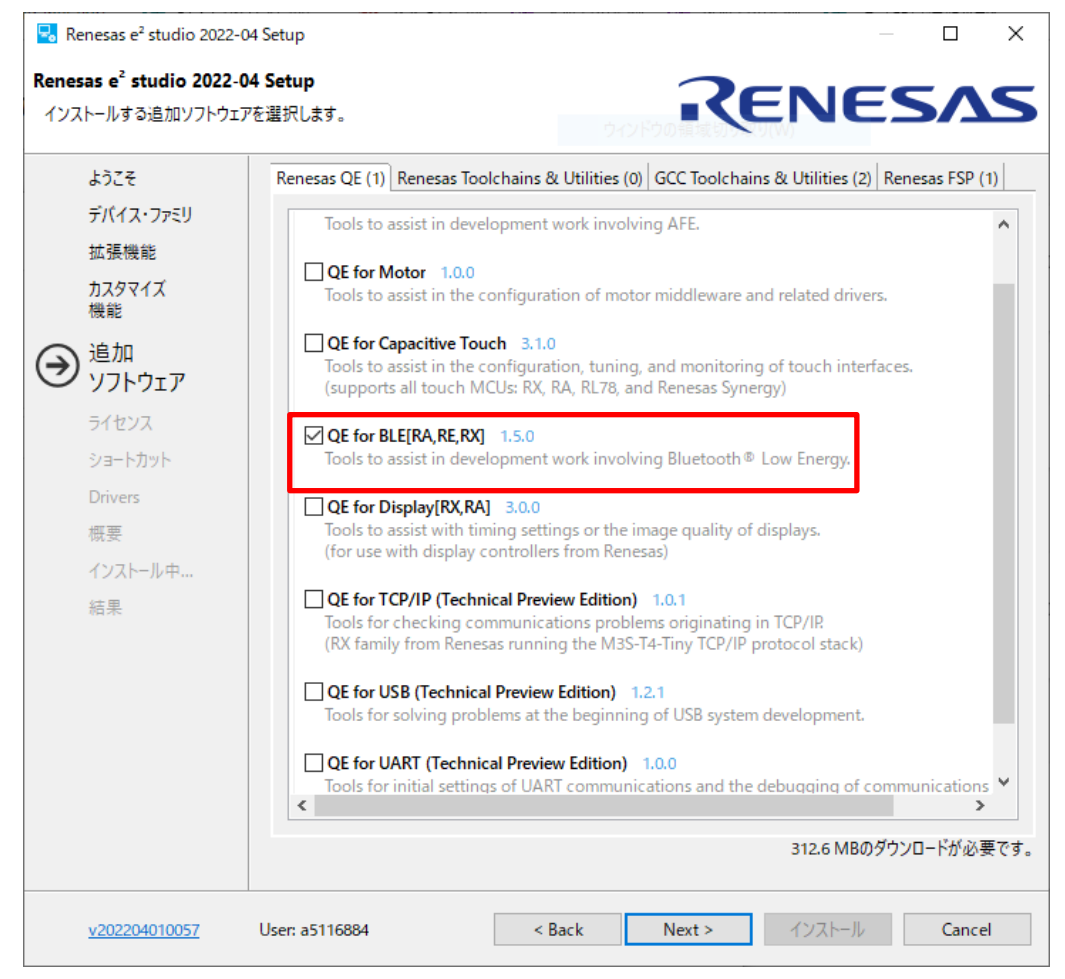

図 2.1 QE for BLE のインストール

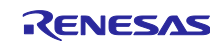

<span id="page-12-0"></span>2.2 Bluetooth LE 通信プロジェクトの入手

<span id="page-12-1"></span>2.2.1 RX23W

RX23W では、Bluetooth LE Protocol Stack 及び抽象 API は、FIT 形式で提供されています。

以下のドキュメントの 4 章「BLE FIT モジュールのプロジェクト」を参考にして、Bluetooth LE 通信プロ ジェクトを e <sup>2</sup> studio のワークスペースに追加してください。

⚫ RX23W グループ BLE モジュール Firmware Integration Technology(R01AN4860)

プロファイル共通部は、QE for BLE 1.60 以上かつ BLE FIT モジュール 2.50 以上を使用する場合、 QE for BLE から生成されます。BLE FIT モジュール 2.40 以下は、プロファイル共通部を同梱していま す。

<span id="page-12-2"></span>2.2.2 RA4W1

RA4W1 では、Bluetooth LE Protocol Stack と抽象 API は FSP のモジュールとして提供されています。プ ロファイル共通部は、QE for BLE から生成されます。

以下のドキュメントの 2 章「How to use demo project」参考にして、Bluetooth LE 通信プロジェクトを e <sup>2</sup> studio のワークスペースに追加してください。

● RA4W1 Group BLE Sample Application (R01AN5402)

<span id="page-12-3"></span>2.2.3 RE01B

RE01B では、Bluetooth LE Protocol Stack、抽象 API 及びプロファイル共通部は、アプリケーションノー トのサンプルプロジェクトとして提供されます。

以下のドキュメントの 4 章 「プロジェクトの作成」を参考にして、Bluetooth LE 通信プロジェクトを e <sup>2</sup> studio のワークスペースに追加してください。

⚫ RE01B グループ Bluetooth Low Energy サンプルコード(Using CMSIS Driver Package) (R01AN5606)

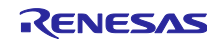

# <span id="page-13-0"></span>3. QE for BLE によるプロファイル開発

本章では、QE for BLE によるプロファイルの設計方法を説明します。QE for BLE では、GATT プロファ イルの設計だけでなく、Bluetooth LE の GAP ロールとパラメータを設定できます。

### <span id="page-13-1"></span>3.1 QE for BLE の使用方法

e <sup>2</sup> studio で[Renesas Views]→[Renesas QE]→[R\_BLE カスタムプロファイル RA,RE,RX(QE)]を選択して QE for BLE を起動します。

| H(P)         |    |               | Renesas Views 実行(R) ウィンドウ(W) ヘルプ(H) |    |                                                   |  |
|--------------|----|---------------|-------------------------------------|----|---------------------------------------------------|--|
| <b>Cente</b> |    | $C/C++$       |                                     |    | > K - En : 123 : 28 : 29 - 29 - 29 - 20 - 20 - 20 |  |
|              |    | Renesas OE    |                                     |    | E R_BLEカスタムプロファイル RA,RE,RX (QE)                   |  |
|              |    | コード生成         |                                     |    | <b>ELEYYY RA, RE, RX (QE)</b>                     |  |
|              |    | スマート・コンフィグレータ |                                     |    | "■ R_BLEパラメーター編集 RA,RE,RX (QE)                    |  |
|              |    |               | ソリューション・ツールキット                      |    | "B R_BLEスクリプト管理 RA, RE, RX (QE)                   |  |
|              |    | デバッグ          |                                     |    | R_BLEメイン (QE)                                     |  |
|              |    | パートナーOS       |                                     |    | <sup>6</sup> 18 R_BLEパラメーター編集 (QE)                |  |
|              | 医. |               | Renesas Software Installer          |    | R_BLEスクリプト管理 (QE)                                 |  |
|              |    |               |                                     | Жc | 消費電流測定 (QE)                                       |  |
|              |    |               |                                     |    |                                                   |  |

図 3.1 QE for BLE の開き方

注:旧バージョンの QE for BLE がプロジェクトに含まれている場合には、最新の QE for BLE への移行が 促されます。表示される手順に従ってスマートコンフィギュレータのコンポーネントを削除します。

● [QE for BLE \[RA,RE,RX\] V1.5.0](https://www.renesas.com/document/rln/qe-blerarerx-v150-release-note) リリースノート

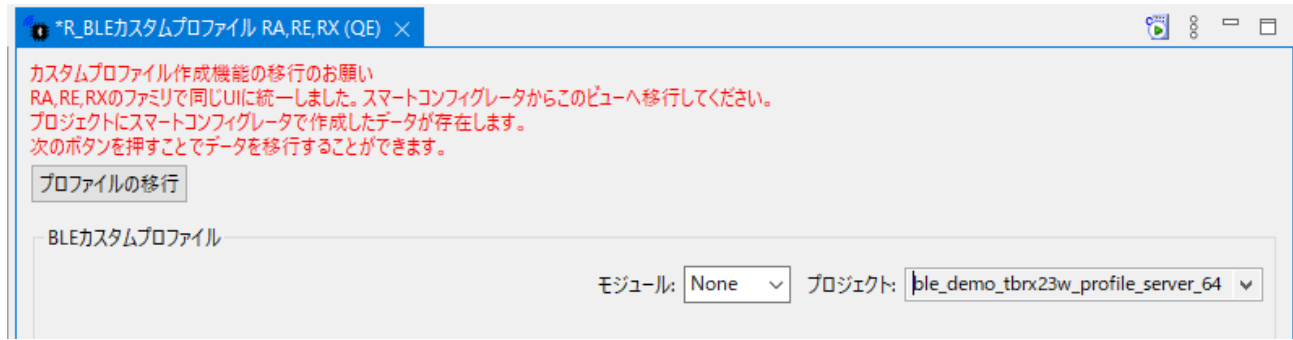

図 3.2 旧バージョンのプロジェクト使用時のプロファイルの移行

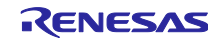

右上のプロジェクト選択欄から、コードを追加するプロジェクトを選択します。

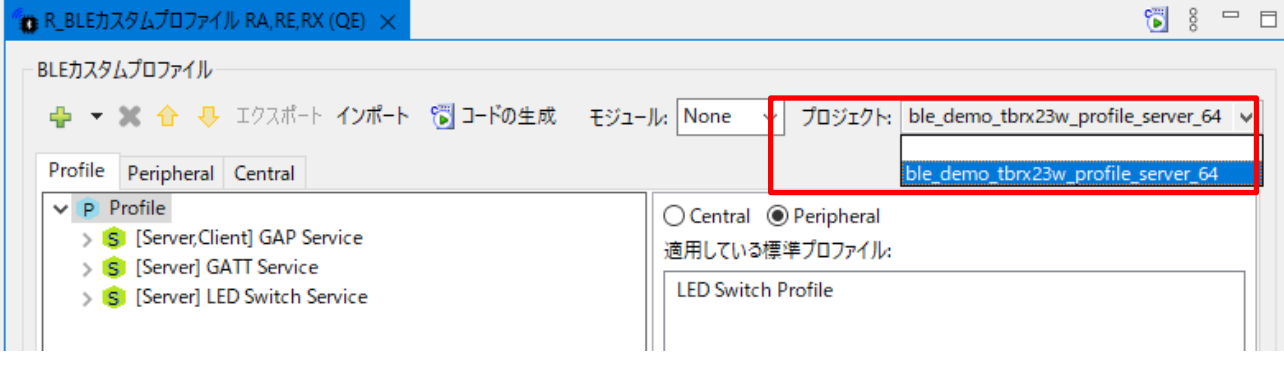

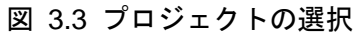

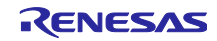

<span id="page-15-0"></span>3.2 プロファイルの設計

本節では、アプリケーションが使用する Bluetooth LE プロファイルの設計方法を説明します。

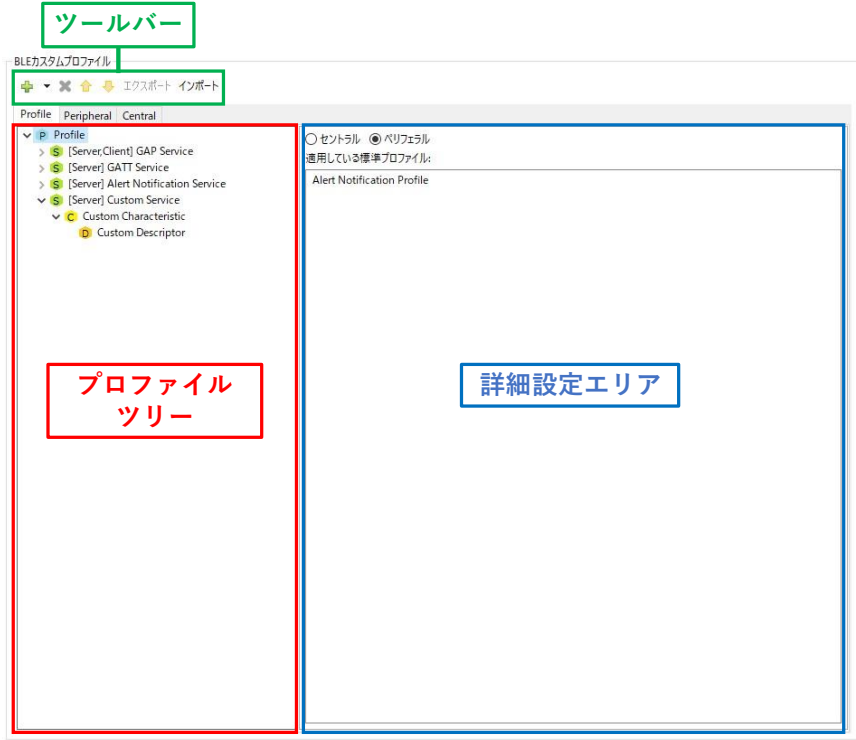

図 3.4 QE for BLE の設定画面

プロファイルで扱うデータは、サービスおよびキャラクタリスティック、ディスクリプタで構成されるツ リー構造を持ちます。このプロファイルツリーには設計中のプロファイル全体のデータ構成が表示されま す。

プロファイルツリーの要素を選択すると、詳細設定エリアに選択した要素の設定項目が表示されます。詳 細設定エリアでは、選択した要素を設計できます。

ツールバーからプロファイルツリーの要素を追加/削除します。ツールバーのアイコンと動作を以下に示 します。

- 「<sup>」</sup>」:選択している要素を追加します。
- 「※」:選択している要素を削除します。
- 「1」「↓」:選択している要素を移動します。

エクスポート/インポートでは、プロファイルツリーで選択したサービスを保存/読み込みできます。

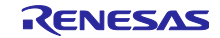

<span id="page-16-0"></span>3.2.1 アプリケーションのロール設定

本節では、アプリケーションが使用する GAP ロールを選択します。プロファイルツリーのプロファイル 「 P 」を選択し詳細設定エリアにプロファイルの設定を表示します。

生成するプログラムの GAP ロールを選択します。ここで選択したロールのスケルトンプログラムが生成 されます。「Peripheral」の場合にはアドバタイズを行うプログラムが生成されます。「Central」を選択す るとスキャンと接続要求を発行するプログラムが生成されます。

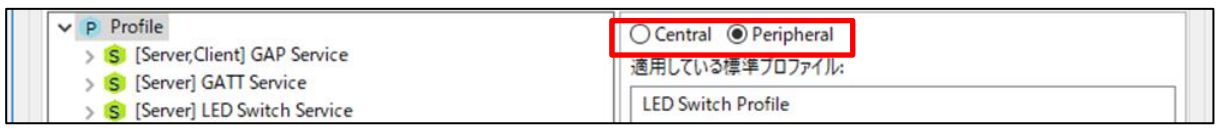

図 3.5 アプリケーションの GAP ロールの選択

詳細設定エリアには、追加されるサービスの組み合わせに応じて表 [1.2](#page-6-0) に示すプロファイル名が表示され ます。

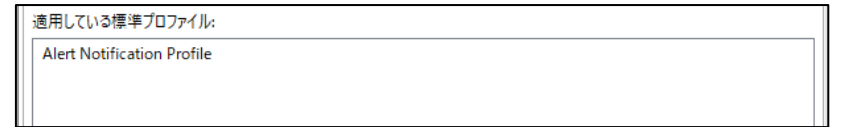

## 図 3.6 プロファイルの確認画面

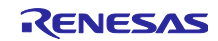

<span id="page-17-0"></span>3.2.2 サービスの追加と設定

プロファイル「 P 」を選択した状態でツールバーの「 キ 」を押し、プロファイルにサービスを追加しま す。

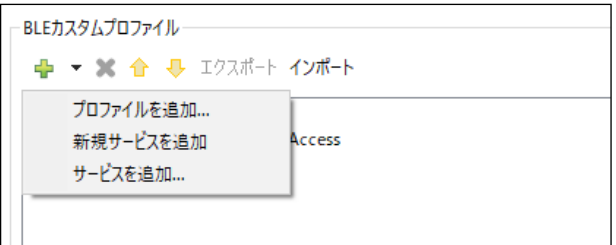

図 3.7 サービスの追加

カスタムサービスを追加する場合は「新規サービスを追加」、SIG 標準サービスを追加する場合は「サー ビスを追加」を選択します。

Bluetooth SIG で定義されるプロファイルを作成する場合には、最初に「プロファイルを追加」を選択し て Mandatory の SIG 標準サービスを追加してください。Optional の SIG 標準サービスが必要な場合は 「サービスを追加」から個別に追加してください。

プロファイルツリーのサービス「 S 」 を選択すると、詳細設定エリアにサービスの設定項目が表示され ます。設定項目を図 [3.8](#page-17-1) に示します。各設定項目の説明を表 [3.1](#page-18-0) に示します。

【注】GAP Service と GATT Service は必須のサービスです。削除しないようにしてくだい。

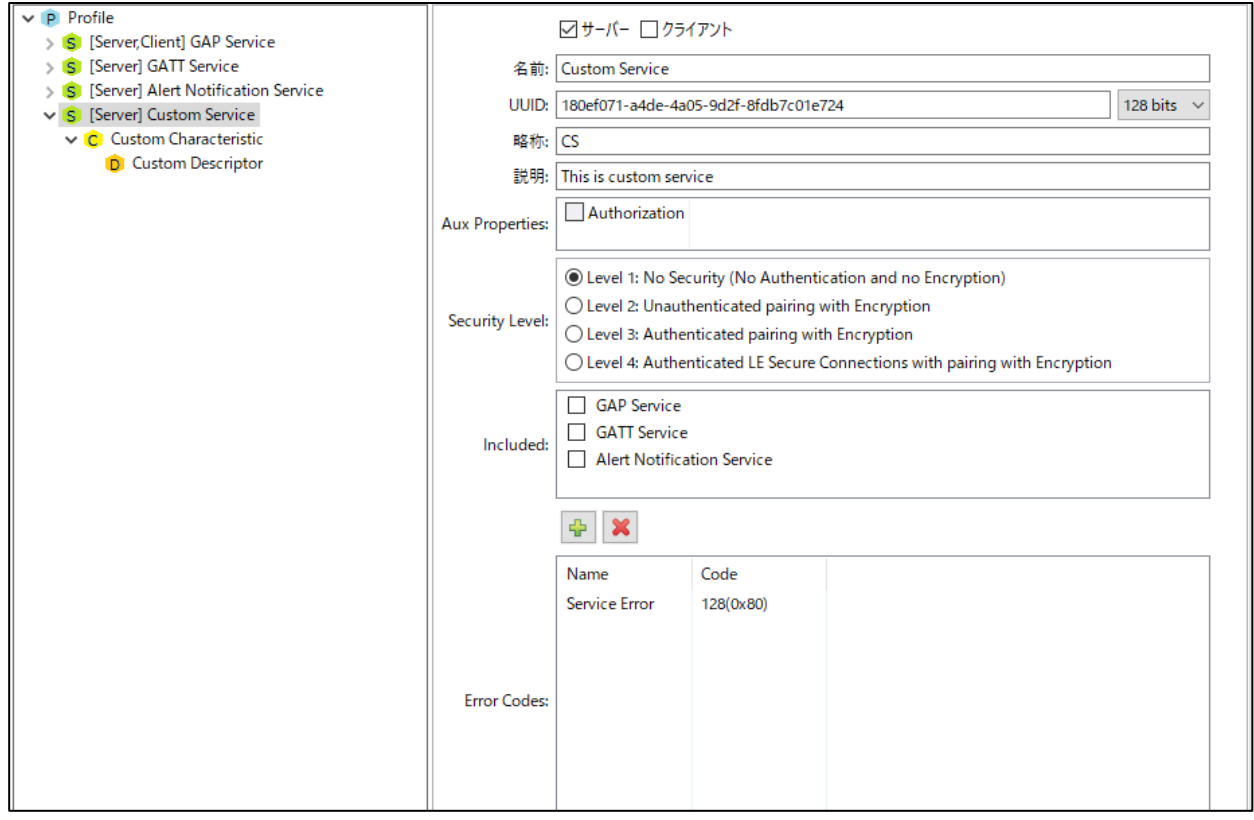

<span id="page-17-1"></span>図 3.8 サービスの設定項目

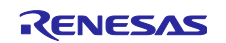

<span id="page-18-0"></span>

| 項目名                | 説明                                                   |                                                     |  |  |  |  |
|--------------------|------------------------------------------------------|-----------------------------------------------------|--|--|--|--|
| サーバー               |                                                      | チェックを入れるとサービスのサーバーロールのサービス API を生成します。              |  |  |  |  |
| [任意]               | また、GATT データベースにキャラクタリスティックとディスクリプタが追加されます。           |                                                     |  |  |  |  |
| クライアント             | チェックを入れるとサービスのクライアントロールのサービス API を生成します。             |                                                     |  |  |  |  |
| [任意]               |                                                      |                                                     |  |  |  |  |
| 名前                 | サービスの名前を設定します。                                       |                                                     |  |  |  |  |
| [必須]<br>Example)   |                                                      |                                                     |  |  |  |  |
|                    | Custom service                                       |                                                     |  |  |  |  |
| <b>UUID</b>        | サービスの UUID を設定します。                                   |                                                     |  |  |  |  |
| [必須]               | カスタムサービスの場合、128bit を選択してください。                        |                                                     |  |  |  |  |
|                    |                                                      | 初期値にはランダムな値が入力されます。これは、任意の値に変更できます。                 |  |  |  |  |
|                    | Example)                                             |                                                     |  |  |  |  |
|                    | 16bit: 0xe237                                        |                                                     |  |  |  |  |
|                    | 128bit: 96FE7990-2C76-89AB-DC49-AB7F123DEF9C         |                                                     |  |  |  |  |
|                    |                                                      | 【注】"0x"や"-"は入力されなくてもコード生成に問題ありません。                  |  |  |  |  |
| 略称                 | サービスの名前の略称を設定します。                                    |                                                     |  |  |  |  |
| [必須]               |                                                      | サービスのファイル名や関数名、変数名などに使用されます。                        |  |  |  |  |
|                    | 他のサービスと重複しないようにしてください。                               |                                                     |  |  |  |  |
|                    | Example)                                             |                                                     |  |  |  |  |
|                    | <b>CS</b>                                            |                                                     |  |  |  |  |
| 説明                 | サービスの説明を設定します。                                       |                                                     |  |  |  |  |
| [任意]               | 生成されるコードのコメントに使用されます。用途や動作を任意で説明してください。              |                                                     |  |  |  |  |
|                    | Example)                                             |                                                     |  |  |  |  |
|                    | This service used for sending sensor data.           |                                                     |  |  |  |  |
| Aux properties     | サービスへのアクセスに必要となる条件を設定します。<br>以下の項目を設定できます。           |                                                     |  |  |  |  |
| [任意]               |                                                      | ユーザの承認が必要となります。「クライアント」を選択した場                       |  |  |  |  |
|                    | Authorization                                        | 合の設定は無効です。                                          |  |  |  |  |
|                    |                                                      | 関数 R_BLE_GAP_AuthorizeDev()を使用して承認を行います。            |  |  |  |  |
| Security Level     |                                                      | クライアントがサービスへのアクセスに必要なセキュリティのレベルを選択します。「クライ          |  |  |  |  |
| [必須]               | アント」を選択した場合の設定は無効です。                                 |                                                     |  |  |  |  |
|                    | 以下の項目から選択してください。                                     |                                                     |  |  |  |  |
|                    | Level 1: No Security                                 | クライアントはペアリングせずにアクセスでき、通信は暗号化さ                       |  |  |  |  |
|                    |                                                      | れません。                                               |  |  |  |  |
|                    | Level 2: Unauthenticated                             | クライアントは Just Works 方式による MITM Protection なしのぺ       |  |  |  |  |
|                    | pairing with Encryption                              | アリング後にアクセスでき、通信は暗号化されます。                            |  |  |  |  |
|                    | Level 3: Authenticated                               | クライアントは Passkey Entry もしくはOOB 方式による MITM            |  |  |  |  |
|                    | pairing with Encryption                              | Protection ありのペアリング後にアクセスでき、通信は暗号化さ                 |  |  |  |  |
|                    |                                                      | れます。<br>クライアントは LE Secure Connections によるペアリング後にア   |  |  |  |  |
|                    | Level 4: Authenticated LE<br>Secure Connections with | クセスでき、通信は暗号化されます。                                   |  |  |  |  |
|                    | pairing with Encryption                              |                                                     |  |  |  |  |
| Included           | Included service を設定します。                             |                                                     |  |  |  |  |
| [任意]               | Included service として設定したいサービスにチェックを入れてください。          |                                                     |  |  |  |  |
| <b>Error Codes</b> | サービスのエラーコードを追加します。                                   |                                                     |  |  |  |  |
| [任意]               |                                                      | 追加したエラーコードは関数 R_BLE_GATTS_SendErrRsp()で使用することができます。 |  |  |  |  |
|                    | Name                                                 | エラーコードの名称を設定します。                                    |  |  |  |  |
|                    |                                                      | Example)                                            |  |  |  |  |
|                    |                                                      | Value not Supported                                 |  |  |  |  |
|                    | Code                                                 | エラーコードの値を設定します。                                     |  |  |  |  |
|                    |                                                      | 任意の数値を選択してください。                                     |  |  |  |  |

表 3.1 サービスの設定項目の説明

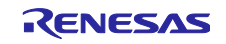

SIG 標準サービスを追加した場合には変更箇所が制限されます。この時のサービスの設定項目を図 [3.9](#page-19-0) に 示します。この状態では「サーバー」、「クライアント」、「Aux Properties」、「Security Level」、 「Included」の項目が設定可能です。

SIG 標準サービスをもとにカスタムサービスを作成する場合には、「カスタマイズ」ボタンをクリックし ます。

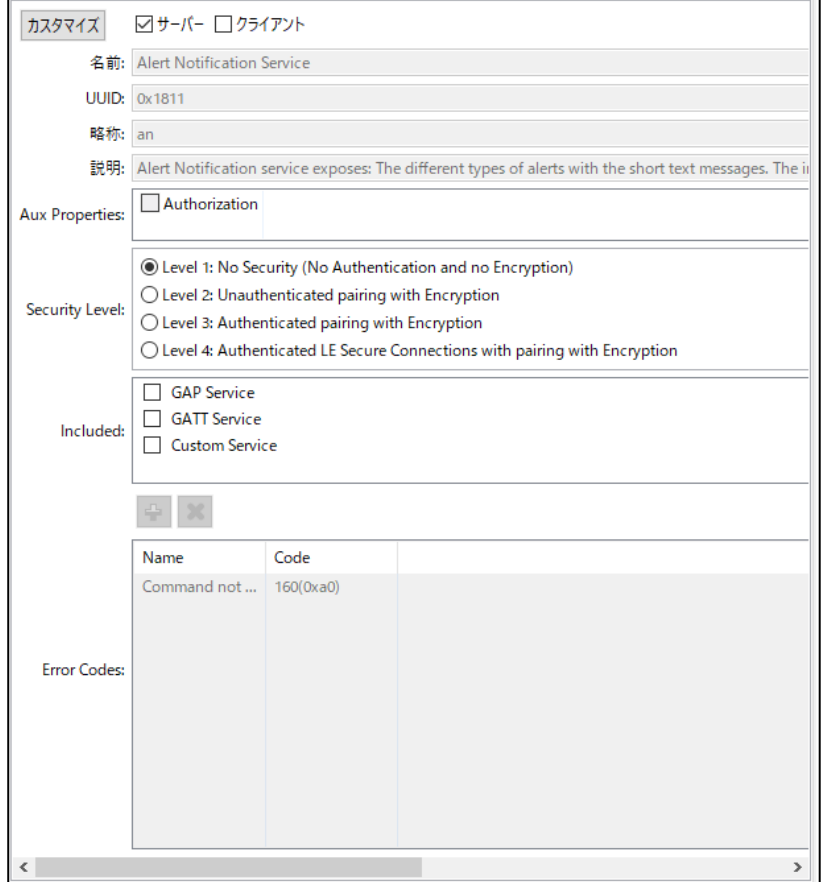

図 3.9 SIG 標準サービスの設定項目

<span id="page-19-0"></span>セキュリティレベルの設定は、GATT データベースのデータを保護するために重要な設定です。

● カスタムサービスを追加する場合

カスタムサービスを追加する場合は、表 [3.2](#page-20-0) を参考に開発する製品が必要とするセキュリティレベルに一 致する「Security Level」を設定してください。

【注】 Bluetooth SIG が公開するガイド(Bluetooth<sup>®</sup> Security and Privacy Best Practices Guide)では、カスタ ムプロファイルについては Security Level 2 以上を使用するよう勧告しています。

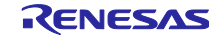

<span id="page-20-0"></span>

| <b>Security</b><br>Mode 1  | 暗号化 | ペアリング時<br>ユーザ認証<br>操作 | <b>MITM</b><br><b>Protection</b><br>のための<br><b>IO</b><br><b>Capability</b><br>or OOB | <b>LE Legacy</b><br>Pairing によ<br>るアクセス | <b>LE Secure</b><br><b>Connections</b><br>Pairing によ<br>るアクセス | 特徵                                                                                                    |
|----------------------------|-----|-----------------------|--------------------------------------------------------------------------------------|-----------------------------------------|---------------------------------------------------------------|----------------------------------------------------------------------------------------------------|
| <b>Security</b><br>Level 1 | 不要  | 不要                    | 不要                                                                                   | 許可                                      | 許可                                                            | ペアリングは省略可能。<br>暗号化なしでサービスにアクセス<br>を許可する設定。                                                                                                    |
| Level <sub>2</sub>         | 必要  | 不要                    | 不要                                                                                   | 許可                                      | 許可                                                            | ペアリング時にエンドユーザによ<br>る認証操作が不要。<br>IO Capability を実装できない製<br>品向け。                                                                                                    |
| Level 3                    | 必要  | 必要                    | 必要                                                                                   | 許可                                      | 許可                                                            | ペアリング時にエンドユーザによ<br>る認証操作が必要、ユーザが関<br>与しないペアリングを抑制可能。<br>IO Capability を実装できる製品<br>向け。                                                                                                    |
| Level 4                    | 必要  | 必要                    | 必要                                                                                   | 不許可                                     | 許可                                                            | ペアリング時にエンドユーザによ<br>る認証操作が必要、ユーザが関<br>与しないペアリングを抑制可能。<br>LE Legacy Pairing を許可しない<br>ため、通信盗聴への対策強化とな<br>る。<br>IO Capability を実装でき、より安<br>全なクライアントのみにアクセスを<br>許可したい製品向け。<br>(LE Secure Connections をサ<br>ポートしていないデバイスからは<br>アクセスできない) |

表 3.2 セキュリティレベル概要

● SIG 標準サービスを追加する場合

表 [3.3](#page-21-0) は QE for BLE が提供する SIG 標準プロファイルを使用する場合に追加設定が必要な Security Level の一覧を示します。QE for BLE が提供する SIG 標準サービスでは Security Level が設定されていない ため、使用するプロファイルで必要なサービスを追加した後で Security Level を設定する必要があります。

表 [1.2](#page-6-0) を参考に SIG 標準プロファイルで必要なサービスを追加し、プロファイルで必要なすべてのサー ビスの Security Level に対して表 [3.3](#page-21-0) で示すレベルのうち製品が必要とする値を設定してください。例え ば、製品が必要とする IDP の Security Level を 3 と判断した場合、IDS 及び付随するサービス(IAS, CTS, BAS, etc)の Security Level には 3 を設定します。Security Level は数値が高いほど安全性が向上します。製 品が必要とするセキュリティレベルについては表 [3.2](#page-20-0) を参考にしてください。

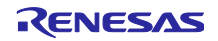

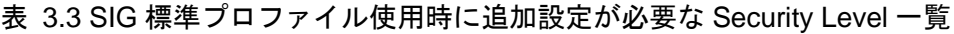

<span id="page-21-0"></span>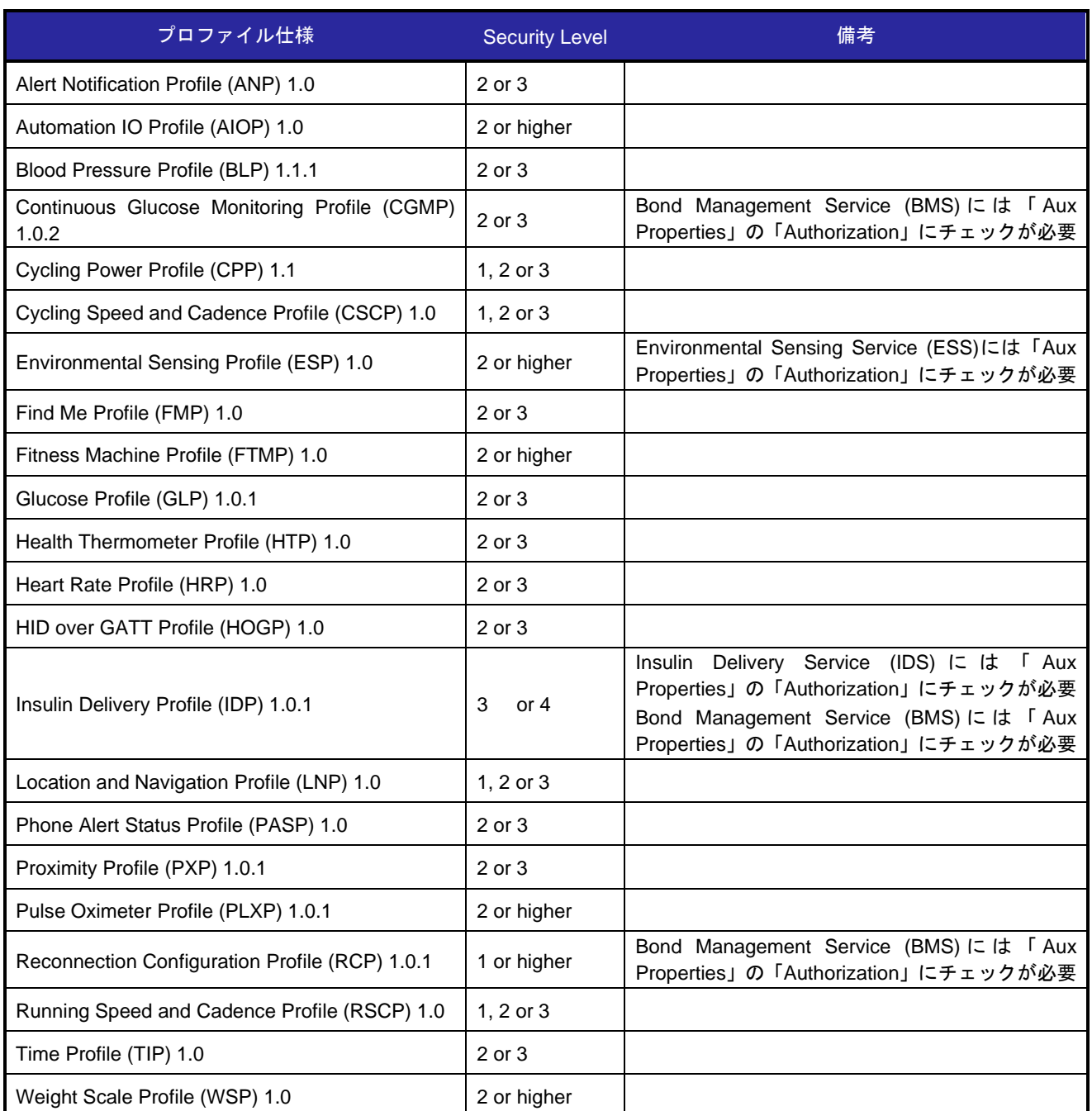

【注】 表 [3.3](#page-21-0) に記載された Security Level には Bluetooth LE 4.1 以前(LE Secure Connections 機能未サポー ト)に策定された要件が含まれています。Bluetooth SIG が公開するガイド(Bluetooth® Security and Privacy Best Practices Guide)では、リモートデバイス側の制約がない限り、Security Level 4 または Security Level 2, 3 と LE Secure Connections ペアリングとの組み合わせのサポートを推奨していま す。

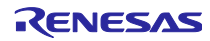

<span id="page-22-0"></span>3.2.3 キャラクタリスティックの追加と設定

サービス「 <mark>S</mark> 」を選択した状態でツールバーの「 ー」を押し、サービスにキャラクタリスティックを追 加します。

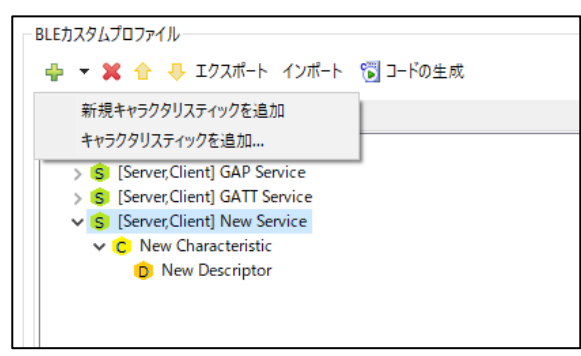

図 3.10 キャラクタリスティックの追加

カスタムキャラクタリスティックを追加する場合は「新規キャラクタリスティックを追加」、Bluetooth SIG で仕様が定義されているキャラクタリスティックを追加する場合は「キャラクタリスティックを追加」 を選択します。

プロファイルツリーのキャラクタリスティック「<sup>C</sup>」 を選択すると、詳細設定エリアにキャラクタリス ティックの設定項目が表示されます。設定項目を図 [3.11](#page-22-1) に示します。各設定項目の説明を表 [3.4](#page-23-0)、表 [3.5](#page-24-0) に示します。

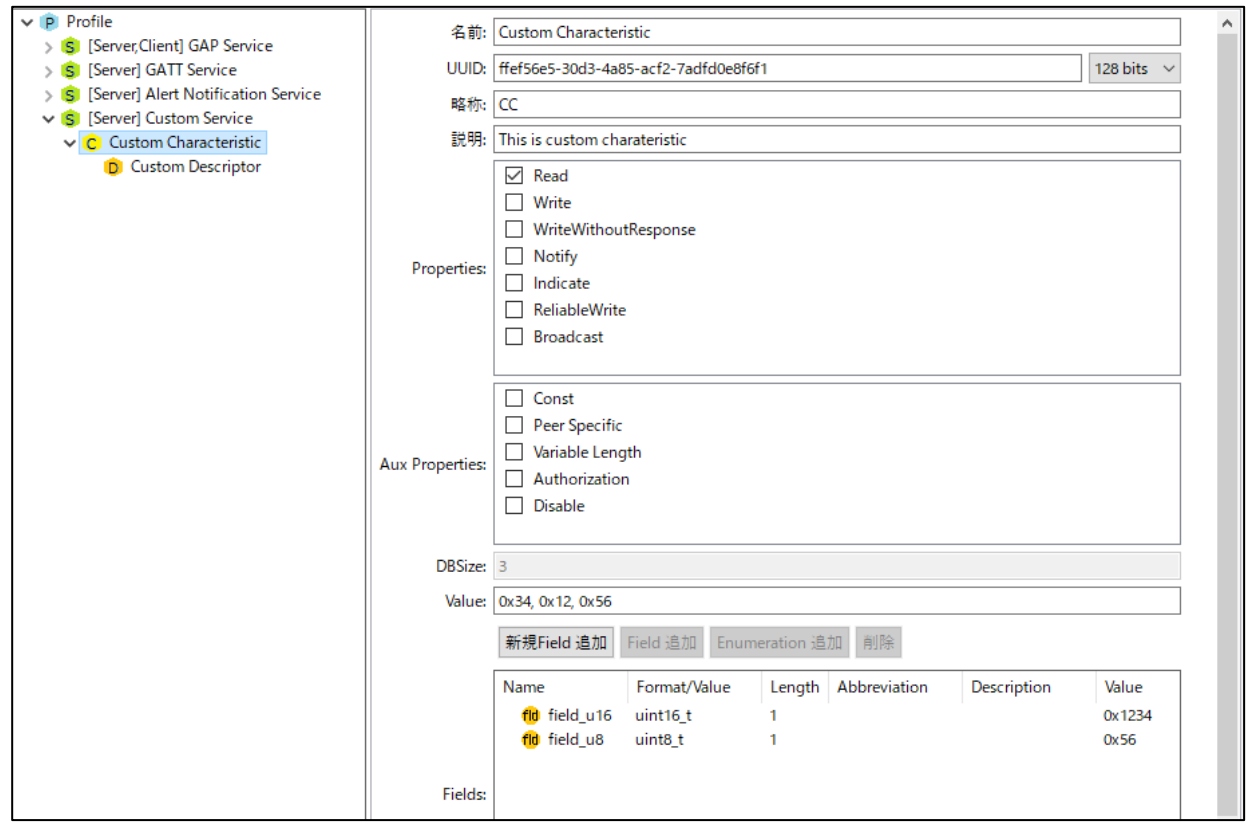

<span id="page-22-1"></span>図 3.11 キャラクタリスティックの設定項目

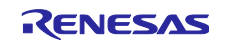

<span id="page-23-0"></span>

| 項目名                      | 説明                                                                                      |                                                                            |  |  |
|--------------------------|-----------------------------------------------------------------------------------------|----------------------------------------------------------------------------|--|--|
| 名前                       | キャラクタリスティックの名前を設定します。                                                                   |                                                                            |  |  |
| [必須]                     | Example) Custom Characteristic                                                          |                                                                            |  |  |
| <b>UUID</b>              | キャラクタリスティックの UUID を設定します。                                                               |                                                                            |  |  |
| [必須]                     | カスタムキャラクタリスティックの場合、128bit を選択してください。                                                    |                                                                            |  |  |
|                          | 初期値にはランダムな値が入力されます。これは、任意の値に変更できます。                                                     |                                                                            |  |  |
|                          | Example)                                                                                |                                                                            |  |  |
|                          | 16bit: 0xe237                                                                           |                                                                            |  |  |
|                          |                                                                                         |                                                                            |  |  |
|                          | 128bit: 96FE7990-2C76-89AB-DC49-AB7F123DEF9C<br>【注】"0x"や"-"は入力されなくてもコード生成に問題ありません。      |                                                                            |  |  |
| 略称                       |                                                                                         | キャラクタリスティックの名前の略称を設定します。                                                   |  |  |
| [必須]                     |                                                                                         | キャラクタリスティックの関数やデータの名称に使われます。                                               |  |  |
|                          |                                                                                         | 他のキャラクタリスティックと重複しないようにしてください。                                              |  |  |
|                          | Example) cc                                                                             |                                                                            |  |  |
| 説明                       |                                                                                         | キャラクタリスティックに関する説明を設定します。                                                   |  |  |
| [任意]                     |                                                                                         | 生成されるコードのコメントで使用されます。用途などを任意で説明してください。                                     |  |  |
|                          |                                                                                         | Example) This Characteristic is used for sending sensor data               |  |  |
| Properties               | キャラクタリスティックの動作を定義します。                                                                   |                                                                            |  |  |
| [必須]                     |                                                                                         |                                                                            |  |  |
|                          | 設定した値に対応する API・イベントが生成されます。<br>「Broadcast」と「ReliableWrite」については、その動作上 API・イベントが生成されないため |                                                                            |  |  |
|                          |                                                                                         | ご注意ください。また Notify もしくは Indicate を選択すると Client Characteristic Configuration |  |  |
|                          | Descriptor が追加されます。                                                                     |                                                                            |  |  |
|                          | 設定できる値は以下の通りです。                                                                         |                                                                            |  |  |
|                          | Read                                                                                    | Read 動作が可能になります。                                                           |  |  |
|                          | Write                                                                                   | Write 動作が可能になります。                                                          |  |  |
|                          | WriteWithoutResponse                                                                    | Write Without Response 動作が可能になります。                                         |  |  |
|                          | Notify                                                                                  | Notify 動作が可能になります。                                                         |  |  |
|                          | Indicate                                                                                | Indicate 動作が可能になります。                                                       |  |  |
|                          | <b>ReliableWrite</b>                                                                    | Reliable Write 動作が可能になります。                                                 |  |  |
|                          | <b>Broadcast</b>                                                                        | Broadcast 動作が可能になります。                                                      |  |  |
| <b>Aux Properties</b>    |                                                                                         | キャラクタリスティックの補助属性を設定します。                                                    |  |  |
| [任意]<br>設定できる値は以下の通りです。  |                                                                                         |                                                                            |  |  |
|                          | Const                                                                                   | 値の変更ができなくなります。                                                             |  |  |
|                          | Peer Specific                                                                           | 接続相手毎に個別に値を保持するようになります。                                                    |  |  |
|                          |                                                                                         | 通常は、すべての接続相手が同じ値を参照します。                                                    |  |  |
|                          | Variable Length                                                                         | 値を可変長にします。                                                                 |  |  |
|                          | Authorization                                                                           | ユーザの承認が必要となります。                                                            |  |  |
|                          |                                                                                         | 関数 R_BLE_GAP_AuthorizeDev()を使用して承認を行います。                                   |  |  |
|                          | <b>Disable</b>                                                                          | アトリビュートを無効にします。                                                            |  |  |
| <b>DBSize</b>            |                                                                                         | キャラクタリスティックのサイズです。単位はBYTE です。                                              |  |  |
| [必須]                     | Field に対応したサイズが自動的に計算されます。                                                              |                                                                            |  |  |
|                          |                                                                                         |                                                                            |  |  |
| Value                    | 「st_ble_seq_data_t」の Field を追加した場合、データの最大長を入力してください。                                    |                                                                            |  |  |
| [任意]                     | キャラクタリスティックの初期値です。                                                                      |                                                                            |  |  |
|                          | 数値で入力する場合、8bit ごとに区切って入力してください。<br>文字列の場合""で囲むことで簡単に入力することができます。                        |                                                                            |  |  |
|                          | Example)                                                                                |                                                                            |  |  |
|                          |                                                                                         |                                                                            |  |  |
|                          | 数値の場合:0x12,0x34,0x56,0x78<br>文字列の場合: "example"                                          |                                                                            |  |  |
| キャラクタリスティックのデータ構造を設定します。 |                                                                                         |                                                                            |  |  |
| Field                    |                                                                                         | 設定できる値については表 3.5 を参照してください。                                                |  |  |
| [必須]                     |                                                                                         |                                                                            |  |  |

表 3.4 キャラクタリスティックの設定項目の説明

<span id="page-23-1"></span>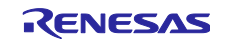

<span id="page-24-0"></span>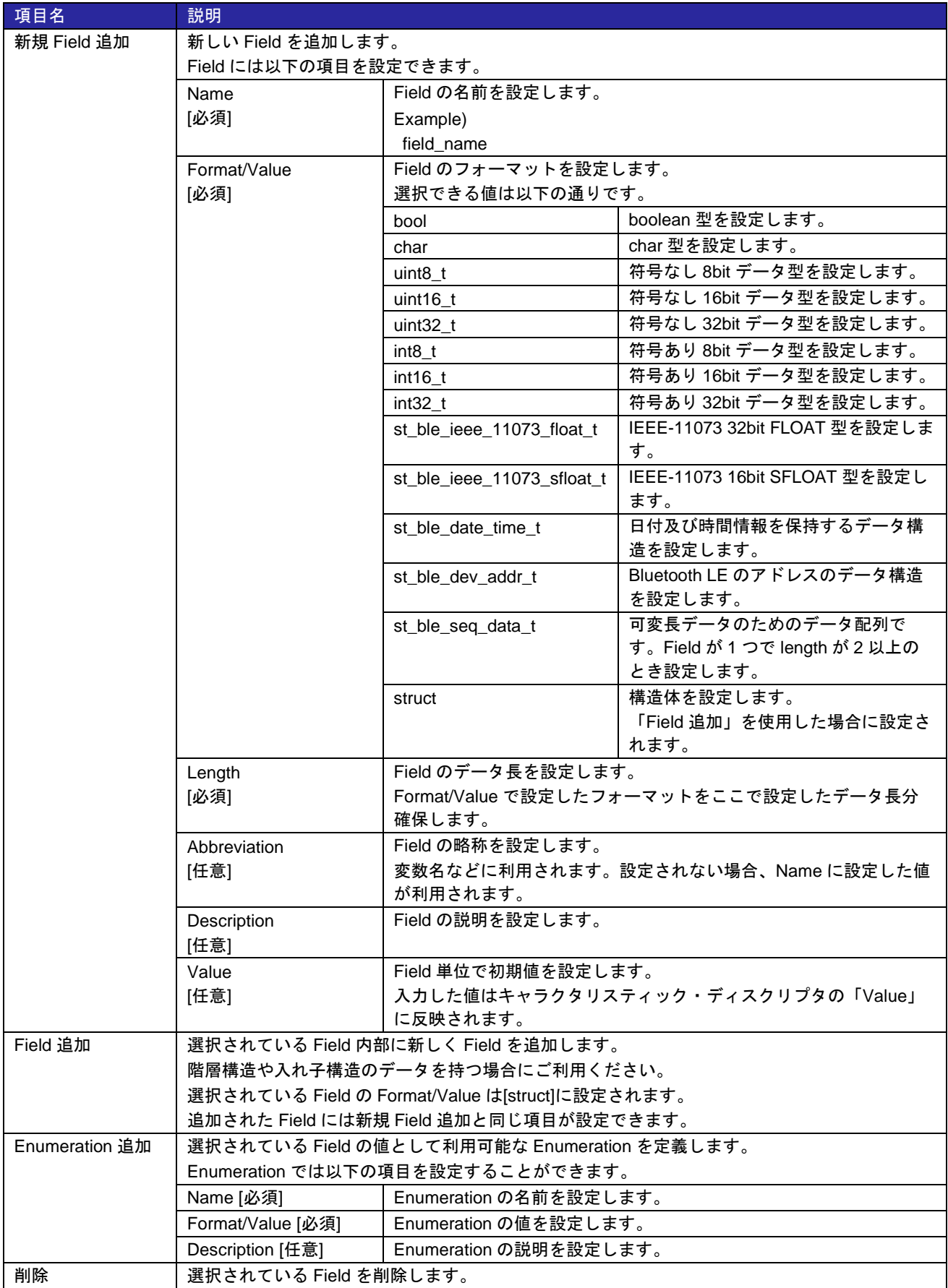

### 表 3.5 Field の設定項目

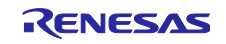

<span id="page-25-0"></span>3.2.4 ディスクリプタの追加と設定

キャラクタリスティック「 <mark>C</mark> 」を選択した状態でツールバーの「 コ」を押し、キャラクタリスティック にディスクリプタを追加します。

カスタムディスクリプタを追加する場合は「新規ディスクリプタを追加」、Bluetooth SIG で仕様が定義 されているディスクリプタを追加する場合は「ディスクリプタを追加」を選択します。

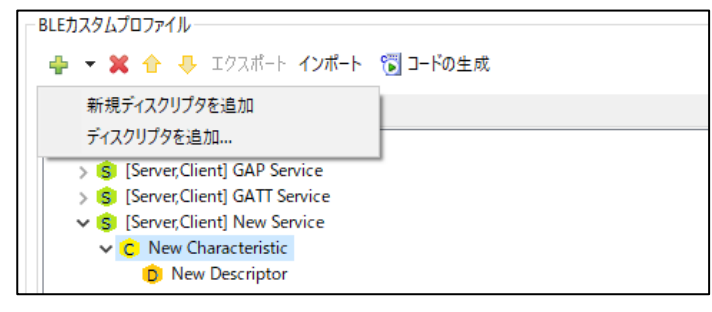

図 3.12 ディスクリプタの追加

プロファイルツリーのディスクリプタ「<sup>D</sup>」 を選択すると、詳細設定エリアにディスクリプタの設定項 目が表示されます。設定項目を図 [3.13](#page-25-1) に示します。各設定項目の説明を表 [3.6](#page-26-0) に示します。

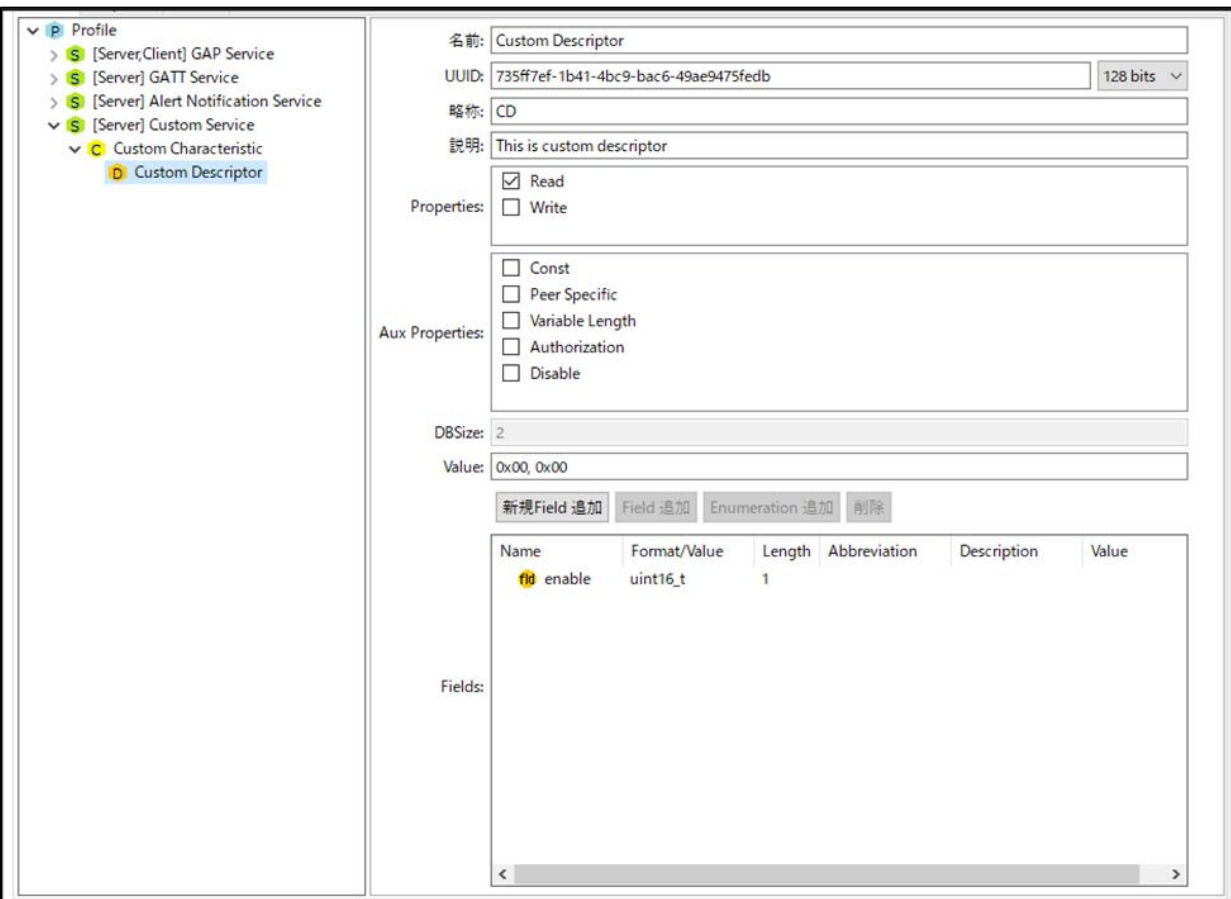

<span id="page-25-1"></span>図 3.13 ディスクリプタの設定項目

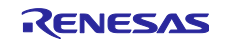

<span id="page-26-0"></span>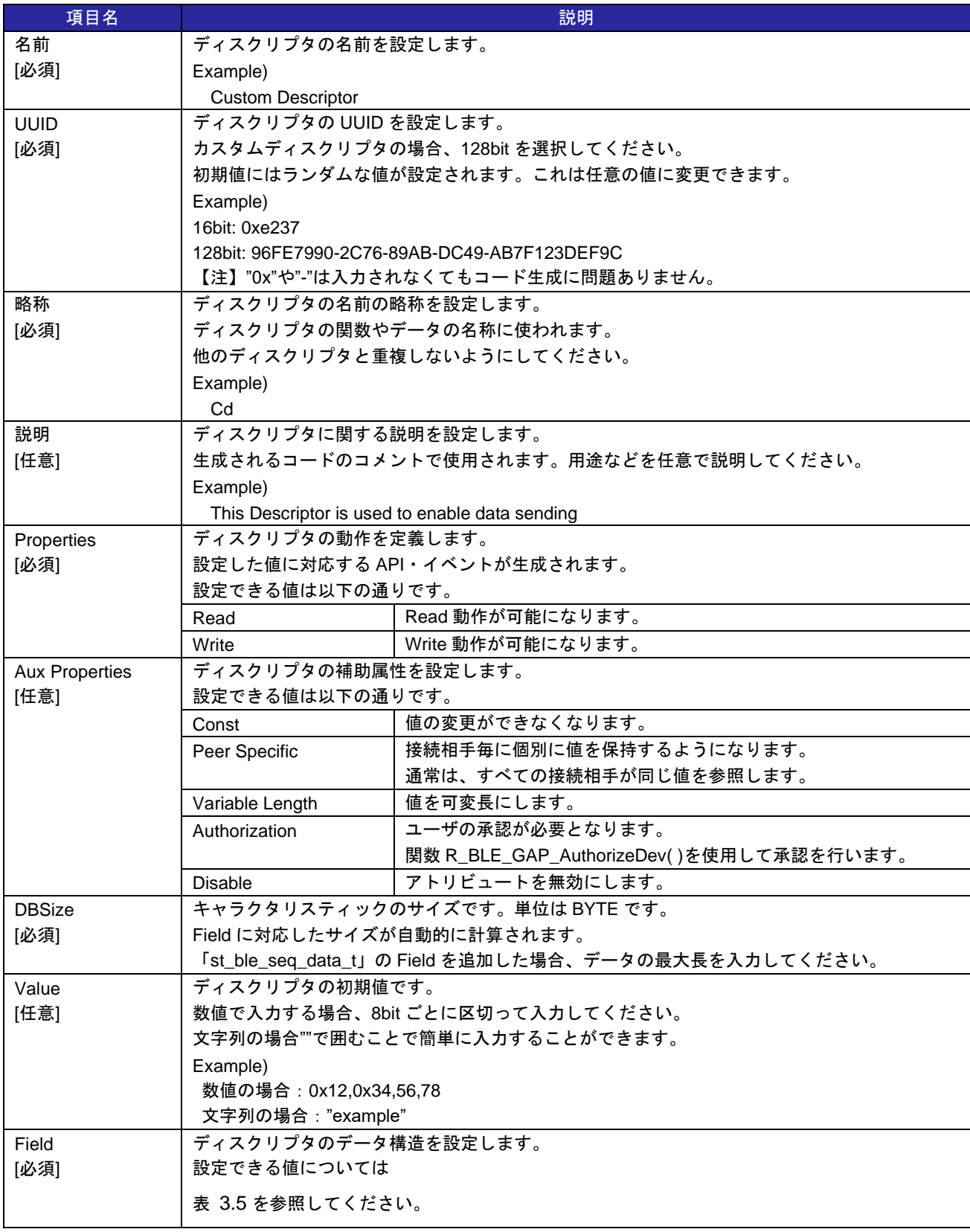

表 3.6 ディスクリプタの設定項目の説明

## <span id="page-27-0"></span>3.3 ペリフェラルの設計

本節では、アプリケーションがペリフェラル動作する場合の GAP パラメータ設計方法を説明します。こ の設定はプロファイルタブの「Peripheral」を選択時に有効になります。

このタブでは以下の項目を設定できます。

#### 表 3.7 ペリフェラルタブで設定できる項目

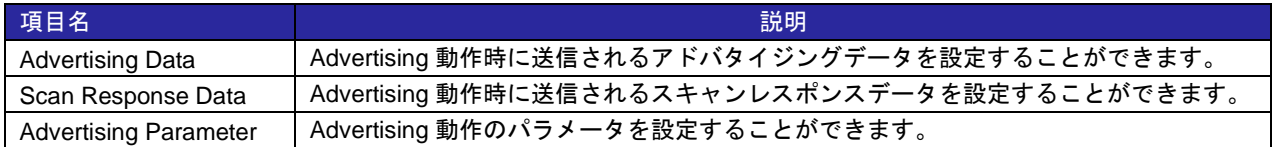

| $\vee$ $\overline{\vee}$ Advertising Data 3/31 | Description             | Value  | Length(Byte) |
|------------------------------------------------|-------------------------|--------|--------------|
| $\sqrt{}$ Flags                                | $\vee$ Advertising Data | 020106 | з            |
| Service Class UUIDs                            | Flags                   | 020106 | 3            |
| Local Name                                     |                         |        |              |
| Tx Power Level                                 |                         |        |              |
| Slave Connection Interval Range                |                         |        |              |
| Service Solicitation UUIDs                     |                         |        |              |
| Service Data                                   |                         |        |              |
| Public Target Address                          |                         |        |              |
| Random Target Address                          |                         |        |              |
| Appearance                                     |                         |        |              |
| <b>Advertising Interval</b><br>٦               |                         |        |              |
| Manufacturer Specific Data                     |                         |        |              |
| ↓ √ Scan Response Data 0/31                    |                         |        |              |
| Service Class UUIDs                            |                         |        |              |
| Local Name                                     |                         |        |              |
| Tx Power Level                                 |                         |        |              |
| Slave Connection Interval Range                |                         |        |              |
| Service Solicitation UUIDs                     |                         |        |              |
| Service Data                                   |                         |        |              |
| Public Target Address                          |                         |        |              |
| Random Target Address                          |                         |        |              |
| Appearance                                     |                         |        |              |
| <b>Advertising Interval</b>                    |                         |        |              |
| Manufacturer Specific Data                     |                         |        |              |
| Advertising Parameter                          |                         |        |              |
|                                                |                         |        |              |
|                                                |                         |        |              |
|                                                |                         |        |              |

図 3.14 Peripheral タブの設定画面

## <span id="page-27-1"></span>3.3.1 Advertising Data の設定

Advertising Data ではアドバタイズ動作で送信されるアドバタイジングデータを設定することができま す。チェックをつけた全てのデータ型がアドバタイジングデータとして追加されます。

それぞれのデータ型について、ユーザは詳細な値を設定することができます。ユーザが追加することが可 能なデータ型は表 [3.8](#page-28-0) に示します。設定できるアドバタイズデータの最大長は 31 バイトであるため、その 値を超過しないように設定してください。もし 31 バイトを超えるデータを設定したい場合、「[3.3.2](#page-29-0) [Scan](#page-29-0)  [Response Data](#page-29-0) の設定」で設定できるスキャンレスポンスデータもご利用ください。各アドバタイジング データの詳細については「Core Specification Supplement【[https://www.bluetooth.com](https://www.bluetooth.com/)】」を参照してくだ さい。

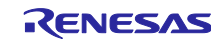

<span id="page-28-0"></span>

| データ型名                        |                                                                                      | 説明                                               |  |  |  |  |
|------------------------------|--------------------------------------------------------------------------------------|--------------------------------------------------|--|--|--|--|
|                              | このデータ型はアドバタイジングデータのフラグを示します。                                                         |                                                  |  |  |  |  |
|                              | 接続可能なデバイスのアドバタイジング動作時には必要なデータ型です。                                                    |                                                  |  |  |  |  |
|                              | このデータ型はスキャンレスポンスデータとしての設定はできません。                                                     |                                                  |  |  |  |  |
|                              | Discoverable Mode を選択した後、追加する情報をチェックしてください。                                          |                                                  |  |  |  |  |
|                              | <b>LE Limited Discoverable Mode</b>                                                  | 一定期間デバイスが検索可能であることを示します。                         |  |  |  |  |
|                              | LE General Discoverable Mode                                                         | 常時デバイスが検索可能であることを示します。                           |  |  |  |  |
| Flags                        | Non-Discoverable Mode                                                                | デバイスが検索不可能であることを示します。                            |  |  |  |  |
|                              | <b>BR/EDR Not Supported</b>                                                          | Bluetooth LE のみサポートすることを示します。                    |  |  |  |  |
|                              | Simultaneous LE and BR/EDR to                                                        | Bluetooth LE と BR/EDR のコントローラ側として同時に動            |  |  |  |  |
|                              | same Device Capable (Controller)                                                     | 作することができることを示します。                                |  |  |  |  |
|                              | Simultaneous LE and BR/EDR to                                                        | Bluetooth LE と BR/EDR のホスト側として同時に動作する            |  |  |  |  |
|                              | same Device Capable (Host)                                                           | ことができることを示します。                                   |  |  |  |  |
|                              |                                                                                      | このデータ型はアドバタイズを行うデバイスが対応するサービスのリストを示します。          |  |  |  |  |
| <b>Service Class UUIDs</b>   |                                                                                      | 「Profile」タブで追加したサービスから選択します。チェックしたサービスがリストに追加されま |  |  |  |  |
|                              | す。                                                                                   |                                                  |  |  |  |  |
|                              | このデータ型はデバイスの名前を示します。                                                                 |                                                  |  |  |  |  |
|                              | 名前の種類を選択した後、名前を入力してください。                                                             |                                                  |  |  |  |  |
|                              | 名前の種類は以下から選択できます。                                                                    |                                                  |  |  |  |  |
| Local Name                   | Short local name                                                                     | デバイスの省略した名前を示します。                                |  |  |  |  |
|                              |                                                                                      | デバイスの名前が長く、データの最大長を超過してしまう場                      |  |  |  |  |
|                              |                                                                                      | 合にご利用ください。                                       |  |  |  |  |
|                              | Complete local name                                                                  | デバイスの完全な名称を示します。                                 |  |  |  |  |
| <b>TX Power Level</b>        | このデータ型はアドバタイズを行うデバイスの送信電力を示します。                                                      |                                                  |  |  |  |  |
| <b>Slave Connection</b>      |                                                                                      | このデータ型はアドバタイズを行うデバイスが推奨するコネクションインターバルを示します。      |  |  |  |  |
| Interval Range               | 最大値・最小値を入力してください。                                                                    |                                                  |  |  |  |  |
| Service Solicitation         | このデータ型はアドバタイズを行うデバイスが要求するサービスのリストを示します。                                              |                                                  |  |  |  |  |
| <b>UUIDs</b>                 | 「Profile」タブで追加したサービスから選択します。チェックしたサービスがリストに追加されま                                     |                                                  |  |  |  |  |
|                              | す。                                                                                   |                                                  |  |  |  |  |
|                              | このデータ型はサービスで使用するデータを示します。                                                            |                                                  |  |  |  |  |
|                              | このデータの値はサービスの UUID とサービスのデータから構成されます。                                                |                                                  |  |  |  |  |
| Service Data                 | Example)                                                                             |                                                  |  |  |  |  |
|                              | Service UUID [0x1234] Service Data [0x56, 0x78, 0x9a, 0xbc]<br>→設定する値 [123456789abc] |                                                  |  |  |  |  |
|                              | このデータ型はアドバタイジングデータの送信相手をパブリックデバイスアドレスで示します。                                          |                                                  |  |  |  |  |
|                              |                                                                                      |                                                  |  |  |  |  |
| <b>Public Target Address</b> | Example)<br>Public BD Address [0x12:0x34:0x56:0x78:0x9a:0xbc]                        |                                                  |  |  |  |  |
|                              | →設定する値 [123456789abc]                                                                |                                                  |  |  |  |  |
|                              |                                                                                      | このデータ型はアドバタイジングデータの送信相手をランダムデバイスアドレスで示します。       |  |  |  |  |
| Random Target                | Example)                                                                             |                                                  |  |  |  |  |
| Address                      | Random BD Address [0x12:0x34:0x56:0x78:0x9a:0xbc]                                    |                                                  |  |  |  |  |
|                              | →設定する値 [123456789abc]                                                                |                                                  |  |  |  |  |
|                              | このデータ型はデバイスの見た目を示します。                                                                |                                                  |  |  |  |  |
| Appearance                   | 各見た目に対応する値は Bluetooth SIG の仕様ページの Assigned Numbers をご確認ください。                         |                                                  |  |  |  |  |
|                              | https://www.bluetooth.com                                                            |                                                  |  |  |  |  |
|                              | このデータ型はデバイスのアドバタイジングインターバルを示します。                                                     |                                                  |  |  |  |  |
| Advertising Interval         | ここで設定した値はアドバタイジングデータとしてのみ使用されます。                                                     |                                                  |  |  |  |  |
|                              | アドバタイズ動作時のパラメータとしては使用されません。                                                          |                                                  |  |  |  |  |
|                              | このデータは製造者独自のデータを設定できます。                                                              |                                                  |  |  |  |  |
|                              | このデータの値はカンパニーID とデータから構成されます。                                                        |                                                  |  |  |  |  |
| Manufacturer Specific        | Example)                                                                             |                                                  |  |  |  |  |
| Data                         | Company ID [0x1234] Specific Data [0x56, 0x78, 0x9a, 0xbc]                           |                                                  |  |  |  |  |
|                              | →設定する値 [341256789abc]                                                                |                                                  |  |  |  |  |

表 3.8 設定できるデータ型の一覧

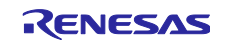

<span id="page-29-0"></span>3.3.2 Scan Response Data の設定

Scan Response Data では Advertising 動作時に送信されるスキャンレスポンスデータを設定できます。 チェックをつけた全てのデータ型がアドバタイジングデータとして追加されます。

それぞれのデータ型について、ユーザは詳細な値を設定できます。ユーザが追加することが可能なデータ 型を表 [3.8](#page-28-0) に示しています。

<span id="page-29-1"></span>3.3.3 Advertising Parameter の設定

Advertising Parameter では Advertising 動作時に使用されるパラメータを設定できます。設定できるパラ メータを表 [3.9](#page-29-2) に示します。

【注】デフォルトの設定で接続しづらい場合、「Advertising Interval」のパラメータを小さくします。

<span id="page-29-2"></span>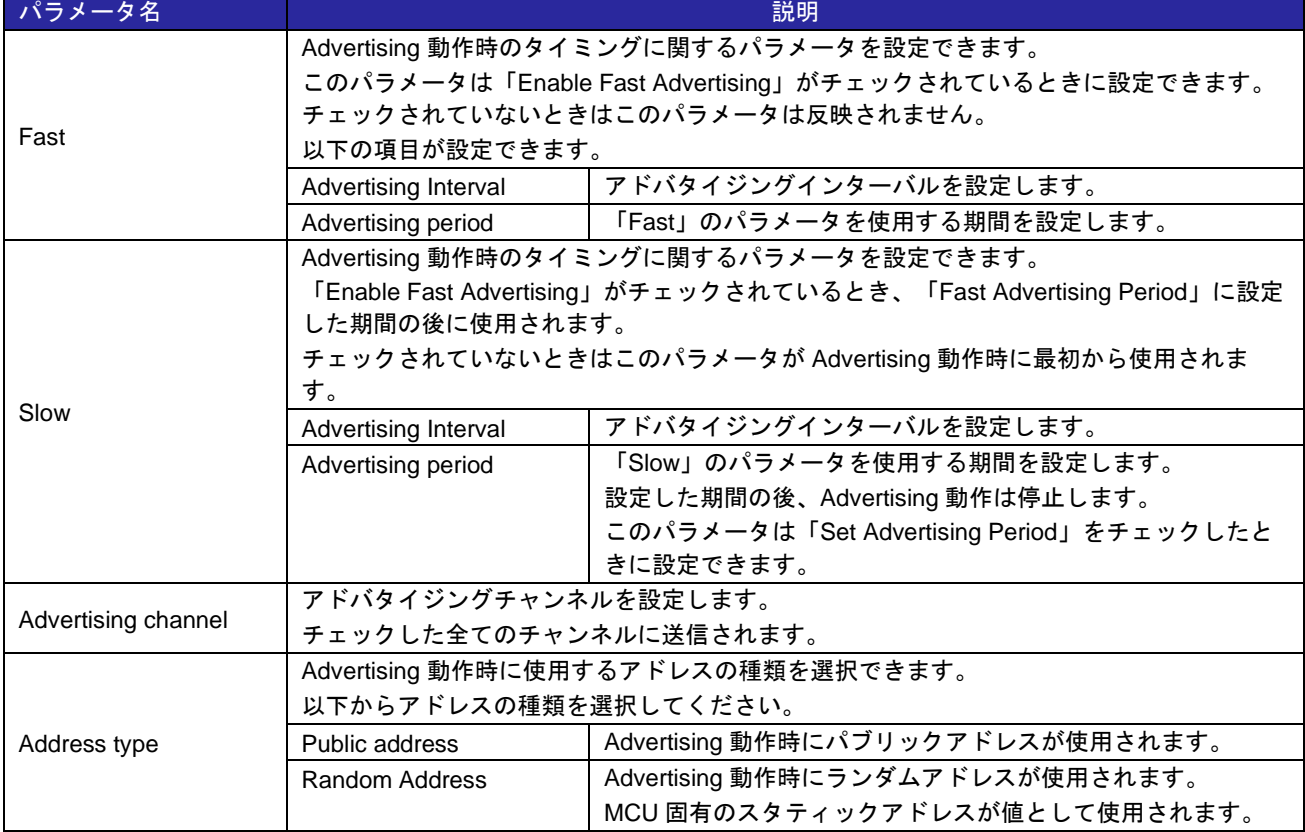

#### 表 3.9 Advertising 動作のパラメータ

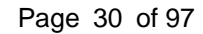

RENESAS

# <span id="page-30-0"></span>3.4 セントラルの設計

本節では、アプリケーションがセントラル動作する場合の GAP パラメータ設計方法を説明します。この 設定はプロファイルタブの「Central」を選択時に有効になります。

このタブでは以下の項目を設定できます。

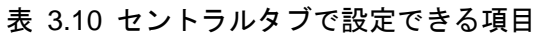

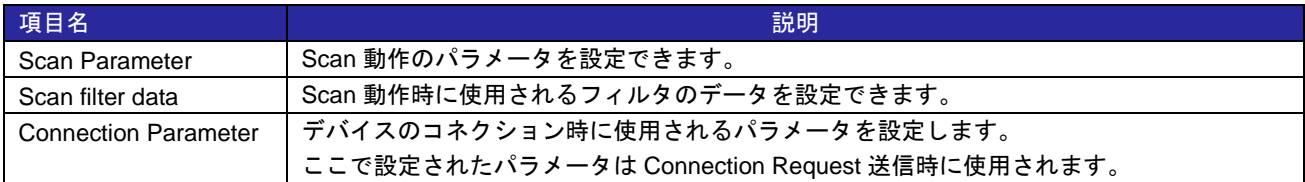

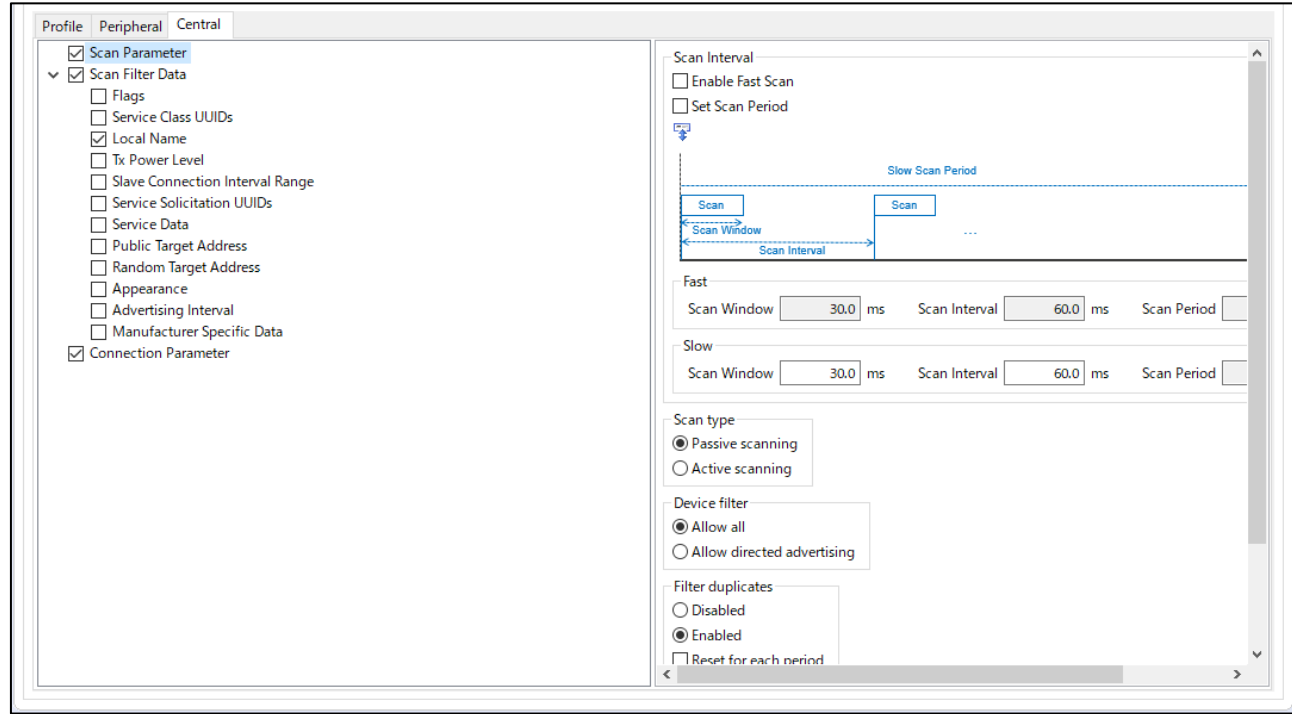

図 3.15 セントラルタブの設定画面

## <span id="page-30-1"></span>3.4.1 Scan Parameter の設定

Scan Parameter では Scan 動作時に使用されるパラメータを設定できます。設定できるパラメータ[は表](#page-31-1) [3.11](#page-31-1) に示します。

【注】デフォルトの設定で接続しづらい場合、「Scan Interval」を小さく、「Scan Window」を長くしま す。

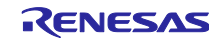

<span id="page-31-1"></span>

| パラメータ名            | 説明                                                        |                                              |  |  |  |  |
|-------------------|-----------------------------------------------------------|----------------------------------------------|--|--|--|--|
|                   | Scan 動作時のタイミングに関するパラメータを設定できます。                           |                                              |  |  |  |  |
|                   | このパラメータは「Enable Fast Scan」がチェックされているときに設定できます。チェッ         |                                              |  |  |  |  |
|                   | クされていないときはこのパラメータは反映されません。                                |                                              |  |  |  |  |
| Fast              | 以下の項目が設定できます。                                             |                                              |  |  |  |  |
|                   | Scan Window                                               | スキャンウィンドウを設定します。                             |  |  |  |  |
|                   | Scan Interval                                             | スキャンインターバルを設定します。                            |  |  |  |  |
|                   | Scan Period                                               | 「Fast」のパラメータを使用する期間を設定します。                   |  |  |  |  |
|                   |                                                           | Scan 動作時のタイミングに関するパラメータを設定できます。              |  |  |  |  |
|                   | 「Enable Fast Scan」がチェックされているとき、「Fast Scan Period」に設定した期間の |                                              |  |  |  |  |
|                   |                                                           | 後に使用されます。チェックされていないときはこのパラメータが Scan 動作時に最初から |  |  |  |  |
|                   | 使用されます。                                                   |                                              |  |  |  |  |
| Slow              | Scan Window                                               | スキャンウィンドウを設定します。                             |  |  |  |  |
|                   | Scan Interval                                             | スキャンインターバルを設定します。                            |  |  |  |  |
|                   | Scan Period                                               | 「Slow」のパラメータを使用する期間を設定します。                   |  |  |  |  |
|                   |                                                           | 設定した期間の後、Scan 動作は停止します。                      |  |  |  |  |
|                   |                                                           | このパラメータは「Set Scan Period」をチェックしたときに          |  |  |  |  |
|                   |                                                           | 設定できます。                                      |  |  |  |  |
|                   | Scan Type を選択することができます。                                   |                                              |  |  |  |  |
| Scan type         | 以下から Scan Type を選択してください。                                 |                                              |  |  |  |  |
|                   |                                                           | Passive Scanning   パッシブスキャンが Scan 動作で行われます。  |  |  |  |  |
|                   | Active Scanning                                           | アクティブスキャンが Scan 動作で行われます。                    |  |  |  |  |
|                   | Scan 動作のフィルタポリシを設定できます。                                   |                                              |  |  |  |  |
|                   | 以下からフィルタポリシを選択してください。                                     |                                              |  |  |  |  |
|                   | Allow all                                                 | デバイスのアドレスを指定していないダイレクトアドバタイ                  |  |  |  |  |
|                   |                                                           | ジング PDU を除く、全てのアドバタイズ及びスキャンレスポ               |  |  |  |  |
|                   |                                                           | ンス PDU を受信します。                               |  |  |  |  |
| Device filter     | Allow directed advertising                                | ターゲットアドレスがアイデンティティアドレスでもデバイ                  |  |  |  |  |
|                   |                                                           | スのアドレスと異なっているダイレクトアドバタイジング                   |  |  |  |  |
|                   |                                                           | PDU を除く、全てのアドバタイズ及びスキャンレスポンス                 |  |  |  |  |
|                   |                                                           | PDU を受信します。                                  |  |  |  |  |
|                   |                                                           | デバイスのレゾルバブルプライベートアドレスを指定するダ                  |  |  |  |  |
|                   |                                                           | イレクトアドバタイジング PDU は受信することができます。               |  |  |  |  |
|                   | Scan 動作で同じデバイスから重複するアドバタイズ受信のフィルタを設定できます。                 |                                              |  |  |  |  |
|                   | 以下から選択してください                                              |                                              |  |  |  |  |
|                   | Disable                                                   | 重複するアドバタイズ受信のフォルタを無効にし、重複する                  |  |  |  |  |
| Filter duplicates |                                                           | アドバタイズを全て受信します。                              |  |  |  |  |
|                   | Enabled                                                   | 重複するアドバタイズ受信のフィルタを有効にし、重複する                  |  |  |  |  |
|                   |                                                           | アドバタイズを受信しなくなります。                            |  |  |  |  |
|                   |                                                           | 「Reset for each period」をチェックすると「Scan Period」 |  |  |  |  |
|                   |                                                           | ごとにフィルタをリセットします。                             |  |  |  |  |

表 3.11 Scan 動作のパラメータ

#### <span id="page-31-0"></span>3.4.2 Scan Filter Data の設定

Scan Filter Data では Scan 動作時に使用されるフィルタのデータを設定できます。Scan Filter Data を設 定すると、フィルタに設定したデータを含むアドバタイジングデータのみが、アプリケーションに通知され ます。

チェックをつけたデータ型がフィルタデータとして設定されます。また、設定したデータにユーザは詳細 な値を設定できます。ユーザが追加することが可能なデータ型は表 [3.8](#page-28-0) に示します。

【注】フィルタデータとして一つのデータ型のみ設定できます。

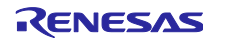

## <span id="page-32-0"></span>3.4.3 Connection Parameter の設定

Connection Parameter ではコネクション動作時に使用されるパラメータを設定できます。このパラメー タは Connection Request 送信時に使用されます。

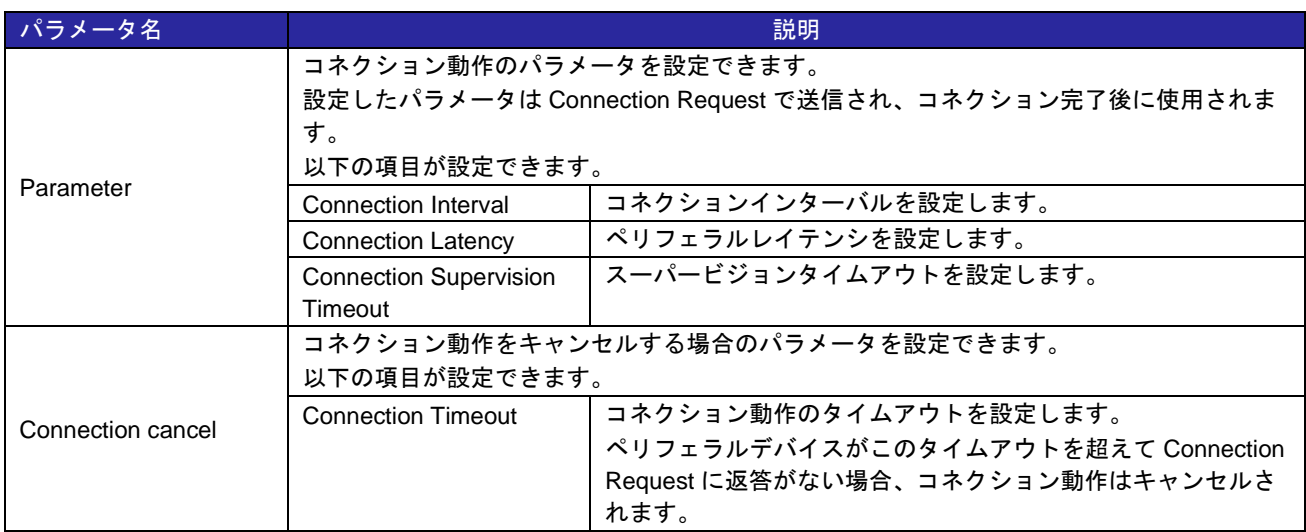

### 表 3.12 Connection 動作のパラメータ

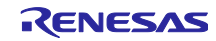

### <span id="page-33-0"></span>4. プログラムの実装

本章では、QE for BLE から生成されたソースコードをベースにユーザーアプリケーションを実装する方 法を説明します。

QE for BLE から生成されるコードを表 [4.1](#page-33-1) に示します。

<span id="page-33-1"></span>

| プログラム       | ファイル名             | 説明                                            |
|-------------|-------------------|-----------------------------------------------|
| アプリケーション    | app_main.c        | ユーザーアプリケーションとプロファイルのフレームワークです。                |
| フレームワーク     |                   | プロファイル開発のベースとなるスケルトンプログラムです。                  |
| GATT データベース | gatt_db.c         | GATT データベースのプログラム                             |
| プログラム       | gatt_db.h         | QE for BLE で[サーバー]にチェックしたサービスが定義されます。         |
| サービス API    | r_ble_[略称][s/c].c | プロファイルの API プログラム                             |
| プログラム       | r_ble_[略称][s/c].h | プロファイルのデータを送受信するための API プログラムです。              |
|             |                   | プロファイルを構成するサービスごとにファイルが生成されます。                |
|             |                   | それぞれのファイル名は QE for BLE で設定される[略称]と[サーバー]、     |
|             |                   | [クライアント]をもとに決められます。                           |
|             |                   | [略称][s]がサーバー側、[略称][c]がクライアント側です。              |
|             |                   | Example)                                      |
|             |                   | [略称]=[sig]、サーバー:r_ble_sigs.c, r_ble_sigs.h    |
|             |                   | [略称]=[cus]、クライアント: r_ble_cusc.c, r_ble_cusc.h |
| プロファイル共通部   | profile_cmn       | プロファイル共通部のプログラムです。                            |
|             | discovery         | RA4W1, RX23W 環境の場合に生成されます。                    |

表 4.1 QE for BLE が生成するファイル

本章では、カスタムサービスの実装例を以下のプロファイルを用いて説明します。XX サービスと YYY キャラクタリスティック、ZZZ ディスクリプタを追加しています。

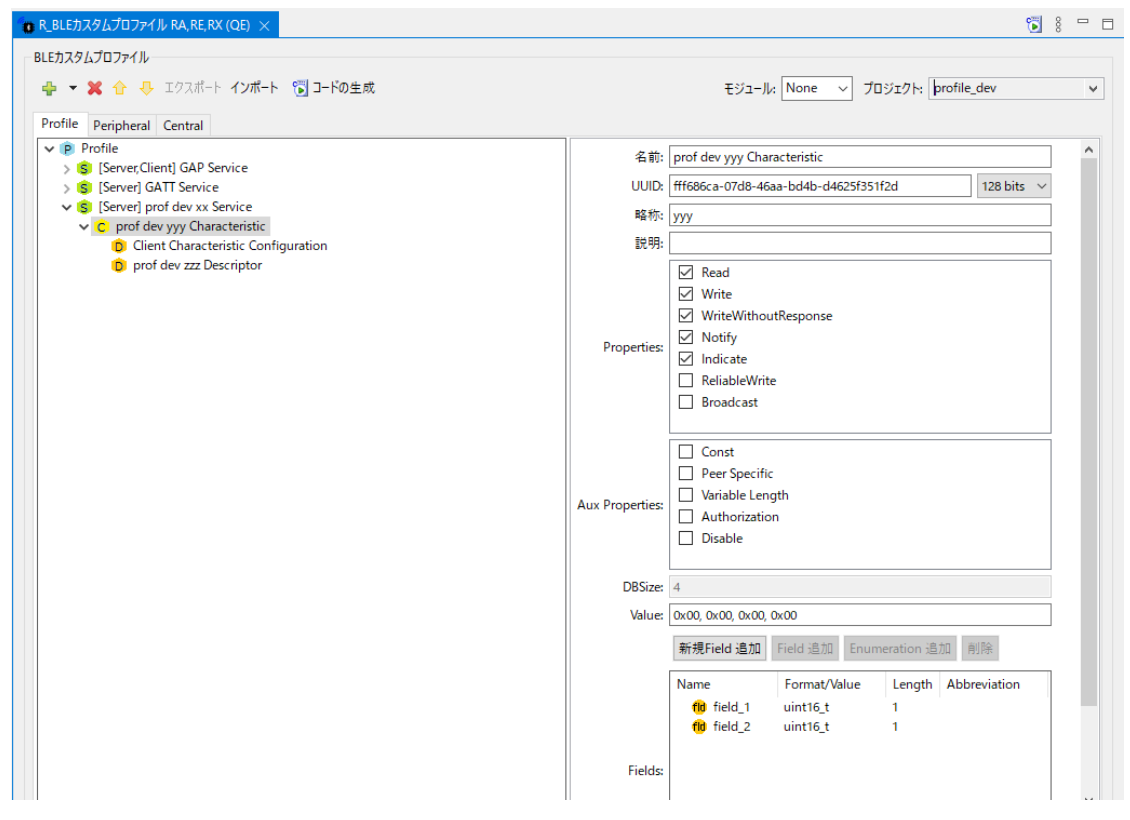

図 4.1 説明で使用するキャラクタリスティック

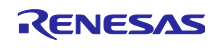

表 4.2 説明で使用するプロファイル

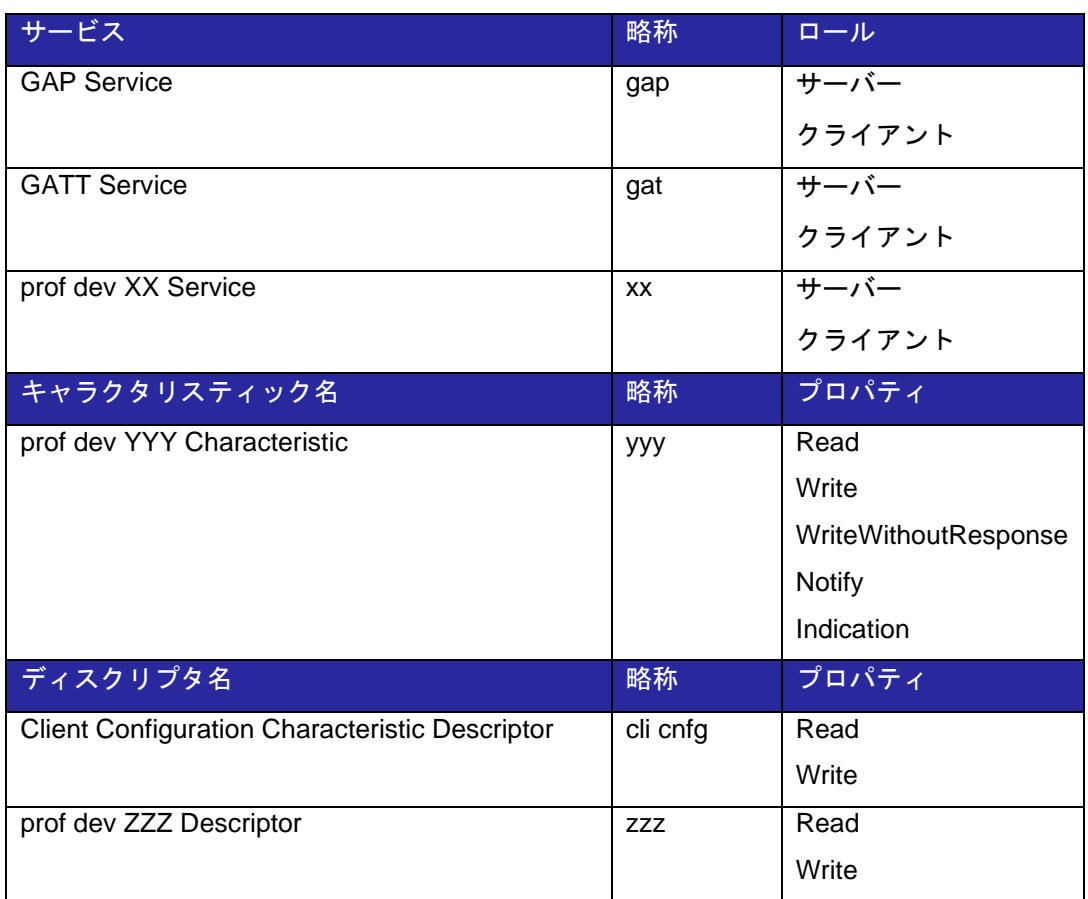

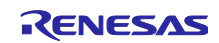

QE for BLE が生成するコード例を図 [4.2](#page-35-0) に示します。各プログラムは以下のフォルダに生成されます。

・ [プロジェクト名]/qe\_gen/ble

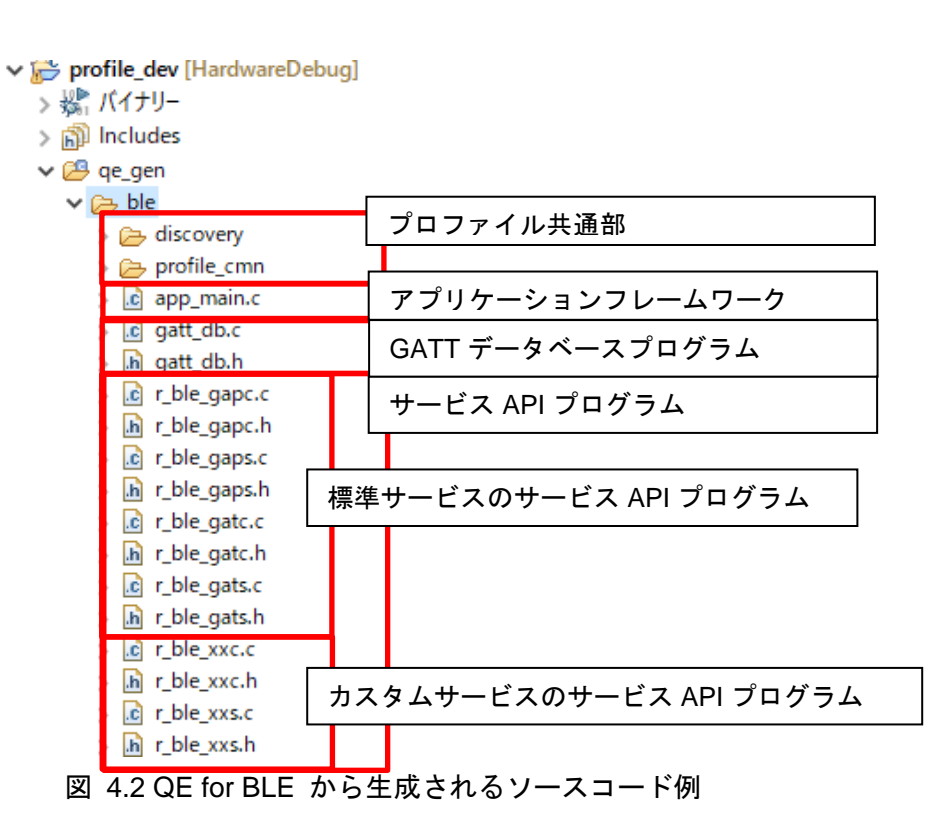

<span id="page-35-0"></span>QE for BLE には、コード生成時のユーザコード保護機能があります。以下に示すコードブロック内に追 加されたコードはコード生成後も保持されます。各プログラムに実装する場合はこのコメント間に実装して ください。

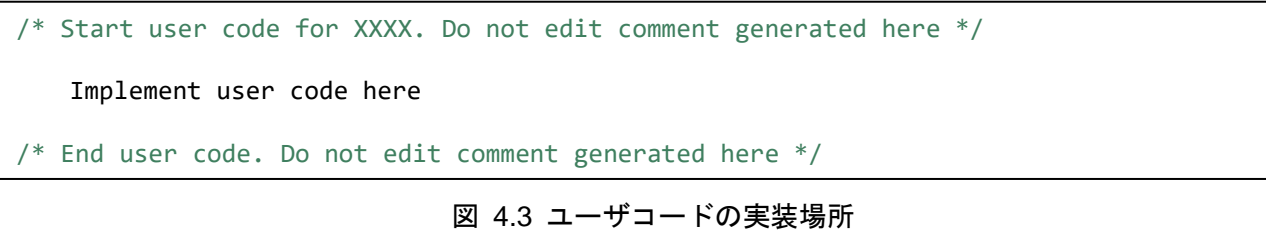

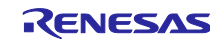
4.1 サービス API プログラム (r\_ble\_xxs.c / r\_ble\_xxc.c)

サービス API プログラムはプロファイルによるデータ通信を簡略化するプログラムです。

本節では、生成される API の詳細と、API を利用するために必要な encode/decode 関数の実装方法につ いて説明します。

各サービスはロールに関わらず、表 [4.3](#page-36-0) の関数が生成されます。表中の[xx]は QE for BLE でサービスの [略称]に設定した文字列、[S or C]はサービスがサーバーの場合 S、クライアントの場合 C に設定されます。

## 表 4.3 各サービスの API プログラムに定義されている API

<span id="page-36-0"></span>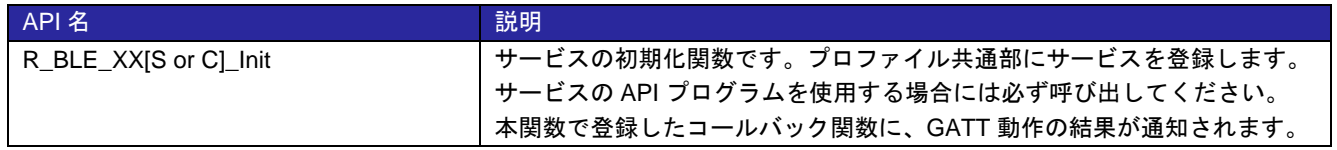

サービス API プログラムは、GATT 動作を行うための API を提供します。QE for BLE で選択した Property に応じた GATT 動作に対応する API が生成されます。

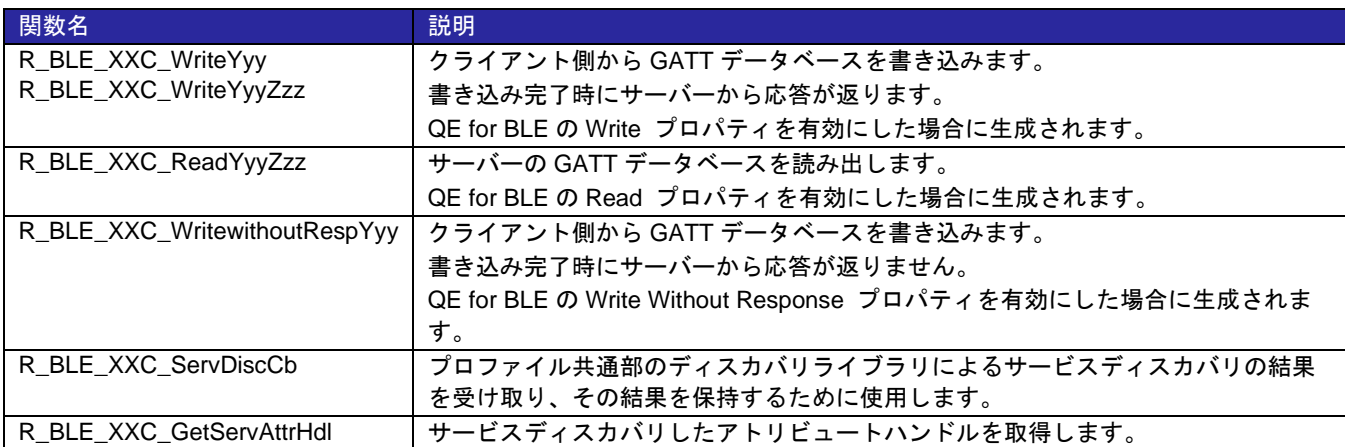

## 表 4.4 クライアントロールに生成される GATT 動作 API

表 4.5 サーバーロールに生成される API

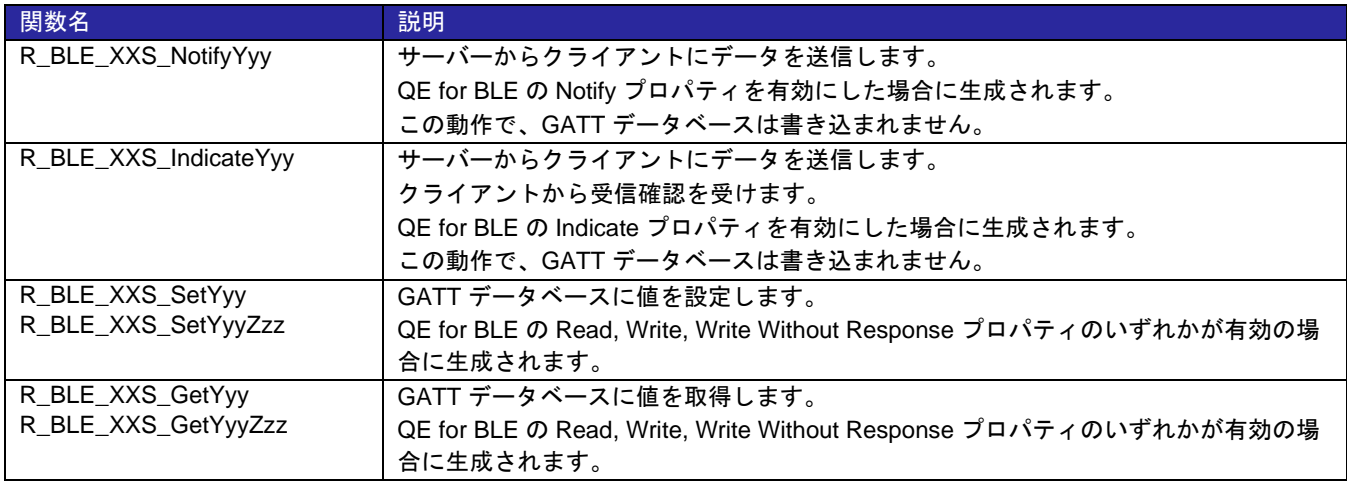

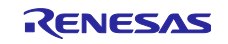

GATT 動作中のイベントが、R\_BLE\_XX[S/C]\_Init に登録したコールバック関数に通知されます。サー バー側に通知されるイベントを表 [4.6](#page-37-0) に、クライアントに通知されるイベントを表 [4.7](#page-37-1) に示します。

<span id="page-37-0"></span>

| イベント                             | 説明                                                  |
|----------------------------------|-----------------------------------------------------|
| BLE_XXS_EVENT_Yyy_WRITE_REQ      | Write 動作による GATT データベースの書き込みリクエストを受け<br>取った時に発生します。 |
| BLE_XXS_EVENT_Yyy_WRITE_COMP     | Write 動作による GATT データベースの書き込みが完了した場合に発               |
| BLE_XXS_EVENT_Yyy_Zzz_WRITE_COMP | 生します。                                               |
| BLE XXS EVENT WRITE CMD          | Write Without Response による GATT データベースの書き込みを受       |
|                                  | け取った場合に発生します。                                       |
| BLE_XXS_EVENT_Yyy_READ_REQ       | Read 動作による GATT データベースの読み出しリクエストを受け                 |
|                                  | 取った時に発生します。                                         |
| BLE_XXS_EVENT_Yyy_HDL_VAL_CNF    | Indicate 動作の受信確認パケットを受信したときに発生します。                  |

表 4.6 サーバー側で発生するイベント

表 4.7 クライアント側で発生するイベント

<span id="page-37-1"></span>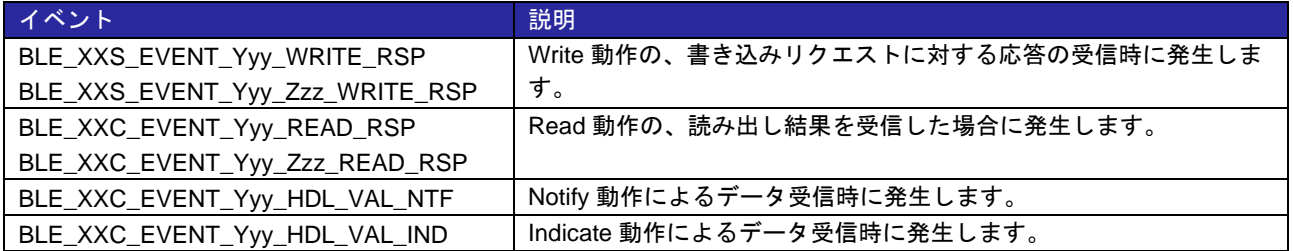

サービス API プログラムでは、キャラクタリックやディスクリプタは、QE for BLE の Field の設定を反映 したデータ型で表されます。キャラクタリスティックとディスクリプタのデータ型は、図 [4.4](#page-37-2) に示すように キャラクタリスティック定義構造体で確認できます。

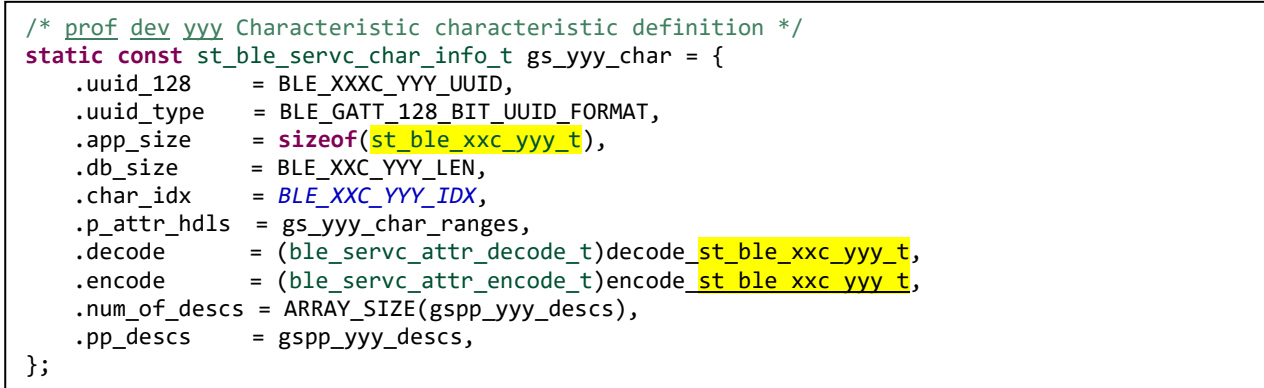

<span id="page-37-2"></span>図 4.4 イベントに通知されるアプリケーションデータの型の参照(r\_ble\_xx[c/s].c )

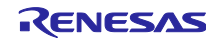

QE for BLE の Field に設定した要素が複数ある場合には、キャラクタリスティックやディスクリプタの構 造体が定義されます。図 [4.5](#page-38-0) のようにヘッダファイルに定義されます。

```
/***************************************************************************//**
* @brief prof dev yyy Characteristic value structure.
                                                               *******************************************************************************/
typedef struct {
     uint16_t field_1; /**< field_1 */
   uint16_t field_2; /** field_2 */} st_ble_xxc_yyy_t;
```
図 4.5 キャラクタリスティックのアプリケーションデータ構造体(r\_ble\_xx[c/s].h )

<span id="page-38-0"></span>無線パケットの PDU に含まれるアプリケーションデータとこの構造体は、エンコードデコード関数によっ て相互に変換されます。

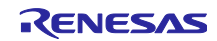

4.1.1 encode/decode 関数の説明

サービス API プログラムは、キャラクタリスティックやディスクリプタの値を QE for BLE の「Field」で 指定した型で扱います。一方、GATT データベースや、Bluetooth LE Protocol Stack では、これらの形式は 8bit データ配列として扱われます。

プロファイル共通部は、キャラクタリスティック毎に encode/decode 関数を使用してアプリケーション 用のデータ構造と GATT データベース用の 8bit 配列データを変換します。

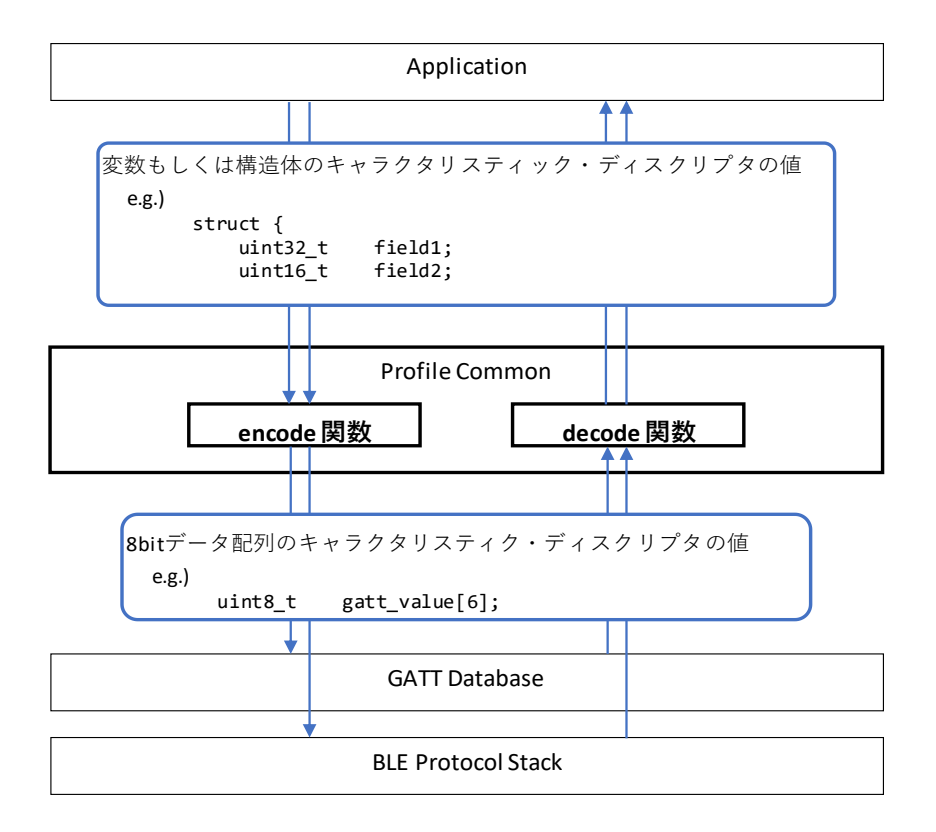

encode/decode 関数は図 [4.6](#page-39-0) のようにデータ形式を変換します。

図 4.6 encode/decode 関数の関係

<span id="page-39-0"></span>encode 関数は API を使用してキャラクタリスティックやディスクリプタのデータを送信するとき、また は GATT データベースの値を変更するときなどでプロファイル共通部によって使用されます。decode 関数 は受信したデータがコールバック関数を通じてアプリケーションに通知されるときなどで使用されます。

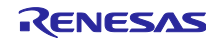

GATT クライアントが GATT サーバーに Write 動作で新しい値を書き込む場合の encode/decode 関数の ユースケースを図 [4.7](#page-40-0) に示します。encode 関数は GATT クライアント側のサービス API プログラムで使用 され、decode 関数は GATT サーバー側のサービス API プログラムで使用されます。

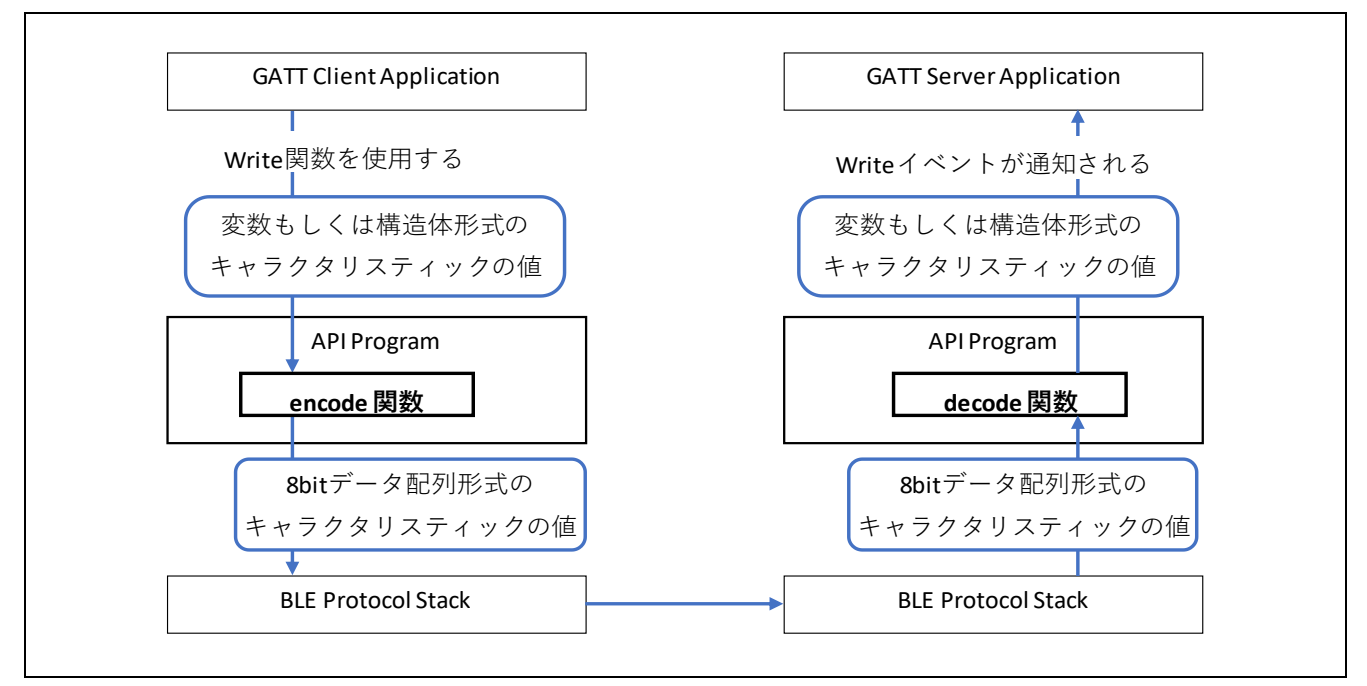

図 4.7 Write 動作時の encode/decode 関数のユースケース

<span id="page-40-0"></span>同様に GATT サーバーが GATT クライアントに Notify 動作で値を通知する場合の encode/decode 関数の ユースケースを図 [4.8](#page-40-1) に示します。encode 関数は GATT サーバー側のサービス API プログラムで使用さ れ、decode 関数は GATT クライアント側のサービス API プログラムで使用されます。

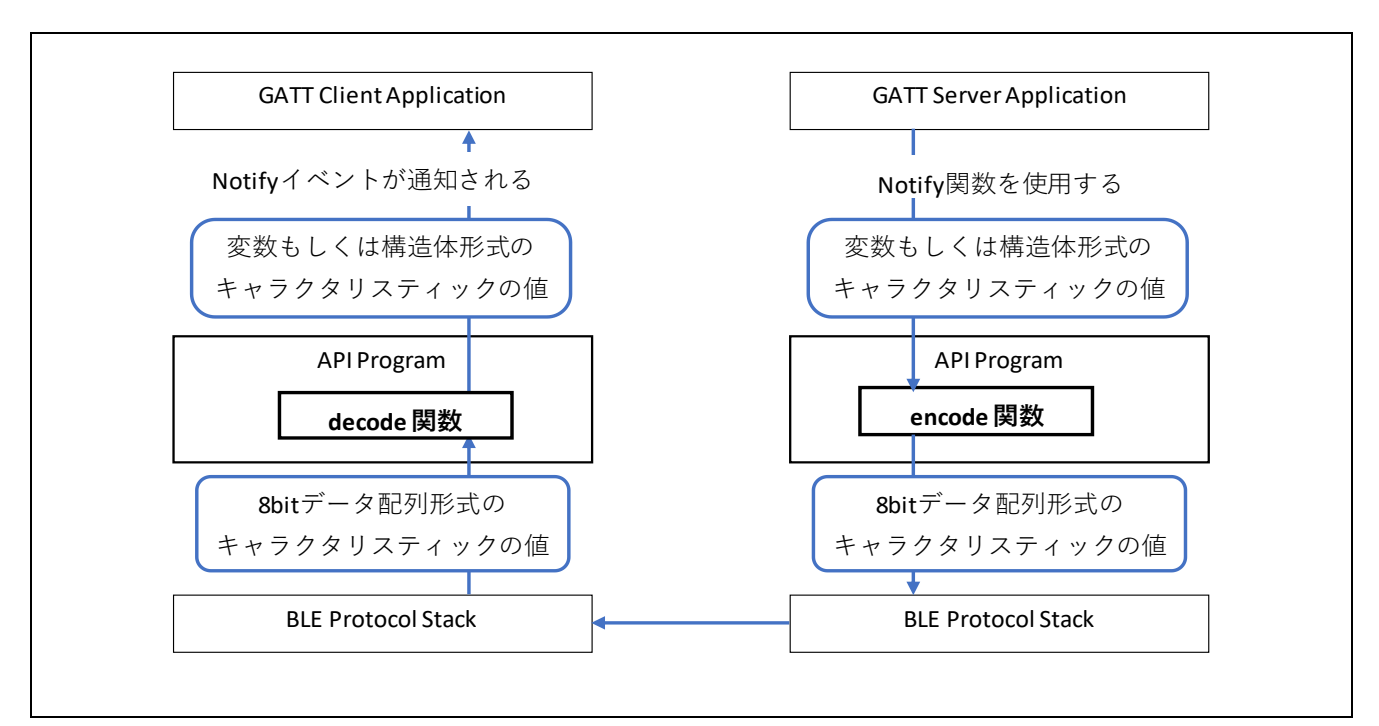

<span id="page-40-1"></span>図 4.8 Notify 動作時の encode/decode 関数のユースケース

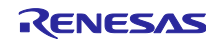

# 4.1.2 エンコードデコード関数の自動生成機能

<span id="page-41-0"></span>QE for BLE Utility 1.60 以降からエンコードデコード関数が自動生成されます。本節では、生成されるエ ンコードデコード関数を説明します。エンコードデコード関数は、フィールドに設定されたデータ型[を表](#page-41-0) [4.8](#page-41-0) に示すバイト数になるようにエンコードデコードします。

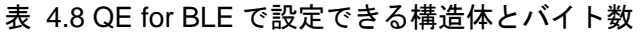

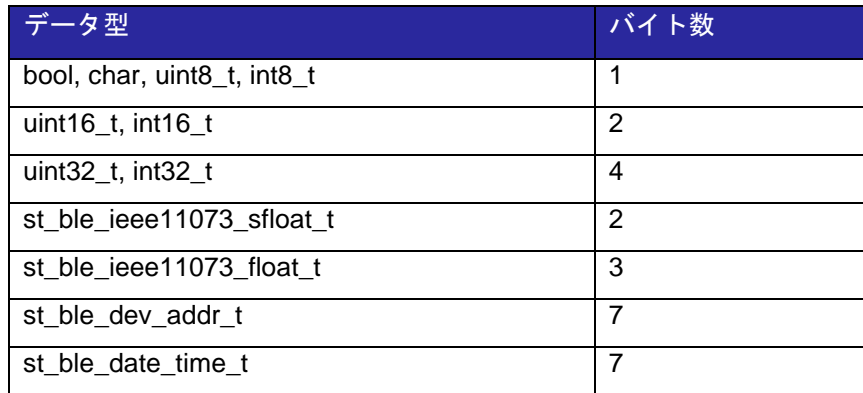

st\_ble\_seq\_data\_t が複数のデータ型とともにフィールドに含まれる場合には、そのキャラクタリス ティック/ディスクリプタには空のエンコードデコード関数が生成されます。

図 [4.9](#page-41-1) にフィールドとバイト列の例を示します。各フィールドを上から順に送信データに詰めます。

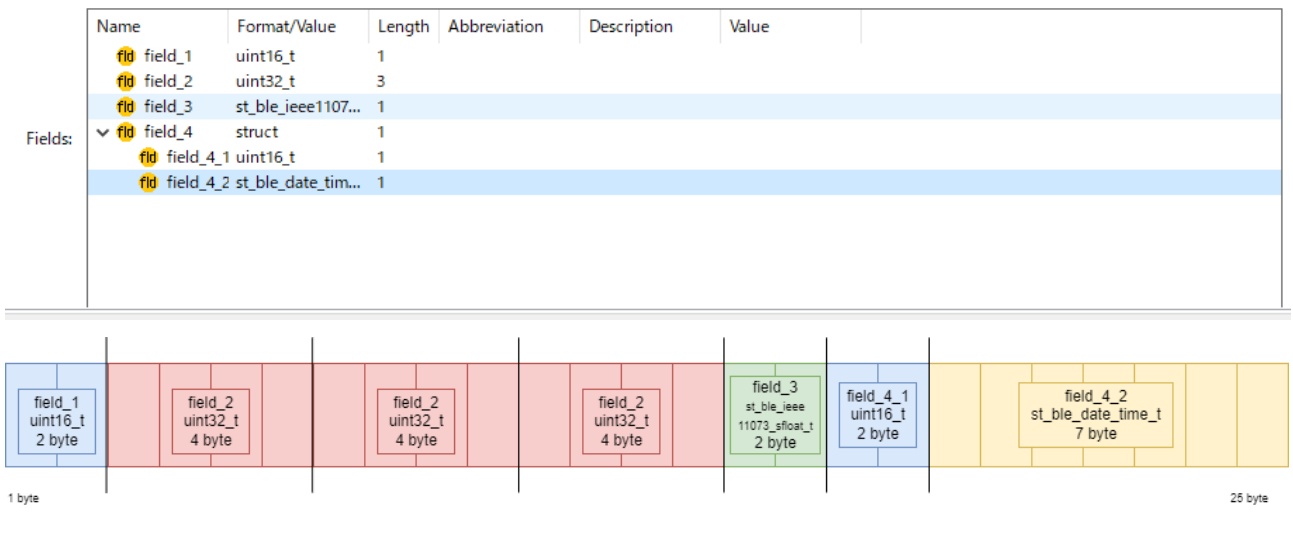

図 4.9 エンコードデコード関数生成機能の説明用フィールドとバイト列

<span id="page-41-1"></span>また、図 [4.10](#page-42-0) に生成されるエンコード関数を示します。Length を 1 より大きく設定した場合には、for 文で送信データに詰められます。

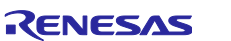

```
static ble_status_t encode_st_ble_xxc_prof_t(
   const st_ble_xxc_prof_t *p_app_value, 
   st_ble_gatt_value_t *p_gatt_value)
{
    /* Start user code for characteristic value encode function. */
    /* End user code. Do not edit comment generated here */
#ifndef BLE_XXC_DISABLE_ENCODE_DECODE
   uint32 t pos = 0;
    BT_PACK_LE_2_BYTE(&p_gatt_value->p_value[pos],&p_app_value->field_1);
    pos += 2;
    for (uint32_t i=0;i<3;i++)
   \mathfrak{t} BT_PACK_LE_4_BYTE(&p_gatt_value->p_value[pos],&p_app_value->field_2[i]);
       pos += 4; }
    pos += ble_pack_st_ble_ieee11073_sfloat_t(
                              &p_gatt_value->p_value[pos],
                              &p_app_value->field_3);
    pos += ble_pack_st_ble_xxc_prof_field_4_t(
                              &p gatt value->p value[pos],
                              &p_app_value->field_4);
    p_gatt_value->value_len = (uint16_t)pos;
#endif /* BLE_XXC_DISABLE_ENCODE_DECODE */
    return BLE_SUCCESS;
 }
```
# 図 4.10 生成されるエンコード関数の例

<span id="page-42-0"></span>図 [4.11](#page-43-0) に生成されるデコード関数を示します。

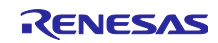

```
static ble_status_t decode_st_ble_xxc_prof_t(
                                st_ble_xxc_prof_t *p_app_value,
                                const st_ble_gatt_value_t *p_gatt_value)
{
    /* Start user code for New Characteristic value decode function. */
    /* End user code. Do not edit comment generated here */
#ifndef BLE_XXC_DISABLE_ENCODE_DECODE
   uint32_t pos = 0; BT_UNPACK_LE_2_BYTE(&p_app_value->field_1,&p_gatt_value->p_value[pos]);
   pos += 2; for (uint32_t i=0;i<3;i++)
   \mathfrak{t} BT_UNPACK_LE_4_BYTE(&p_app_value->field_2[i],&p_gatt_value->p_value[pos]);
       pos += 4; }
    pos += ble_unpack_st_ble_ieee11073_sfloat_t(
                              &p_app_value->field_3,
                              &p_gatt_value->p_value[pos]);
   pos += ble unpack st ble xxc prof field 4 t(
                              &p_app_value->field_4,
                              &p gatt value->p value[pos]);
#endif /* BLE_XXC_DISABLE_ENCODE_DECODE */
    return BLE_SUCCESS;
 }
```
## 図 4.11 生成されるデコード関数の例

<span id="page-43-0"></span>これらのエンコードデコード関数は図 [4.12](#page-43-1) のようにユーザーコードブロックに以下のマクロを定義する ことで無効できます。

無効にした場合には [4.1.3](#page-44-0) 章を参考にしてエンコードデコード関数を実装してください。

<span id="page-43-1"></span>/\* Start user code for function prototype declarations and global variables. Do not edit comment generated here \*/ **#define** BLE\_XXC\_DISABLE\_ENCODE\_DECODE /\* End user code. Do not edit comment generated here \*/

図 4.12 生成されたエンコードデコード関数の無効化

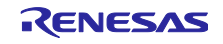

<span id="page-44-0"></span>4.1.3 エンコードデコード関数の実装

QE for BLE Utility 1.60 より前のバージョンを使用もしくは、自動生成されるエンコードデコード関数を 無効にした場合には、それぞれのデータ構造に対応した encode/decode 関数を実装します。uint8\_t 型など の基本的なデータ構造や ieee11073 SFLOAT 型などサービスでよく使用されるデータ構造については、 encode/decode 関数を実装するためのマクロおよび関数が定義されています。それらのマクロや関数を適宜 呼び出すことで encode/decode 関数を簡単に実装することができます。表 [4.9](#page-44-1) に提供される encode/decode 関数を実装するためのマクロおよび関数の一覧を示します。

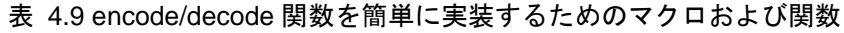

<span id="page-44-1"></span>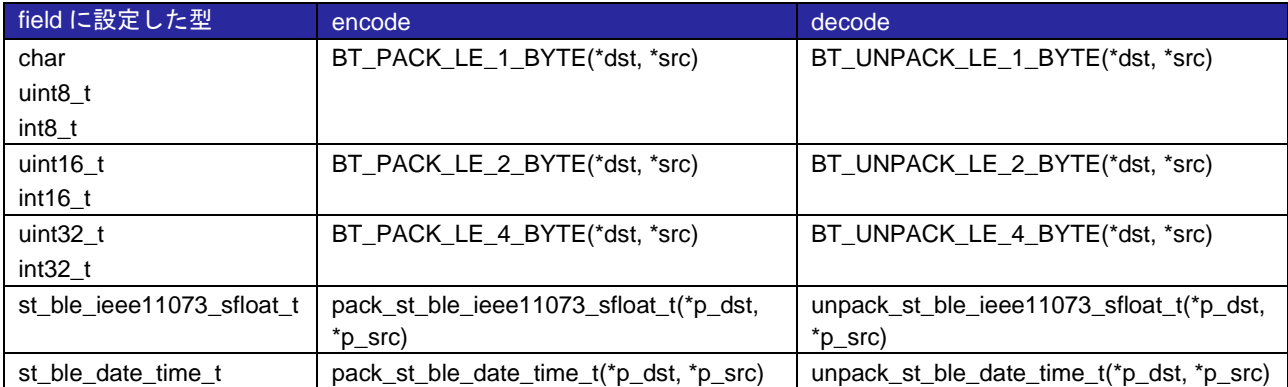

図 [4.14](#page-45-0) に示す Field を持つカスタムキャラクタリスティック(略称:yyy)の decode / encode 関数の実装例 を図 [4.13](#page-44-2) に示します。この decode / encode 関数では表 [4.9](#page-44-1) で提供される関数を使用しています。

```
static ble_status_t decode_st_ble_xxxc_yyy_t(st_ble_xxxc_yyy_t *p_app_value, const st_ble_gatt_value_t
*p_gatt_value)
{
   /* Start user code for profile dev yyy Characteristic characteristic value decode function. Do not
edit comment generated here */
        uint32 t pos = 0;
        BT_UNPACK_LE_2_BYTE(&p_app_value->field_1, &p_gatt_value->p_value[pos]);
        pos += 2:
        BT_UNPACK_LE_2_BYTE(&p_app_value->field_2, &p_gatt_value->p_value[pos]);
        pos +=2;
    /* End user code. Do not edit comment generated here */
    return BLE_SUCCESS;
}
static ble_status_t encode_st_ble_xxc_yyy_t(const st_ble_xxc_yyy_t *p_app_value, st_ble_gatt_value_t
*p_gatt_value)
{
   /* Start user code for profile dev yyy Characteristic characteristic value encode function. Do not
edit comment generated here */
        uint32_t pos = 0;
        BT_PACK_LE_2_BYTE(&p_gatt_value->p_value[pos], &p_app_value->field_1);
        pos += 2:
        BT_PACK_LE_2_BYTE(&p_gatt_value->p_value[pos], &p_app_value->field_2);
        pos += 2;/* End user code. Do not edit comment generated here */
    return BLE_SUCCESS;
 }
```
<span id="page-44-2"></span>図 4.13 Field の実装例(encode 関数の実装例)

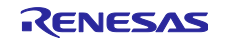

Bluetooth LE マイコン/モジュール Bluetooth Low Energy プロファイル開発者ガイド

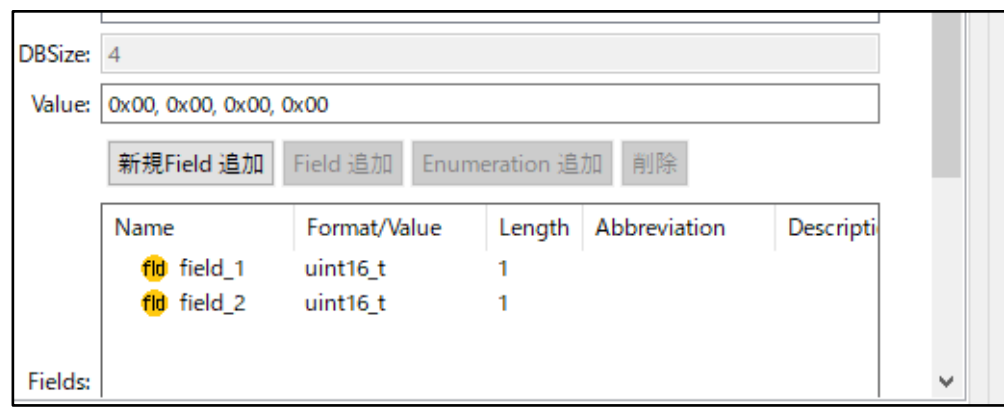

図 4.14 Field の設定例

<span id="page-45-0"></span>SIG 標準サービスの場合には encode/decode 関数は既に実装されています。したがって、この手順は不 要です。

また、「Field」が以下の型一つだけの場合にも encode / decode 関数を実装する必要はありません。 uint8\_t, uint16\_t, uint32\_t, int8\_t, int16\_t, int32\_t,

st\_ble\_seq\_data\_t, st\_ble\_ieee11073\_sfloat, st\_ble\_date\_time\_t

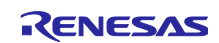

4.2 アプリケーションフレームワーク(app\_main.c)

app\_main.c には、アプリケーションのロールに応じた Bluetooth LE 通信を実現するプログラムがあらか じめ実装されています。

図 [4.15](#page-46-0) にそれぞれのロールで生成した app\_main.c 同士を実行した場合のシーケンスチャートを示しま す。本ケースでは、セントラルデバイスを GATT クライアント、ペリフェラルデバイスを GATT サーバー とします。

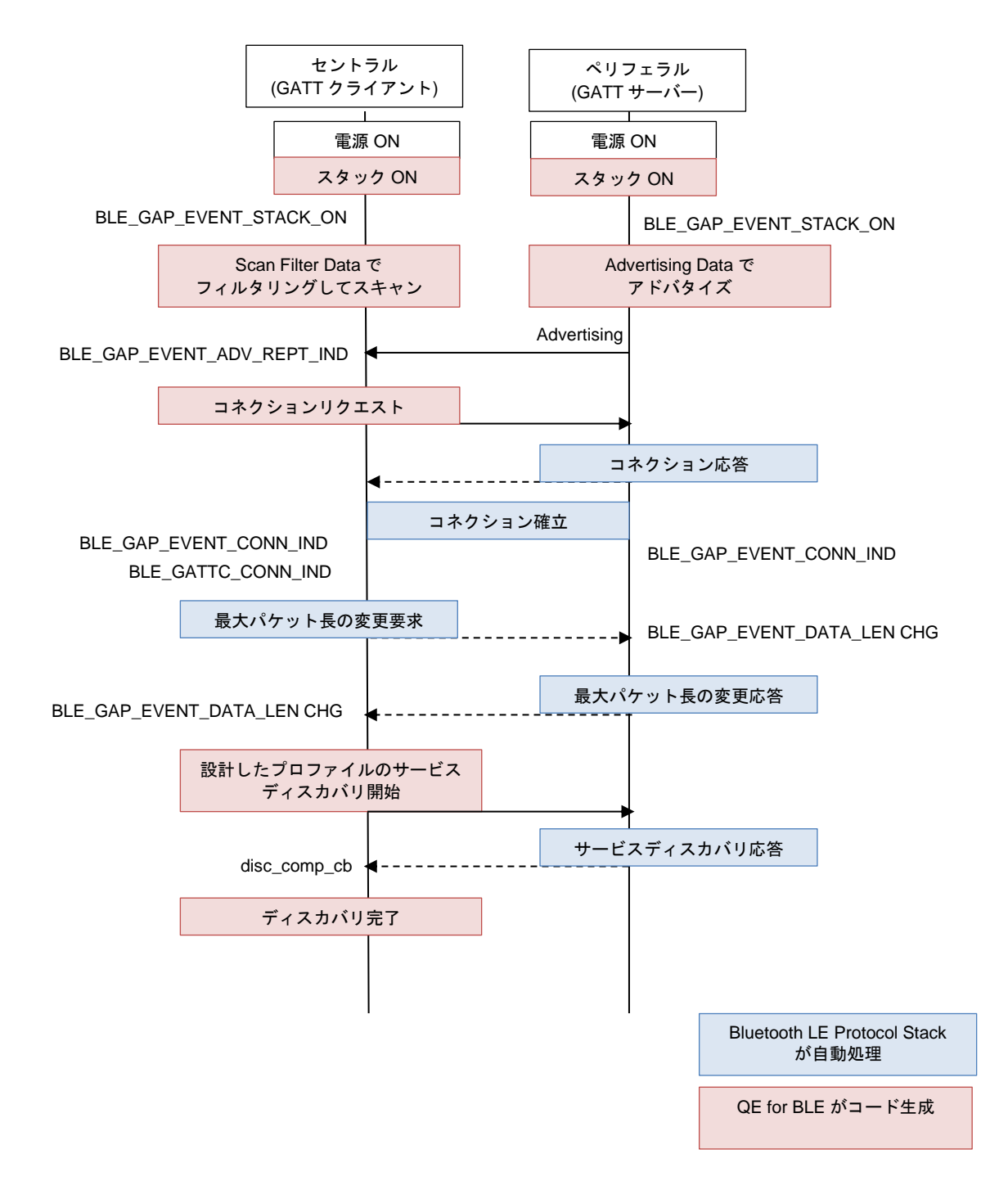

<span id="page-46-0"></span>図 4.15 app\_main.c に実装されているプログラムの動作

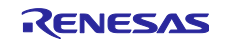

サービスディスカバリが終了すると、disc\_comp\_cb が通知されます。クライアントは、このコールバッ ク関数を呼び出し以降にプロファイル通信が可能になります。

app\_main.c は QE for BLE で設定したプロファイルを含むアプリケーションのスケルトンプログラムで す。ソースコード上に定義された関数に処理を追加することで、プロファイルによるデータ通信を実現しま す。

ここでは、代表的な GATT 動作を例に、サービス API プログラムを利用したプロファイルのデータ通信 の実装方法を説明します。その他の Bluetooth LE 機能を実装する場合には、アプリケーション開発者ガイ ドをご覧ください

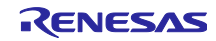

4.2.1 セキュリティ要件への対応

[3.2.2](#page-17-0) 章でサービスの Security Level 3 以上を設定した場合、データ通信を行うためにはペアリングパラ メータの変更が必要です。

<span id="page-48-0"></span>4.2.1.1 Security Level 3 に設定した場合

ペアリング時のユーザ操作と MITM Protection が必要です。これらを実現するためには、デバイスに入出 力機能が必要です。デバイスの機能に合わせて io capability を変更してください。

RX23W 環境では app\_main.c のペアリングパラメータを変更します。

| $/*$ Pairing parameters $*/$<br>static st_ble_abs_pairing_param_t gs_abs_pairing_param = |  |
|------------------------------------------------------------------------------------------|--|
| = BLE_GAP_IOCAP_NOINPUT_NOOUTPUT,<br>.iocap                                              |  |
| = BLE GAP SEC MITM BEST EFFORT,<br>.mitm                                                 |  |
| .sec_conn_only = BLE_GAP_SC_BEST_EFFORT,                                                 |  |
| = BLE GAP KEY DIST ENCKEY,<br>.loc key dist                                              |  |
| .rem key dist<br>$= 0$ ,                                                                 |  |
| $.max key size = 16,$                                                                    |  |
|                                                                                          |  |

図 4.16 app\_main.c のペアリングパラメータの変更(RX23W)

RA4W1 環境では、ペアリングパラメータは RA Configurator から設定できます。

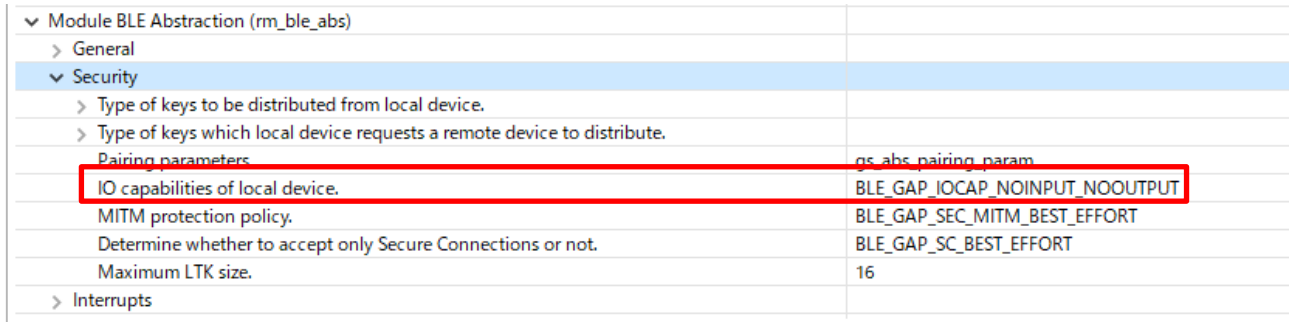

# 図 4.17 ペアリングパラメータの変更(RA4W1)

# 詳細は以下のドキュメントをご覧ください。

## 表 4.10 ペアリング実施に関するドキュメント

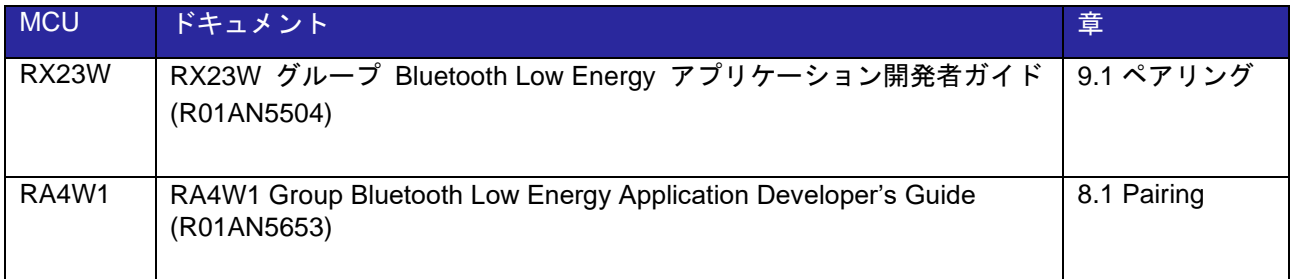

# 4.2.1.2 Security Level 4 に設定した場合

[4.2.1.1](#page-48-0) の設定を行ったうえで、リモートデバイスが LE Secure Connection に対応している必要がありま す。RX23W, RE01B, RA4W1 はすべて LE Secure Connection に対応していますが、リモートデバイスが LE Secure Connection に対応していない場合には、GATT データベースへのアクセスが許可されません。

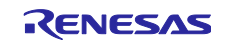

## 4.2.2 MTU の変更

MTU は、一度の GATT 動作で送受信できる最大のデータ長です。接続時の MTU は 23 バイトです。MTU は接続中に一度だけクライアントから変更できます。

相手からの受信確認が不要な Notify や Write Without Response 動作は効率よく連続してデータを送信で きますが、MTU-3 byte より大きいデータは送信できません。効率的なデータ送信を実現するには、キャラ クタリスティックのサイズが MTU-3 byte 以下になるように MTU を変更することが一つの解決策となりま す。

サポートする MTU サイズは、デバイスによって異なります。Bluetooth LE Protocol Stack は 247 byte ま でサポートしています。MTU は、お互いのデバイスがサポートする MTU のうち小さい方が設定されます。

MTU 交換のシーケンスチャートを示します。赤字が関数呼び出し、青字がアプリケーション通知される イベントです。

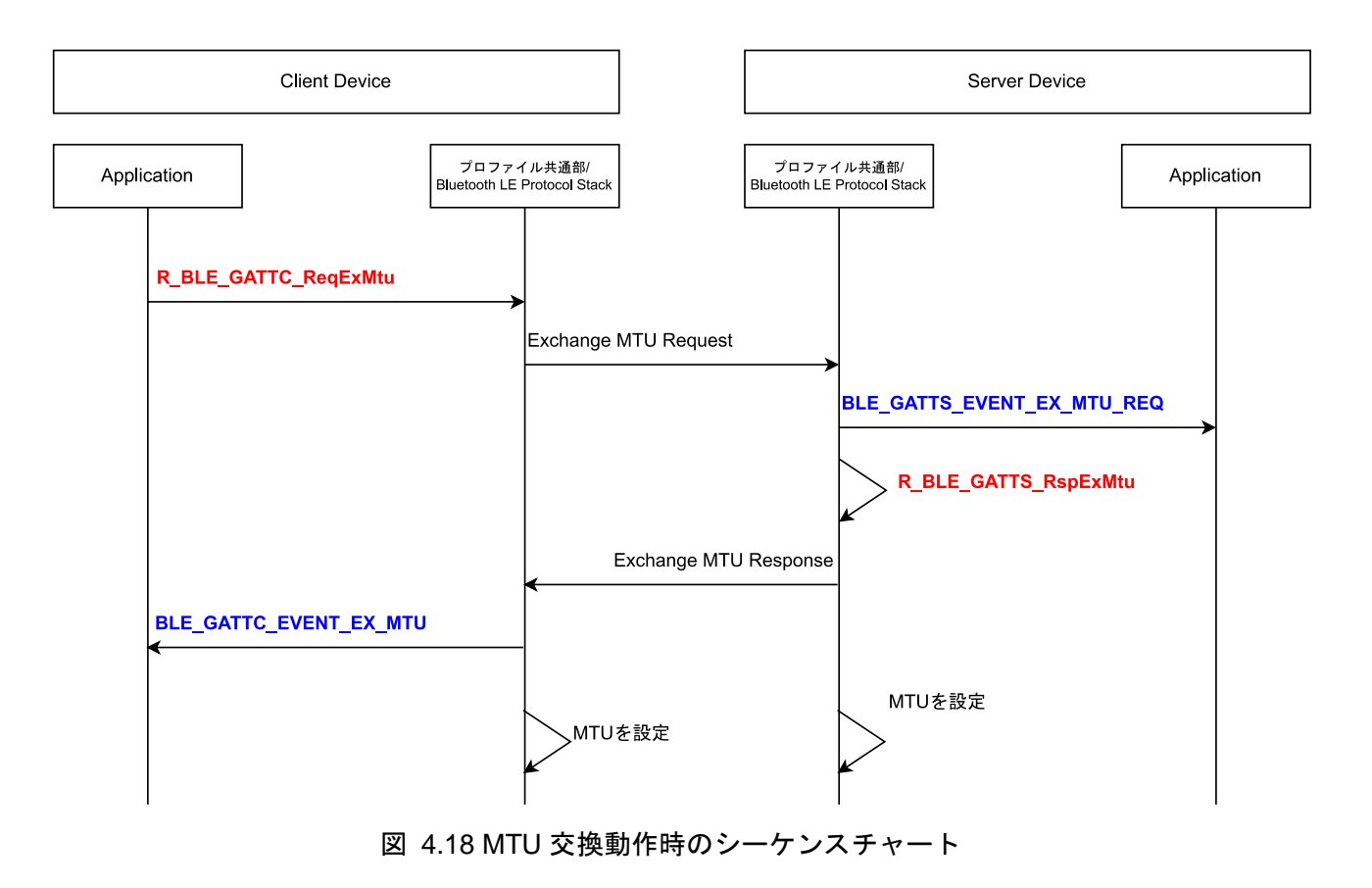

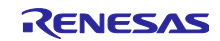

4.2.2.1 クライアントの実装

MTU の変更はクライアントから行います。MTU の交換を行う API が Bluetooth LE Protocol Stack に定義 されています。

ble status t **R\_BLE\_GATTC\_ReqExMtu**(uint16 t\_conn\_hdl, uint16 t\_mtu);

#### 図 4.19 MTU 交換 API

例えば、GATT Client API のイベントコールバック gattc\_cb に、図 [4.20](#page-50-0) のように実装することで、サー ビスディスカバリを効率的に実行できます。デバイスがサポートする最大の MTU サイズは、Bluetooth LE Protocol Stack のコンフィグ画面で設定できます。

**static void gattc\_cb**(uint16\_t type, ble\_status\_t result, st\_ble\_gattc\_evt\_data\_t \*p\_data) { R\_BLE\_SERVC\_GattcCb(type, result, p\_data); **switch**(type) { **case** *BLE\_GATTC\_EVENT\_CONN\_IND*:  $\overline{\mathcal{L}}$ uint $16$ \_t mtu = 247; R\_BLE\_GATTC\_ReqExMtu(p\_data->conn\_hdl, mtu); } **break**; **case** *BLE\_GATTC\_EVENT\_EX\_MTU\_RSP*:  $\overline{\mathcal{L}}$  /\* Start discovery operation after mtu exchanged \*/ R\_BLE\_DISC\_Start(p\_data->conn\_hdl, gs\_disc\_entries, ARRAY\_SIZE(gs\_disc\_entries), disc\_comp\_cb); } **break**;

### 図 4.20 MTU 交換の実装例

### <span id="page-50-0"></span>4.2.2.2 サーバーの実装

サーバーは、BLE\_GATTS\_EVENT\_EX\_MTU\_REQ イベントで、サポートする MTU をクライアントに送 信します。

本処理は、プロファイル共通部の、profile\_cmn/r\_ble\_servs\_if.c ファイルの R\_BLE\_SERVS\_GattsCb 関 数に実装されています。

追加の実装は不要です。

```
void R_BLE_SERVS_GattsCb(uint16_t type, ble_status_t result, st_ble_gatts_evt_data_t *p_data)
{
    static uint16 t s write long attr hdl = BLE GATT_INVALID_ATTR_HDL_VAL;
     switch (type)
     {
         case BLE_GATTS_EVENT_CONN_IND:
         case BLE_GATTS_EVENT_DISCONN_IND:
        break;
         case BLE_GATTS_EVENT_EX_MTU_REQ:
 {
             R_BLE_GATTS_RspExMtu(p_data->conn_hdl, BLE_PRF_MTU_SIZE);
\left| \begin{array}{c} \end{array} \right| break;
```
図 4.21 r\_ble\_servs\_if.c ファイルの MTU 交換処理の実装

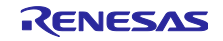

4.2.3 Write 動作の実装

Write 動作は、クライアントからサーバーに対してデータを送信し、GATT データベースに値を書き込み ます。サーバーは、書き込みの要求に対してレスポンスを返します。クライアントがサーバーへの送信完了 を確認しながらデータを送信できます。

Write 動作 API では、送信するデータ長が MTU-3 よりも大きい場合には Write Long 動作、MTU-3 以下の 場合には Write 動作を行います。

図 [4.22](#page-51-0) に Write 動作を行う場合のシーケンスチャートを示します。赤字が関数呼び出し、青字がアプリ ケーション通知されるイベントです。

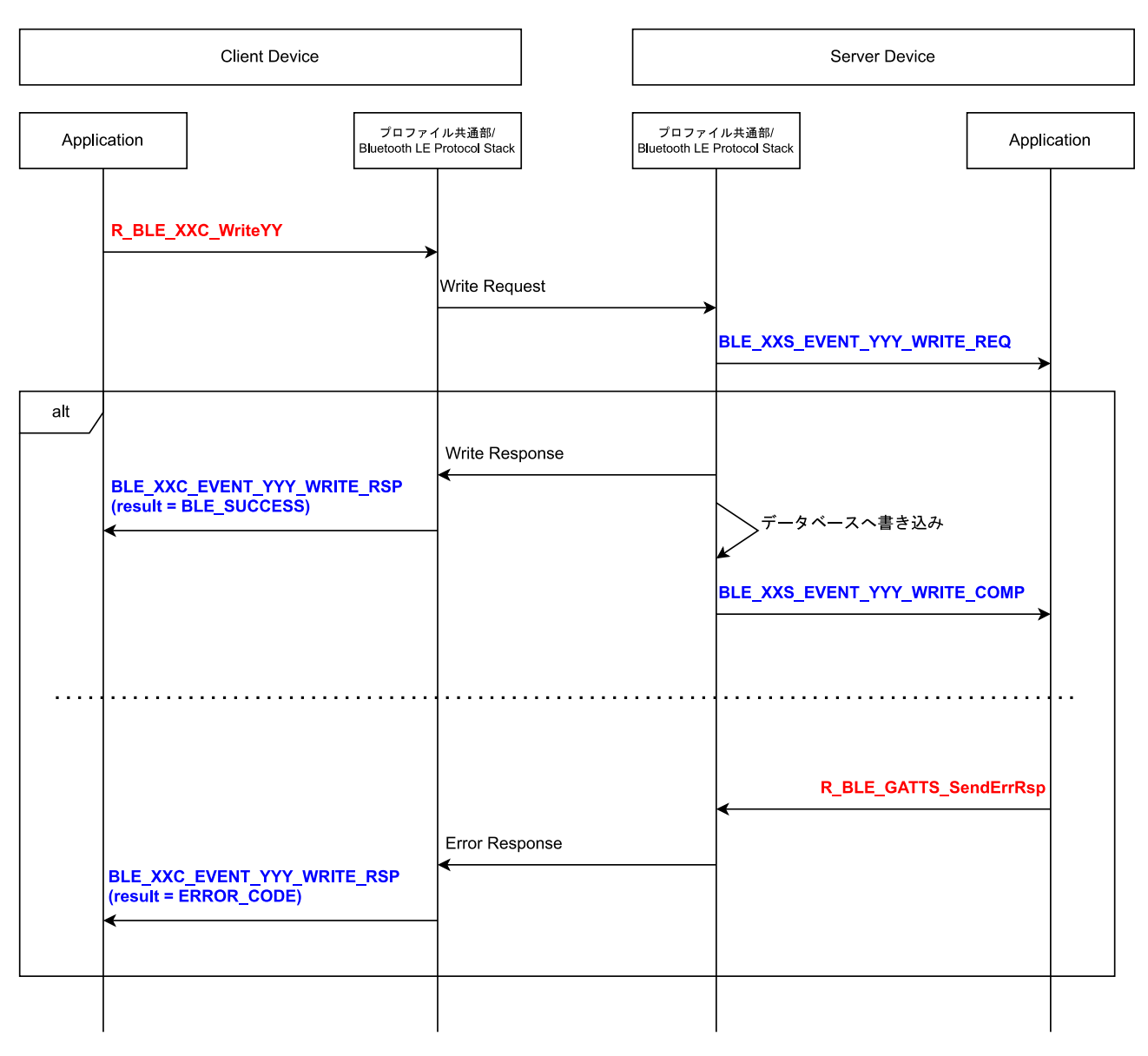

図 4.22 Write 動作時のシーケンスチャート

<span id="page-51-0"></span>Write Long 動作では、クライアントは、サーバーに送信するデータを一度に送信できるサイズにデータを 分割して送信します。その後、全データを送信後に GATT データベースに書き込みます。サーバーは受信し たデータを Prepare Write Queue にため込みます。図 [4.23](#page-52-0) に Write Long 動作を行う場合のシーケンス チャートを示します。赤字が関数呼び出し、青字がアプリケーション通知されるイベントです。

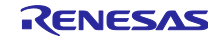

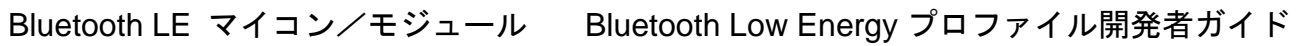

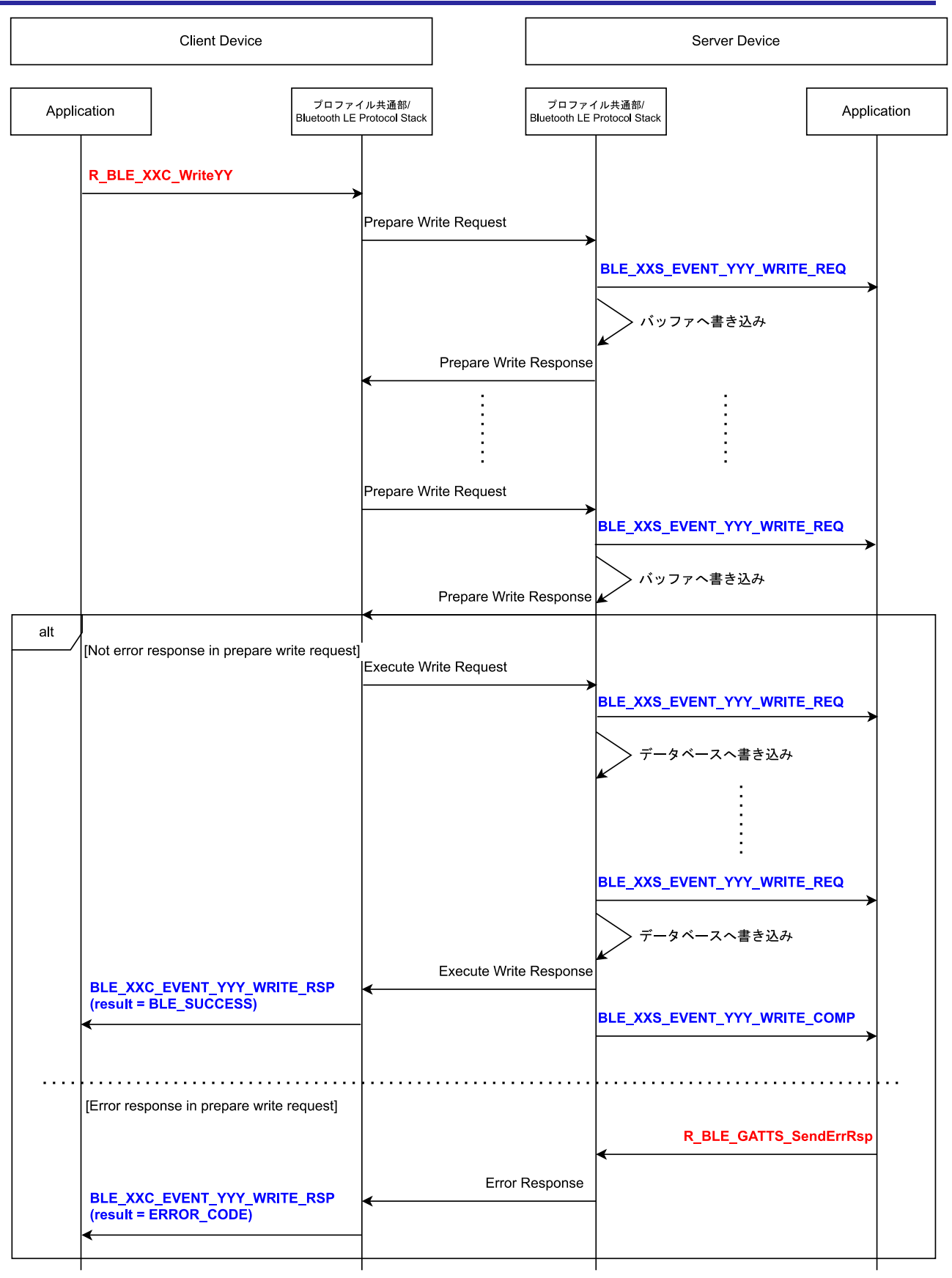

<span id="page-52-0"></span>図 4.23 Write Long 動作のシーケンスチャート

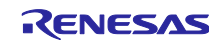

4.2.3.1 クライアントの実装

### **Write** 動作 **API**

Write 動作は、クライアントから開始します。Write 動作には、サービス API プログラムに実装されてい る Write 動作 API を使用します。引数はコネクションハンドルと対象のキャラクタリスティックへの送信 データです。

ble\_status\_t **R\_BLE\_XXC\_WriteYyy**(uint16\_t conn\_hdl, **const** st\_ble\_xxc\_yy\_t \*p\_value); ble status t **R\_BLE\_XXC\_WriteYyyZzz**(uint16 t conn\_hdl, const st\_ble\_xxc\_yy\_t \*p\_value);

図 4.24 サービス API プログラム(r\_ble\_xxc.h)での Write 動作 API の定義

引数に渡したキャラクタリスティックのエンコード関数が設定するデータ長によって Write 動作を行うか Write Long 動作を行うかが決まります。

表 4.11 クライアントの送信データ長と MTU と実行される動作の関係

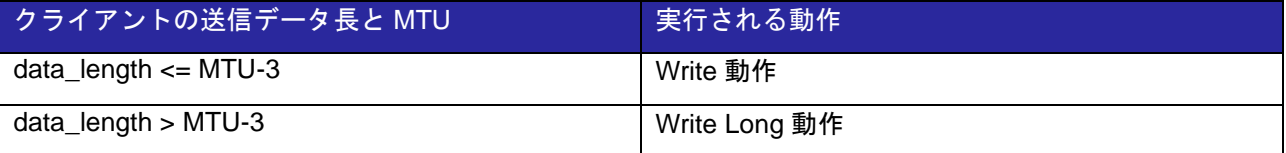

Write 動作 API の送信データ長は、図 [4.25](#page-53-0) に示すキャラクタリスティックのエンコード関数の p\_gatt\_value->value\_len の値(黄色ハイライト部分)よって設定されます。Write Long 動作を意図しないキャ ラクタリスティックを設計する場合には、この設定値が MTU-3 よりも大きくならないように設計してくだ さい。

```
static ble_status_t encode_st_ble_xxs_yyy_t
                      (const st_ble_xxs_yyy_t *p_app_value, st_ble_gatt_value_t *p_gatt_value)
{
   uint32 t pos = 0;
   BT_PACK_LE_16_BYTE(&p_gatt_value->p_value[pos], &p_app_value->field_1);
   pos += 2;
   BT_PACK_LE_16_BYTE(&p_gatt_value->p_value[pos], &p_app_value->field_2);
   pos += 2;p gatt value->value len = pos;
    return BLE_SUCCESS;
}
```
図 4.25 encode 関数による送信データ長の設定

<span id="page-53-0"></span>Write 動作 API は、連続して呼び出せません。BLE\_XXC\_EVENT\_YYY\_WRITE\_RSP イベントの受信後 に再度呼び出せます。

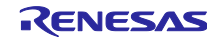

# **BLE\_XXC\_EVENT\_YYY\_WRITE\_RSP** イベント

クライアントは、Write 動作の結果をサーバーから受け取ります。

GATT データベースが書き込まれた場合には、result 変数に BLE\_SUCCESS が通知されます。サーバーが Error Response を送信した場合には、result 変数にエラーコードが通知されます。

```
static void xxc_cb(uint16 t type, ble status t result, st ble servc evt data t *p data)
{
    switch(type)
    {
        case BLE_XXC_EVENT_YYY_WRITE_RSP:
        {
           if(result == BLE_SUCCESS)
           {
               /* GATT Database value in server is written. */
           }
           else
           {
           /* Error Response (0x30XX) or BLE_ERR_RSP_TIMEOUT (0x0011) */
 }
        } break;
   }
}
```
図 4.26 クライアントの Write 動作時のイベントの実装例

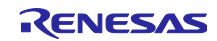

4.2.3.2 サーバーの実装

### **Prepare Write Queue** の設定

データ長が MTU min -3 byte (20 byte)を超えるキャラクタリスティックを設計した場合には、Write Long 動作による GATT データベースへの書き込みが行われる可能性があります。

クライアントからの Write Long 動作を受け入れる場合には、分割されたデータを保持するための一時領 域(Prepare Write Queue)を用意します。この Prepare Write Queue を、Bluetooth LE Protocol Stack に登録 することで Write Long 動作に対応します。

app\_main.c には、あらかじめ Prepare Write Queue に関する処理が追加されています。QE for BLE の コード生成では、同時接続台数 1 の場合に 245 byte のバッファに対して 14 回の Prepare Write Request を 保持する設定になっています。

アプリケーションに合わせて、図 [4.27](#page-55-0) に示すマクロ定義を変更してください。

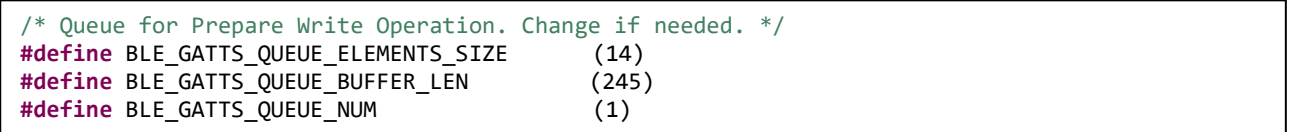

図 4.27 Prepare Write Queue の設定

<span id="page-55-0"></span>Write Long 動作を使用する可能性がない場合には、図 [4.28](#page-55-1) のようにマクロ定義を行うことで、この処理 を無効にできます。

Prepare Write Queue が登録されていない状態で Prepare Write Request を受信した場合には、エラーレ スポンスが Bluetooth LE Protocol Stack から自動で応答されます。

<span id="page-55-1"></span>**#define** BLE\_APP\_PREPARE\_WRITE\_DISABLE (1)

図 4.28 Prepare Write Queue の無効化

### **BLE\_XXS\_EVENT\_YYY\_WRITE\_REQ** イベント

Write 動作によってクライアントが送信した Write のデータは、サーバーの BLE\_XXS\_EVENT\_YY\_WRITE\_REQ イベントに通知されます。キャラクタリスティックの構造体にキャス トすることで、書き込まれた値を確認できます。

アプリケーションが通知された Write データを評価して GATT データベースへの書き込みを受け入れない 場合には、R\_BLE\_GATTS\_SendErrRsp 関数を呼びます。この関数を呼ぶと、クライアントにエラーレス ポンスが送信され、GATT データベースへ書き込みされません。

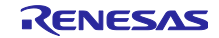

## **BLE\_XXS\_EVENT\_YYY\_WRITE\_COMP** イベント

WRITE\_REQ イベントで R\_BLE\_GATTS\_SendErrRsp 関数が呼ばれなかった場合、Bluetooth LE Protocol Stack は、クライアントに Write Response を送信し GATT データベースへ値を書き込みます。書 き込み完了後の GATT データベースの値が BLE\_XXS\_EVENT\_YY\_WRITE\_COMP イベントに通知されま す。サーバーの Write 動作はこのイベントで完了です。

これらのイベントは、app\_main.c の xxs\_cb 関数に通知されます。この関数にアプリケーションの処理を 追加します。以下に、実装例を示します。result 変数が BLE\_SUCCESS の場合に、書き込まれた値を取得 できます。

```
static void xxs_cb(uint16_t type, ble_status_t result, st_ble_servs_evt_data_t *p_data)
{
    switch(type)
    { 
        case BLE_XXS_EVENT_YYY_WRITE_REQ:
        {
            if( BLE_SUCCESS == result)
            {
               /* Write Request Data*/
               st_ble_xxs_yyy_t *event_data = (st_ble_xxs_yyy_t*)p_data->p_param;
               if(event data->field 1 != 0x01){
                       /* Application can send Error Response */
                       uint16_t error_code = 0x3081;
                       R_BLE_GATTS_SendErrRsp(error_code);
               }
 }
        } break;
        case BLE_XXS_EVENT_YYY_WRITE_COMP:
\overline{\mathcal{L}} if( BLE_SUCCESS == result)
             {
                /* Cast Application data*/
               st ble xxs yyy t *event data = (st ble xxs yyy t *)p data->p param;
                /* Implement process in Write Complete */
                /* Application can execute next write operation */
            }
       } break;
    }
}
```
図 4.29 サーバーの Write 動作時のイベントの実装例

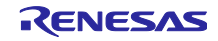

## 4.2.4 Write Without Response 動作の実装

Write Without Response 動作は、クライアントからサーバーに対して GATT データベースに値を書き込 みます。サーバーは、GATT データベースの書き込みに対してレスポンスを返しません。クライアントから サーバーへ高速にデータを送信する場合に便利です。Write Without Response では、MTU-3 バイトを超え るデータは送信できません。

Write Without Response 動作を行う場合のシーケンスチャートを示します。赤字が関数呼び出し、青字が アプリケーション通知されるイベントです。

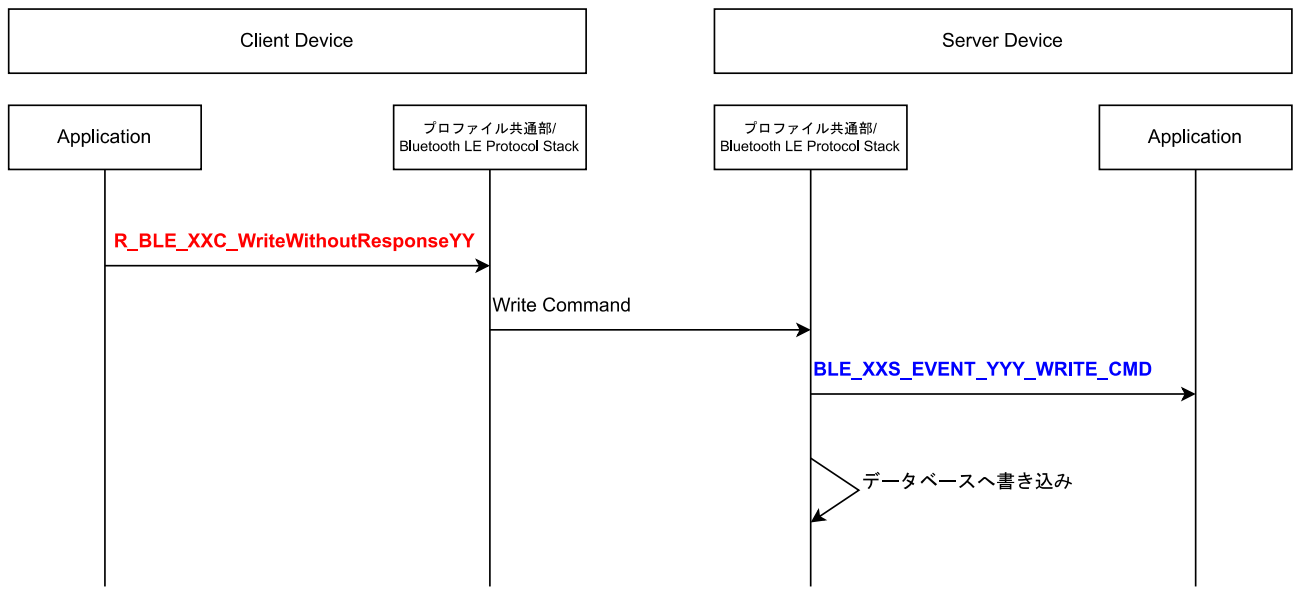

図 4.30 Write Without Response 動作時のシーケンスチャート

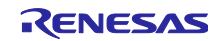

4.2.4.1 クライアントの実装

## **Write Without Response** 動作 **API**

Write Without Response 動作は、クライアントから開始します。サービス API プログラムに実装されてい る Write Without Response 動作 API を使用します。Write Without Response 動作はキャラクタリスティッ クのみに定義されます。

引数はコネクションハンドルと書き込み対象のキャラクタリスティックの値です。

ble\_status\_t **R\_BLE\_XXC\_WriteWithoutResponseYyy** (uint16\_t conn\_hdl, **const** st\_ble\_xxc\_yy\_t \*p\_value);

図 4.31 サービス API プログラム(r\_ble\_xxc.h)での Write Without Response 動作 API の定義

API の呼び出し以降に、クライアントに通知されるイベントはありません。

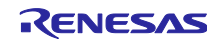

4.2.4.2 サーバーの実装

## **BLE\_XXS\_EVENT\_YYY\_WRITE\_CMD** イベント

クライアントが送信した Write Without Response 動作のデータは、サーバーの BLE\_XXS\_EVENT\_YY\_WRITE\_CMD イベントに通知されます。キャラクタリスティックの構造体にキャス トすることで、書き込まれた値を確認できます。result 変数が BLE\_SUCCESS の場合に、書き込まれた値 を取得できます。

```
static void xxs_cb(uint16_t type, ble_status_t result, st_ble_servs_evt_data_t *p_data)
{
    switch(type)
    {
       case BLE_XXS_EVENT_YYY_WRITE_CMD:
       {
           if(BLE_SUCCESS == result)
           {
               /* Cast Application data*/
              st_ble_xxs_yyy_t *event_data = (st_ble_xxs_yyy_t *)p_data->p_param;
              /* Implement process in Write Without Response */
              /* The GATT database value is not written when this event is notified. */
            }
       } break;
   }
}
```
図 4.32 サーバーの Write Without Response の受信イベント時の実装例

このイベント処理の終了後に GATT データベースに値が書き込まれます。

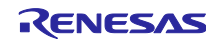

### 4.2.5 Read 動作の実装

Read 動作では、クライアントがサーバーの GATT データベースのデータを読み出します。サーバーは読 み出し要求を受け入れないこともできます。

Read 動作 API は、GATT データベースのデータサイズが(MTU - 1)以下場合には、Read 動作を行いま す。GATT データベースのデータサイズが MTU-1 より大きい場合には、Read Long 動作を行います。

図 [4.33](#page-60-0) に Read 動作を行う場合のシーケンスチャートを示します。赤字が関数呼び出し、青字がアプリ ケーション通知されるイベントです。

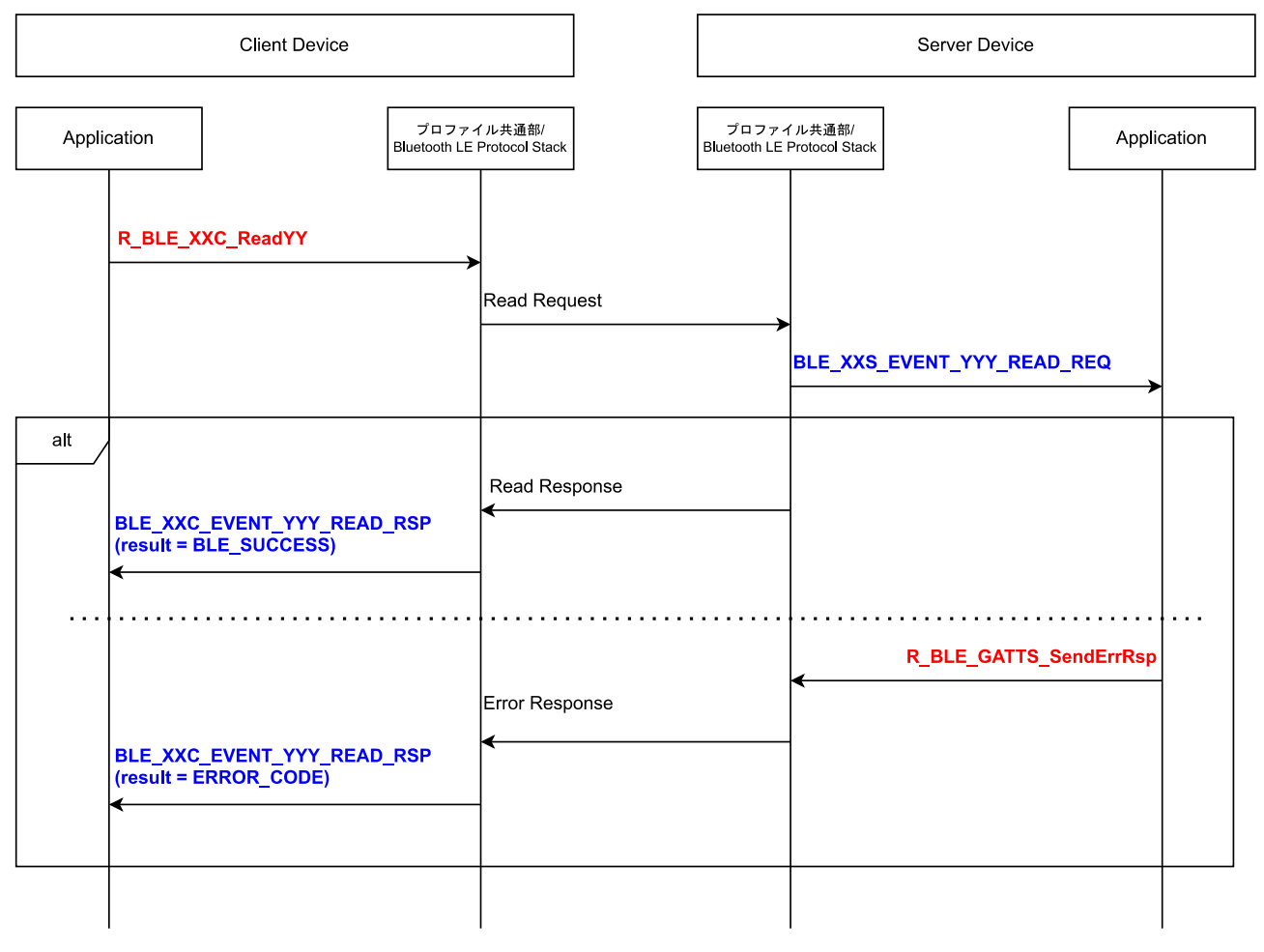

<span id="page-60-0"></span>図 4.33 Read 動作時のシーケンスチャート

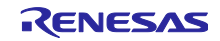

Read Long 動作では、キャラクタリスティックのデータを一度に送信できるサイズ毎にサーバーからクラ イアントに送信されます。

サーバーのアプリケーションでは、読み出し対象のキャラクタリスティックサイズ / (MTU -1 ) (小数点切 り上げ)回だけ読み出し要求イベントが発生します。

Read Long 動作中のシーケンスチャートを図 [4.34](#page-61-0) に示します。赤字が関数呼び出し、青字がアプリケー ション通知されるイベントです。

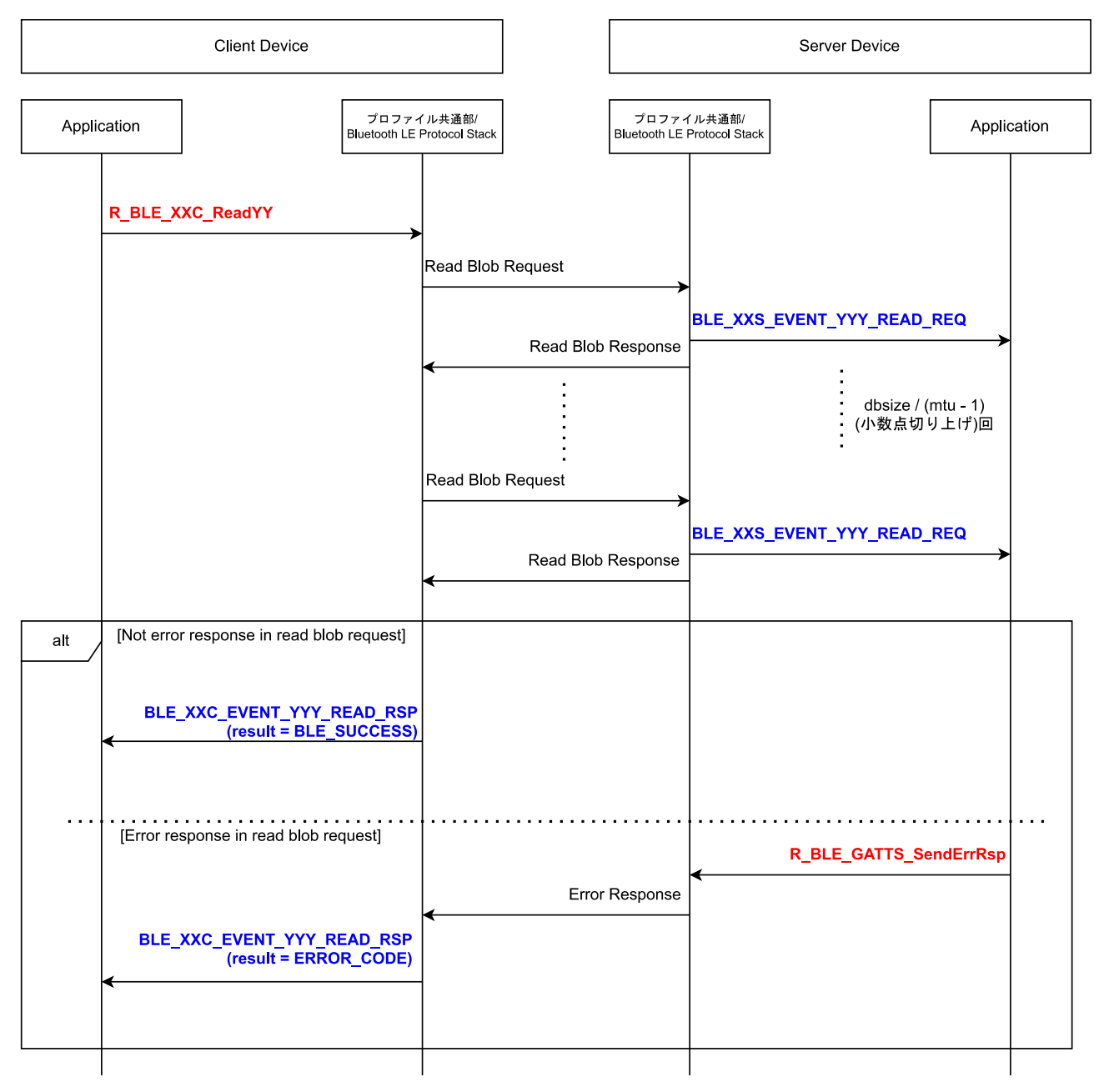

<span id="page-61-0"></span>図 4.34 Read Long 動作のシーケンスチャート

4.2.5.1 クライアントの実装

### **Read** 動作 **API**

Read 動作は、クライアントから開始します。サービス API プログラムに実装されている Read 動作 API を使用します。キャラクタリスティックとディスクリプタ毎に実装されています。

引数はコネクションハンドルのみです。

ble\_status\_t **R\_BLE\_XXC\_ReadYyy**(uint16\_t conn\_hdl); ble\_status\_t **R\_BLE\_XXC\_ReadYyyZzz**(uint16\_t conn\_hdl);

図 4.35 サービス API プログラム(r\_ble\_xxc.h)での Read 動作 API の定義

引数に渡したキャラクタリスティックの db\_size によって Read 動作を行うか Read Long 動作を行うか が決まります。表 [4.12](#page-62-0) に MTU と実行される動作の関係を示します。

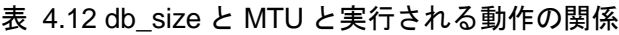

<span id="page-62-0"></span>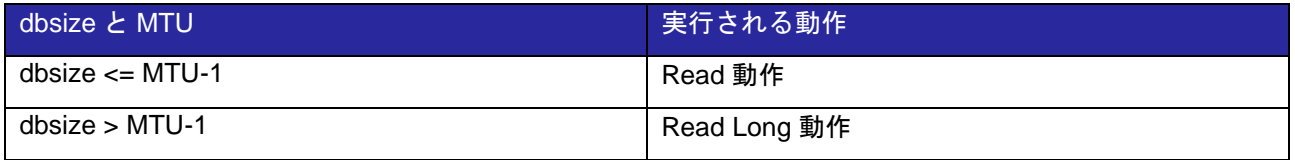

キャラクタリスティックの db\_size は、図 [4.36](#page-62-1) のように r\_ble\_xxc.c ファイル内のキャラクタリス ティック定義構造体に登録されている db\_size(黄色ハイライト)の値を参照してください。

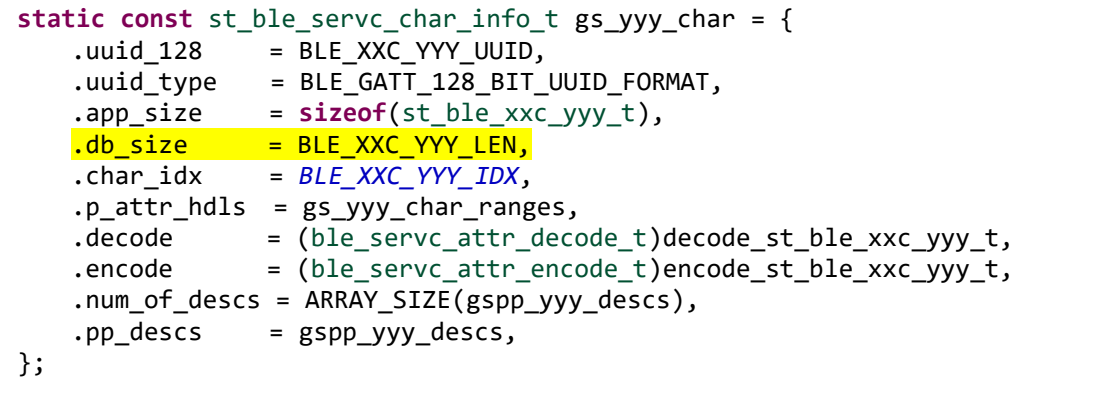

<span id="page-62-1"></span>図 4.36 r\_ble\_xxc.c ファイルのキャラクタリスティック定義構造体

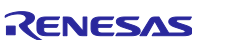

## **BLE\_XXC\_EVENT\_YYY\_READ\_RSP** イベント

Read 動作によるデータの読み出し結果は、BLE\_XXC\_EVENT\_YYY\_READ\_RSP イベントに通知されま す。キャラクタリスティックの構造体にキャストすることで、読み出した値を確認できます。

サーバーからエラーレスポンスを受け取った場合、プロファイル共通部でメモリの動的確保に失敗した場 合、decode 関数の返り値が BLE\_SUCCESS でなかった場合に result 変数にエラー内容が通知されます。

```
static void xxc_cb(uint16_t type, ble_status_t result, st_ble_servc_evt_data_t *p_data)
{
    switch(type)
    {
       case BLE_XXC_EVENT_YYY_READ_RSP:
       {
           If (result == BLE_SUCCESS)
           {
               st_ble_xxc_yyy_t *event_data = (st_ble_xxc_yyy_t *)p_data->p_param;
               /*Implement application process. */
            }
       } break;
   }
}
```
図 4.37 クライアントの Read 動作時のイベントの実装例

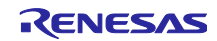

4.2.5.2 サーバーの実装

### **BLE\_XXS\_EVENT\_YYY\_READ\_REQ** イベント

クライアントから Read 動作による GATT データベースへ読み出しを受信した場合に通知されます。イベ ント処理後の GATT データベースの値がクライアントに送信されます。

クライアントの読み出しに対して任意のデータを渡す場合には、このイベントで GATT データベースを更 新してください。GATT データベースの更新には、R\_BLE\_XXS\_SetYyy 関数を使用します。

```
static void xxs_cb(uint16_t type, ble_status_t result, st_ble_servs_evt_data_t *p_data)
{
    switch(type)
    {
        case BLE_XXS_EVENT_YYY_READ_REQ:
        {
           st ble xxs yyy t new value;
           R BLE XXS SetYyy(&new value);
       } break;
   }
}
```
## 図 4.38 GATT データベースを更新する方法

一方で、クライアントからの読み出しを受け入れない場合には、R\_BLE\_GATTS\_SendErrRsp 関数を呼 び、Error Response を送信します。

```
static void xxs_cb(uint16_t type, ble_status_t result, st_ble_servs_evt_data_t *p_data)
{
    switch(type)
    {
        case BLE_XXS_EVENT_YYY_READ_REQ:
\{bool is_readable = false;
           /* Application does not read GATT Database */
          if ( !is readable )
\{/* Application can send Error Response */
               uint16_t error_code = 0x3081;
              R_BLE_GATTS_SendErrRsp(error_code);
 }
       } break;
   }
}
```
図 4.39 サーバーの Read 動作時のイベントの実装例

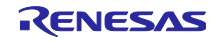

# 4.2.6 Notify 動作の実装

Notify 動作は、サーバーからクライアントにデータを送信します。

Notify 動作を行うために、クライアントはキャラクタリスティックの Client Configuration Characteristic Descriptor (CCCD)に Notify 動作を有効に設定します。

Notify 動作では、MTU-3 バイトより大きいデータは送信できません。

Notify 動作を行う場合のシーケンスチャートを示します。赤字が関数呼び出し、青字がアプリケーション 通知されるイベントです。

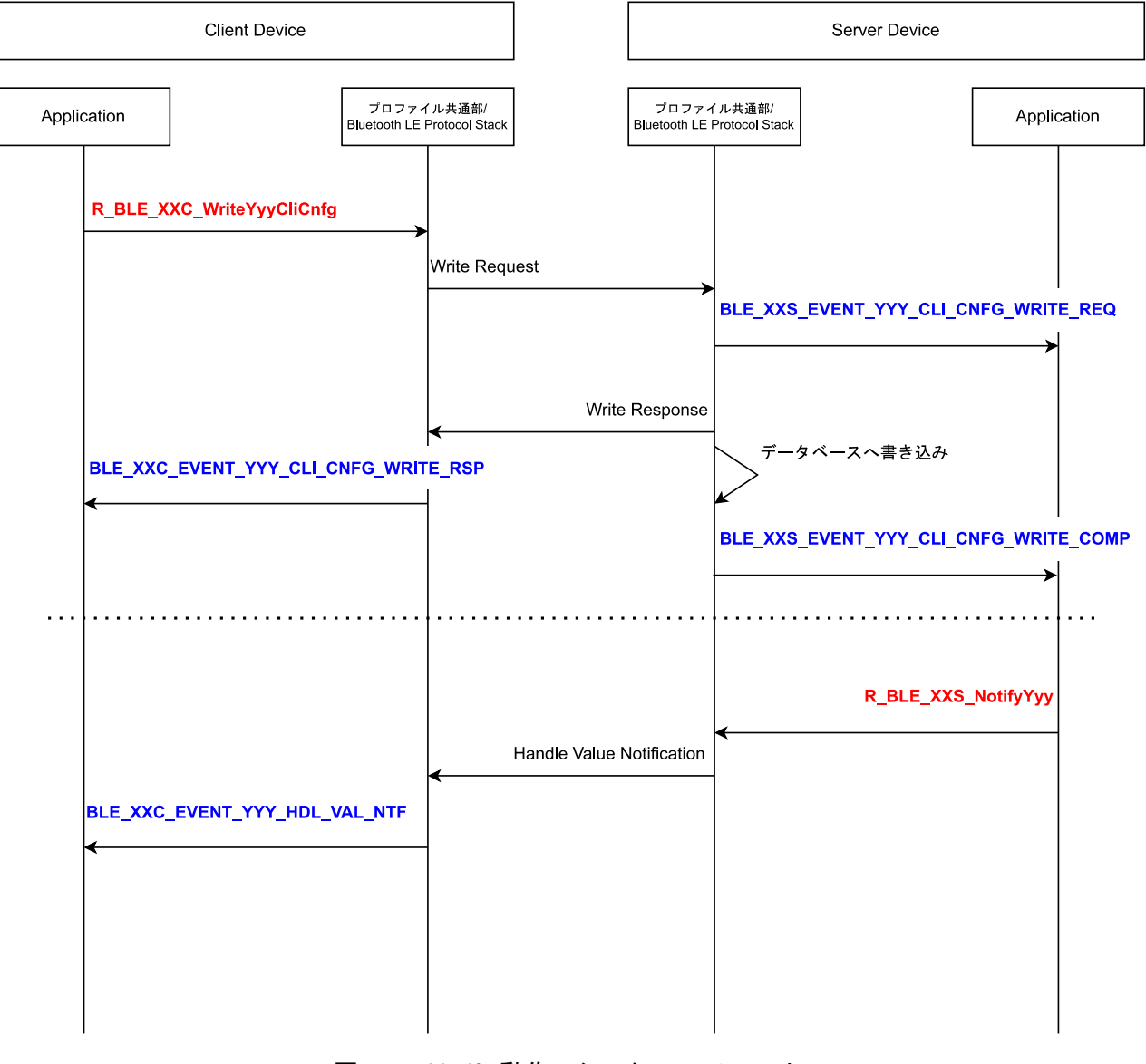

図 4.40 Notify 動作のシーケンスチャート

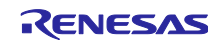

4.2.6.1 クライアントの実装

## **CCCD** への書き込み

まずは CCCD へ Write 動作を行います。CCCD は、16bit のビットフィールドであらわされます。Notify 動作を有効にするには、cccd に 0x0001 を書き込みます。Bluetooth LE Protocol Stack に BLE GATTS CLI CNFG NOTIFICATION でマクロ定義されています。

### 関数定義

ble\_status\_t **R\_BLE\_XXXC\_WriteYyyCliCnfg**(uint16\_t conn\_hdl, **const** uint16\_t \*p\_value)

実装例

uint16 t cccd = BLE GATTS CLI CNFG NOTIFICATION; R\_BLE\_XXXC\_WriteYyyCliCnfg(conn\_hdl, &cccd);

図 4.41 サービス API プログラム(r\_ble\_xxs.h)での CCCD への Write 動作 API と実装例

## **BLE\_XXC\_EVENT\_YYY\_HDL\_VAL\_NTF** イベント

クライアントが Notify 動作を有効にすると、サーバーの任意のタイミングで Notify 動作によるデータ送信 が行われます。データは BLE\_XXC\_EVENT\_YYY\_HDL\_VAL\_NTF に通知されます。

キャラクタリスティックの構造体にキャストすることで、受信した値を確認できます。

```
static void xxc_cb(uint16_t type, ble_status_t result, st_ble_servc_evt_data_t *p_data)
{
   switch(type)
   {
       case BLE_XXC_EVENT_YYY_HDL_VAL_NTF:
       {
           if( BLE_SUCCESS == result )
           {
              st_ble_xxc_yyy_t *event_data = (st_ble_xxc_yyy_t)p_data->p_param;
              /*Implement application process. */
           }
       } break;
   }
}
```
図 4.42 クライアントの Notify 動作時のイベントの実装例

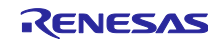

4.2.6.2 サーバーの実装

**BLE\_XXS\_EVENT\_YYY\_CLI\_CNFG\_WRITE\_COMP** イベント

クライアントが CCCD に書き込み完了後にこのイベントが発生します。CCCD への書き込み内容が通知 されます。

以下の実装例では、CCCD の Notify の設定を確認し後述の Notify 動作 API を使用してクライアントに データを送信しています。

```
static void xxs_cb(uint16_t type, ble_status_t result, st_ble_servs_evt_data_t *p_data)
{
    switch(type)
    {
        case BLE_XXS_EVENT_YYY_CLI_CNFG_WRITE_COMP:
\overline{\mathcal{L}}uint16 t cccd = *(uint16 t *)p data->p param;
           if( (cccd & BLE_GATTS_CLI_CNFG_NOTIFICATION) == BLE_GATTS_CLI_CNFG_NOTIFICATION)
           {
               st_ble_xxs_yyy_t notify_value;
               R_BLE_XXS_NotifyYyy(p_data->conn_hdl, &notify_value);
           }
        } break;
   }
}
```
図 4.43 CCCD の書き込み完了イベントでの Notify の開始

### **Notify** 動作 **API**

Notify 動作は、CCCD の Notify が有効になっている場合にいつでもサーバーから送信できます。Notify 動 作行う API は以下の通りです。Notify 動作は、キャラクタリスティックのみ定義されています。

引数はコネクションハンドルと Notify 対象のキャラクタリスティックの値です。

```
ble_status_t R_BLE_XXS_NotifyYyy(uint16_t conn_hdl, const st_ble_xxs_yyy_t *p_value);
```
図 4.44 サービス API プログラム(r\_ble\_xxs.h)での Notify 動作 API の定義

CCCD の Notify が有効になっていない場合には、返り値が BLE\_ERR\_INVALID\_OPERATION(0x0009)と なり、Notify によるデータ送信は行われません。

API の呼び出し以降に、サーバーに通知されるイベントはありません。

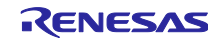

# 4.2.7 Indicate 動作の実装

Indicate 動作は、サーバーからクライアントにデータを送信します。Indicate 動作では、クライアントか らサーバーに、データを受信したことを伝える Handle Value Confirmation が送信されます。サーバーから クライアントへのデータ送信を確認しながら送信する場合に便利です。

Indicate 動作を行うために、クライアントはキャラクタリスティックの Client Configuration Characteristic Descriptor (CCCD)に Indicate 動作を有効に設定します。

Indicate 動作では、MTU-3 バイトより大きいデータは送信できません。

Indicate 動作を行う場合のシーケンスチャートを示します。赤字が関数呼び出し、青字がアプリケーショ ン通知されるイベントです。

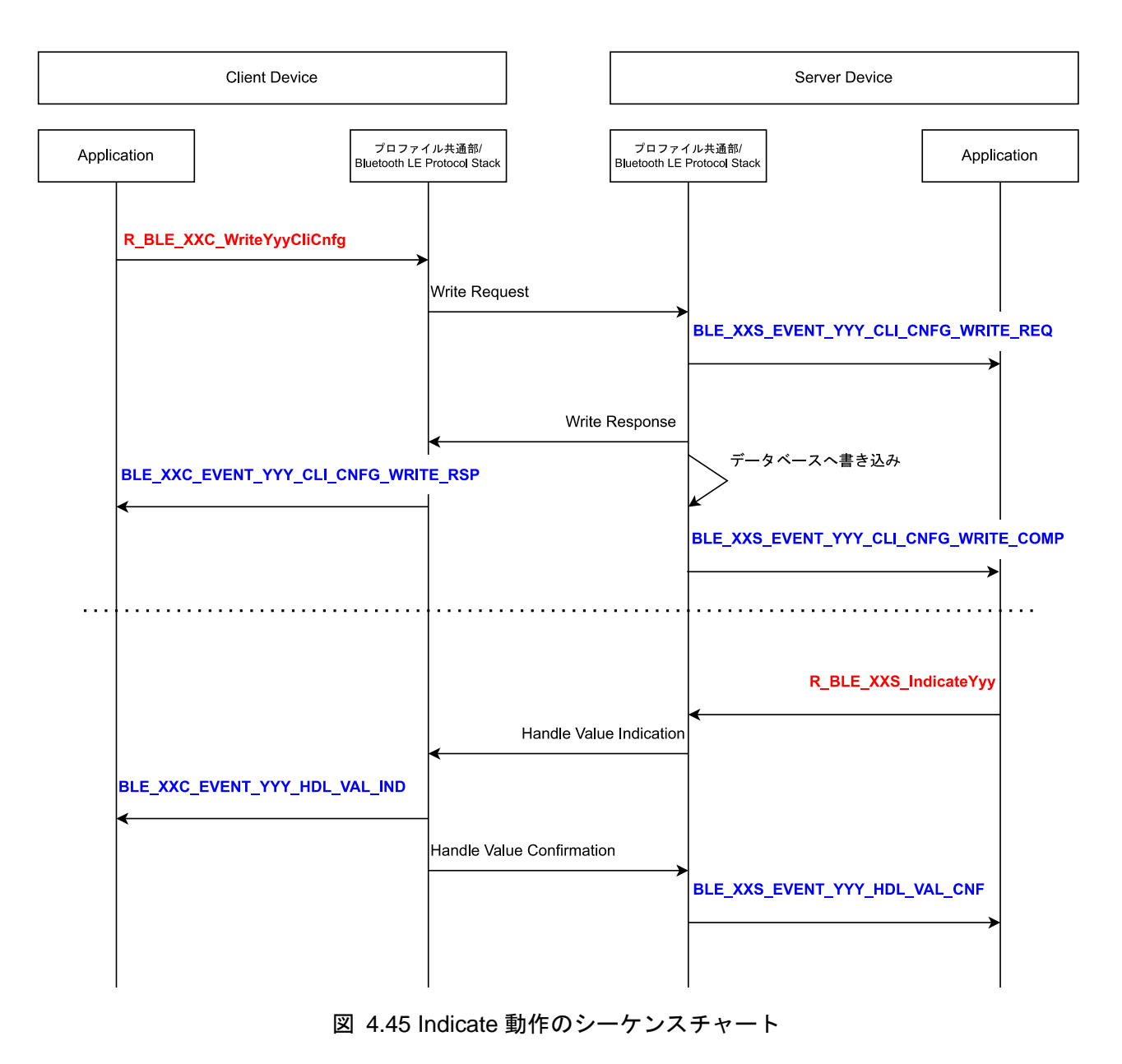

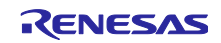

4.2.7.1 クライアントの実装

## **CCCD** への書き込み

まずは CCCD へ Write 動作を行います。CCCD は、16bit のビットフィールドであらわされます。 Indicate 動作を有効にするには、cccd に 0x0002 を書き込みます。Bluetooth LE Protocol Stack に BLE GATTS CLI CNFG INDICATION でマクロ定義されています。

### 関数定義

ble\_status\_t **R\_BLE\_XXXC\_WriteYyyCliCnfg**(uint16\_t conn\_hdl, **const** uint16\_t \*p\_value)

実装例

uint16 t cccd = BLE GATTS CLI CNFG INDICATION; R\_BLE\_XXXC\_WriteYyyCliCnfg(conn\_hdl, &cccd);

図 4.46 サービス API プログラム(r\_ble\_xxs.h)での CCCD への Write 動作 API と実装例

## **BLE\_XXS\_EVENT\_YYY\_HDL\_VAL\_IND** イベント

クライアントが Indicate 動作を有効にすると、サーバーの任意のタイミングで Indicate 動作によるデータ 送信が行われます。データは BLE\_XXS\_EVENT\_YYY\_HDL\_VAL\_IND に通知されます。

キャラクタリスティックの構造体にキャストすることで、受信した値を確認できます。

```
static void xxc_cb(uint16_t type, ble_status_t result, st_ble_servc_evt_data_t *p_data)
{
   switch(type)
   {
       case BLE_XXC_EVENT_YYY_HDL_VAL_IND:
       {
           if( BLE_SUCCESS == result )
           {
               st ble xxc yyy t *event data = (st ble xxc yyy t)p data->p_param;
               /*Implement application process. */
           }
       } break;
   }
}
```
図 4.47 クライアントの Indicate 動作時のイベントの実装例

受信確認通知の Handle Value Confirmation は、Bluetooth LE Protocol Stack が自動で応答します。

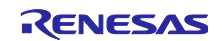

4.2.7.2 サーバーの実装

**BLE\_XXS\_EVENT\_YYY\_CLI\_CNFG\_WRITE\_COMP** イベント

クライアントが CCCD に書き込み完了後にこのイベントが発生します。CCCD への書き込み内容が通知 されます。

以下の実装例では、CCCD の Indicate の設定を確認し後述の Indicate 動作 API を使用してクライアント にデータを送信しています。

```
static void xxs_cb(uint16_t type, ble_status_t result, st_ble_servs_evt_data_t *p_data)
{
    switch(type)
\{ \{ {
        case BLE_XXS_EVENT_YYY_CLI_CNFG_WRITE_COMP:
\overline{\mathcal{L}}uint16 t cccd = *(uint16 t *)p data->p param;
           if( (cccd & BLE_GATTS_CLI_CNFG_INDICATION) == BLE_GATTS_CLI_CNFG_ INDICATION)
           {
               st_ble_xxs_yyy_t notify_value;
               R_BLE_XXS_IndicateYyy(p_data->conn_hdl, &notify_value);
           }
        } break;
   }
}
```
図 4.48 CCCD の書き込み完了イベントでの Indicate の開始

### **Indicate** 動作 **API**

Indicate 動作は、CCCD の Indicate が有効になっている場合にサーバーから送信できます。Indicate 動作 行う API は以下の通りです。Indicate 動作は、キャラクタリスティックのみ定義されています。

引数はコネクションハンドルと Indicate 対象のキャラクタリスティックの値です。

CCCD の Indicate が有効になっていない場合には、返り値が BLE\_ERR\_INVALID\_OPERATION(0x0009) となり、Indicate によるデータ送信は行われません。

ble\_status\_t **R\_BLE\_XXS\_IndicateYyy**(uint16\_t conn\_hdl, **const** st\_ble\_xxs\_yyy\_t \*p\_value);

図 4.49 サービス API プログラム(r\_ble\_xxc.h)での Indicate 動作 API の定義

Indicate 動作 API は、連続して呼び出せません。BLE\_XXS\_EVENT\_YYY\_HDL\_VAL\_CNF イベントの受 信後に再度呼び出せます。

### **BLE\_XXS\_EVENT\_YYY\_HDL\_VAL\_CNF** イベント

Indicate 動作によってサーバーからクライアントにデータが送信されると、クライアントはサーバーに受 信確認通知を送信します。このイベントは、BLE\_XXS\_EVENT\_YYY\_HDL\_VAL\_CNF イベントとして通知 されます。

サーバーは、この受信確認によってクライアントにデータが届いたことを確認できます。

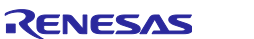

```
static void xxc_cb(uint16_t type, ble_status_t result, st_ble_servc_evt_data_t *p_data)
{
   switch(type)
   {
       case BLE_XXC_EVENT_YYY_HDL_VAL_IND:
       {
           if( BLE_SUCCESS == result )
           {
              st_ble_xxc_yyy_t *event_data = (st_ble_xxc_yyy_t)p_data->p_param;
              /*Implement application process. */
           }
       } break;
   }
}
```
図 4.50 サーバーの Indicate 動作時のイベントの実装例

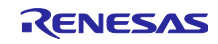
4.3 GATT データベース (gatt db.c / gatt db.h)

「サーバー」として使用するサービスから構成される GATT データベースが実装されています。変更する 必要はありません。

gatt\_db.h ファイルには、アトリビュートハンドルとキャラクタリスティックとディスクリプタのアトリ ビュートバリューのサイズがマクロ形式で展開されています。

```
typedef enum
{
    BLE_INVALID_ATTR_HDL = 0x0000,
    BLE_GAPS_DECL_HDL = 0x0001,
    BLE_GAPS_DEV_NAME_DECL_HDL = 0x0002,
    BLE_GAPS_DEV_NAME_VAL_HDL = 0x0003,
    BLE_GAPS_APPEARANCE_DECL_HDL = 0x0004,
    BLE_GAPS_APPEARANCE_VAL_HDL = 0x0005,
    BLE_GAPS_PER_PREF_CONN_PARAM_DECL_HDL = 0x0006,
    BLE_GAPS_PER_PREF_CONN_PARAM_VAL_HDL = 0x0007,
    BLE_GAPS_CENT_ADDR_RSLV_DECL_HDL = 0x0008,
    BLE_GAPS_CENT_ADDR_RSLV_VAL_HDL = 0x0009,
    BLE_GAPS_RSLV_PRIV_ADDR_ONLY_DECL_HDL = 0x000A,
    BLE_GAPS_RSLV_PRIV_ADDR_ONLY_VAL_HDL = 0x000B,
    BLE_GATS_DECL_HDL = 0x000C,
    BLE_GATS_SERV_CHGED_DECL_HDL = 0x000D,
    BLE_GATS_SERV_CHGED_VAL_HDL = 0x000E,
    BLE_GATS_SERV_CHGED_CLI_CNFG_DESC_HDL = 0x000F,
    BLE_XXS_DECL_HDL = 0x0010,
    BLE_XXS_YYY_DECL_HDL = 0x0011,
    BLE_XXS_YYY_VAL_HDL = 0x0012,
    BLE_XXS_YYY_CLI_CNFG_DESC_HDL = 0x0013,
    BLE_XXS_YYY_ZZZ_DESC_HDL = 0x0014,
} e_ble_attr_hdl_t;
#define BLE_GAPS_DEV_NAME_LEN (128)
#define BLE_GAPS_APPEARANCE_LEN (2)
#define BLE_GAPS_PER_PREF_CONN_PARAM_LEN (8)
#define BLE_GAPS_CENT_ADDR_RSLV_LEN (1)
#define BLE_GAPS_RSLV_PRIV_ADDR_ONLY_LEN (1)
#define BLE_GATS_SERV_CHGED_LEN (4)
#define BLE_GATS_SERV_CHGED_CLI_CNFG_LEN (2)
#define BLE_XXS_YYY_LEN (4)
#define BLE_XXS_YYY_CLI_CNFG_LEN (2)
#define BLE_XXS_YYY_ZZZ_LEN (2)
```
図 4.51 GATT データベースのマクロ定義

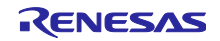

gatt\_db.c ファイルには、Bluetooth LE Protocol Stack の仕様に則った GATT データベースが実装されて います。また、QE for BLE で設計したプロファイルのサービス一覧を実装されている GATT データベース としてコメント形式で表示しています。

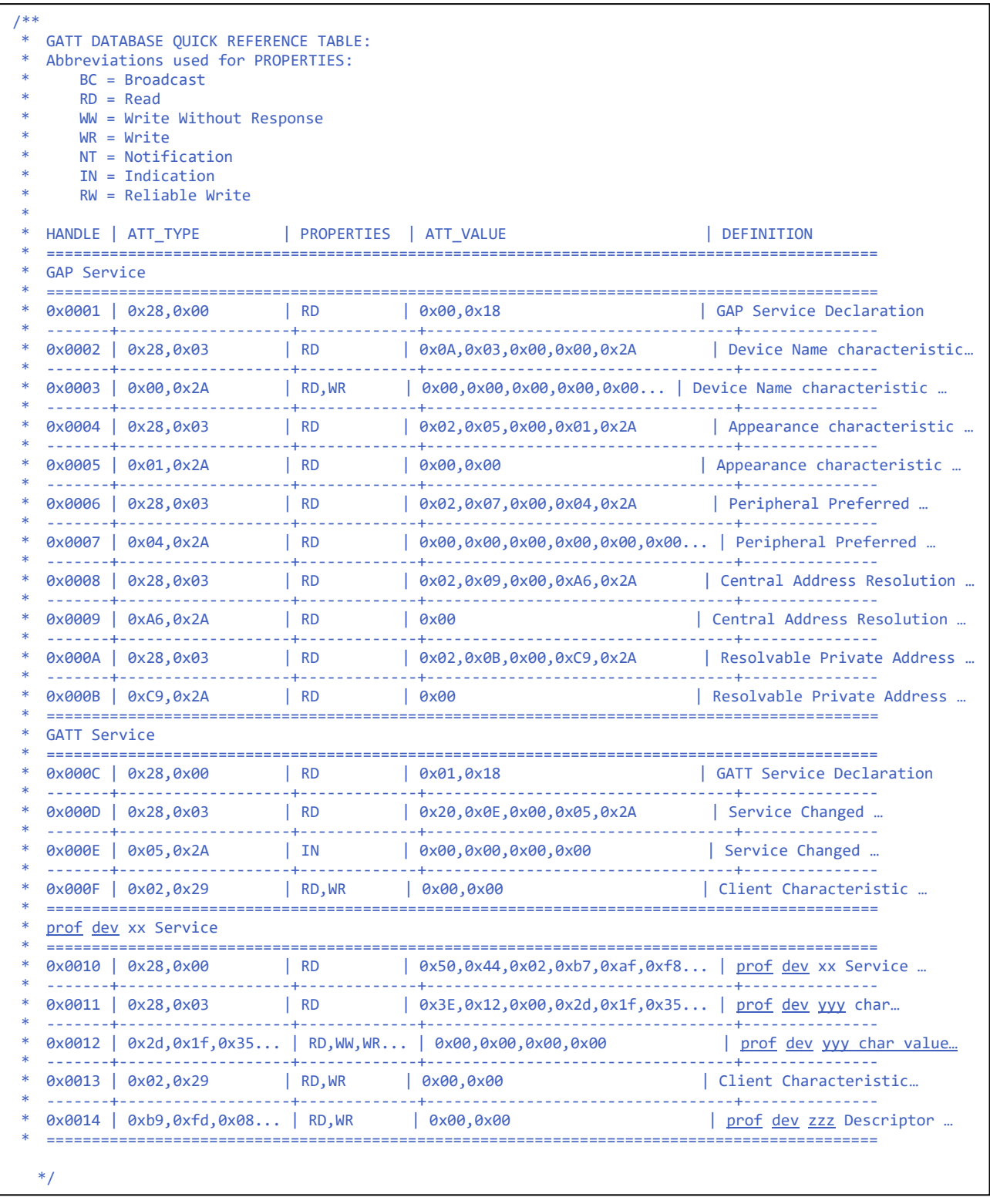

図 4.52 gatt\_db.c ファイルの GATT データベースの構造コメント例

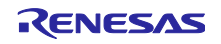

5. プログラムのビルドと実行

本章では、MCU 毎に QE for BLE から生成されたコードをビルドする場合の注意点を説明します。

e² studio でプロジェクトをビルド・デバッグする場合は「e² studio ユーザーズマニュアル 入門ガイド (R20UT4204)」 を参照してください。

<span id="page-74-1"></span>5.1 RX23W

新規プロジェクトを作成した場合には、QE for BLE から生成したコードは、設定を変更せずに実行でき ます。

バージョン 2.50 以上の BLE FIT モジュールとバージョン 1.50 以前の QE for BLE の組み合わせで新規プ ロジェクトを作成した場合、プロファイル共通部がプロジェクトに追加されません。以下のサイトを参考 に、QE for BLE を最新の環境にアップデートしてください。

<https://www.renesas.com/qe-ble>

バージョン 2.30 以前の BLE FIT モジュールに同梱されているサンプルプロジェクトをベースに開発した 場合にファイルが競合する可能性があります。

プロジェクト内に以下のフォルダが存在する場合は削除をお願いいたします。

- src/smc\_gen/Config\_BLE\_PROFILE
- src/smc\_gen/r\_ble\_qe\_utility

5.1.1 QE for BLE の移行方法

[3.1](#page-13-0) 章の手順で、図 [5.1](#page-74-0) が表示される場合には、本節で説明するようにデータ移行を行ってください。

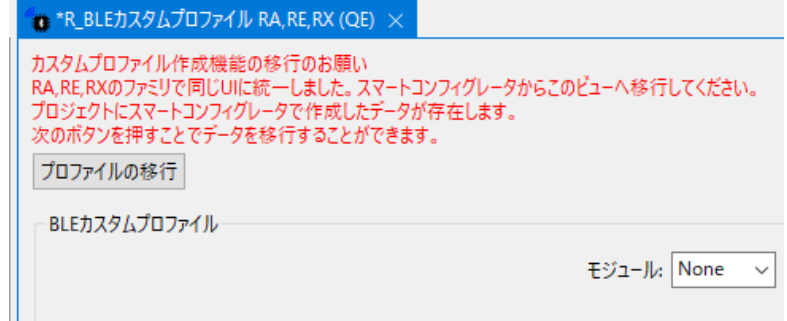

図 5.1 QE for BLE の移行のお願い

<span id="page-74-0"></span>スマートコンフィグレータのデータ移行とコンポーネントの削除およびコード生成を行います。データの 移行は自動的に行われます。コンポーネントの削除はポップアップするプロファイルの 移行ダイアログの 指示に従って操作してください。

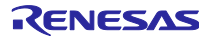

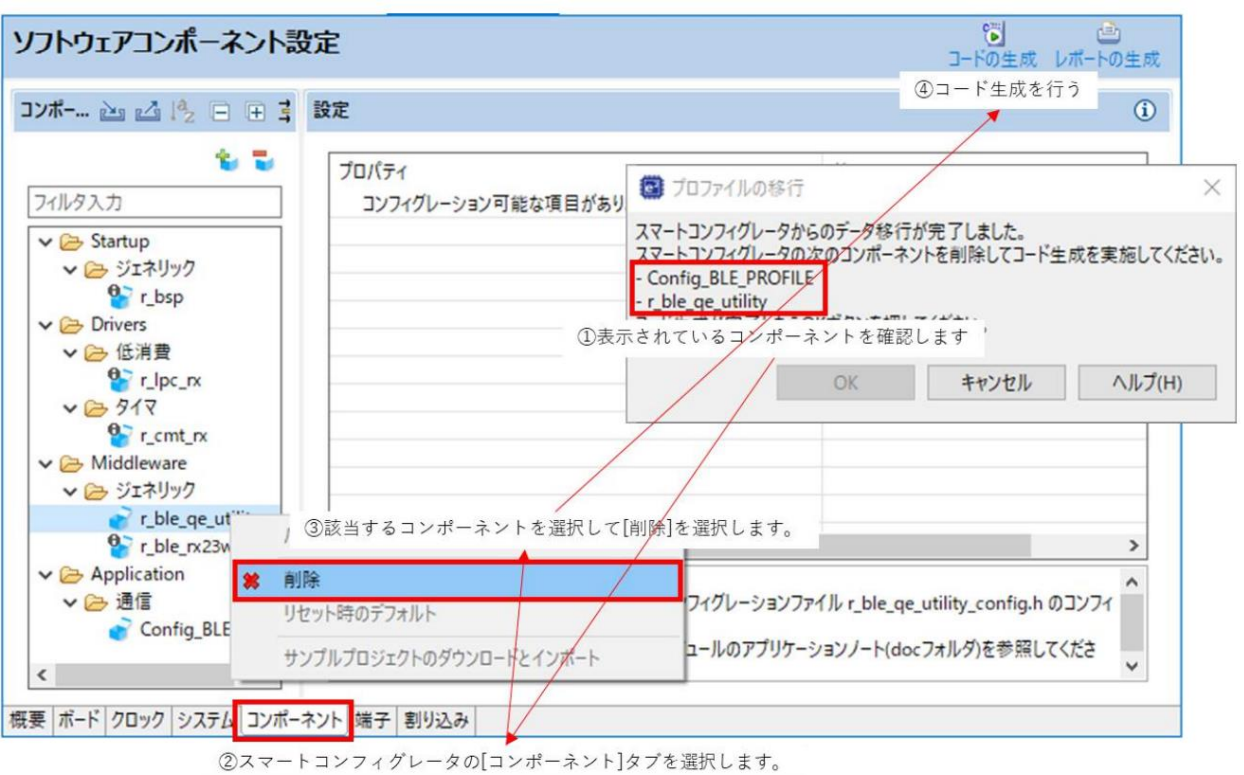

図 5.2 コンポーネントの削除手順

下図のメッセージが表示されたら移行完了です。

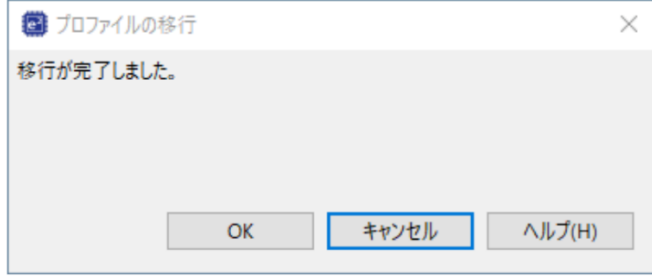

図 5.3 移行完了メッセージ

最後に、RX 向けプラグインのアンインストール QE for BLE[RX] V1.0.0 もしくは V1.1.0 は使用しませ んのでアンインストールを行います。

- 1. [ヘルプ(H)]→[e<sup>2</sup> studio について(A)]メニューを選択し、[e<sup>2</sup> studio について]ダイアログを開きま す。
- 2. [インストール詳細]ボタンを押下し、[e<sup>2</sup> studio のインストール詳細]ダイアログを開きます。
- 3. [インストールされたソフトウェア]タブに表示されている[QE for BLE[RX]]を選択し、[アンイ ンス トール(U)]ボタンを押下して、[アンインストール]ダイアログを開きます。
- 4. 表示された内容を確認し、[終了(F)]ボタンを押下する。e <sup>2</sup> studio の再起動を促されるので再起動を行 います。

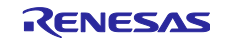

# 注意事項

- スマートコンフィグレータで削除したコンポーネントは再度追加しないでください。
- プロファイルの移行時に次のダイアログが表示される場合は、[R\_BLE カスタムプロファイル RA,RE,RX(QE)]でコード生成したデータをスマートコンフィグレータのコード生成で上書きします。

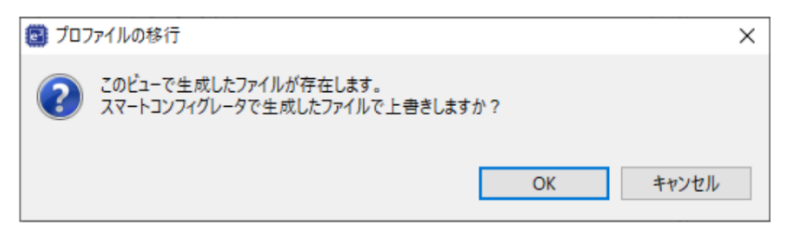

図 5.4 上書きの確認画面

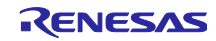

# 5.2 RA4W1

QE for BLE から生成されたコードを実行する場合には、hal\_entry.c ファイルで app\_main 関数を実行し ます。以下に実装例を示します。

```
extern void app_main(void);
void hal_entry(void) {
   /* TODO: add your own code here */
    app_main();
}
```
図 5.5 hal\_entry.c での app\_main 関数の呼び出し

また、FreeRTOS、AzureRTOS を使用するプロジェクトをベースにプロファイル開発を行っている場 合、QE for BLE から生成されたコードをビルドすると以下のビルドエラーが発生する可能性があります。

- Error [Pe020]: identifier "g\_ble\_abs0\_ctrl" is undefined.
- Error [Pe020]: identifier "g\_ble\_abs0\_cfg" is undefined.

これは、抽象 API モジュールの設定変数の外部参照宣言が行われていないことに起因します。

これらの宣言は、Bluetooth LE Protocol Stack の含むタスクのヘッダファイルで記述されています。サン プルプロジェクトでは ble\_core\_task です。

このヘッダファイルを app\_main.c ファイルでインクルードしてください。

**#include** "ble\_core\_task.h"

図 5.6 Bluetooth LE タスクのヘッダファイルのインクルード例 (サンプルプロジェクトの場合)

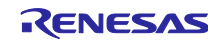

# 5.3 RE01B

Bluetooth LE 通信プロジェクトをベースにして QE for BLE から生成したコードを使用する場合は、設 定を変更せずに実行できます。

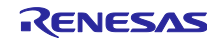

### 6. その他の実装例

#### 6.1 複数のサービスを実装する場合

複数のサービスを実装する場合、サービスに含まれるキャラクタリスティック及びディスクリプタのコー ドサイズに注意してください。コードサイズが対象デバイスの RAM/ROM サイズを超える場合、コンパイ ルできません。

### 6.2 同一サービスを実装する場合

QE for BLE では同じ SIG 標準サービスを複数個プロファイルに追加した場合、ファイル名の競合などが 原因で正しくプログラムを生成することができません。そのため SIG 標準サービスを複数個実装する場合 は、1 つのサービスを SIG 標準サービスとして追加した後に、残りのサービスをカスタムサービスとして実 装します。ここでは例として SIG 標準サービスである HIDS(Human Interface Device Service)を 2 個実装す る場合を想定します。

QE for BLE で SIG 標準サービスとして HIDS を 2 個追加します。この 2 個の SIG 標準サービスの内、ど ちらかをカスタムサービスに設定します。SIG 標準サービスからカスタムサービスに変更するにはサービス 設定画面のカスタマイズボタンをクリックします。カスタムサービスに変更したサービスには以下の変更を 加えます。

- **1.** サービスの[UUID]が同じサービス間で一致するように変更します。カスタムサービスを SIG 標準サービ スと同じサービスとして取り扱う場合は[UUID]を 16bit に設定したうえで変更してください。
- **2.** サービスの[略称]を他のサービスと競合しないように変更します。サービスの[略称]は変数名、関数名、 ファイル名に使用されるため、これらの競合を防ぐためです。同様にキャラクタリスティックやディス クリプタの[略称]も他のキャラクタリスティックやディスクリプタと競合しないように設定します。

以上で QE for BLE での設定は終了です。図 [6.1](#page-79-0) に QE for BLE 上での複数の SIG 標準サービスを設定す るための方法を示します。

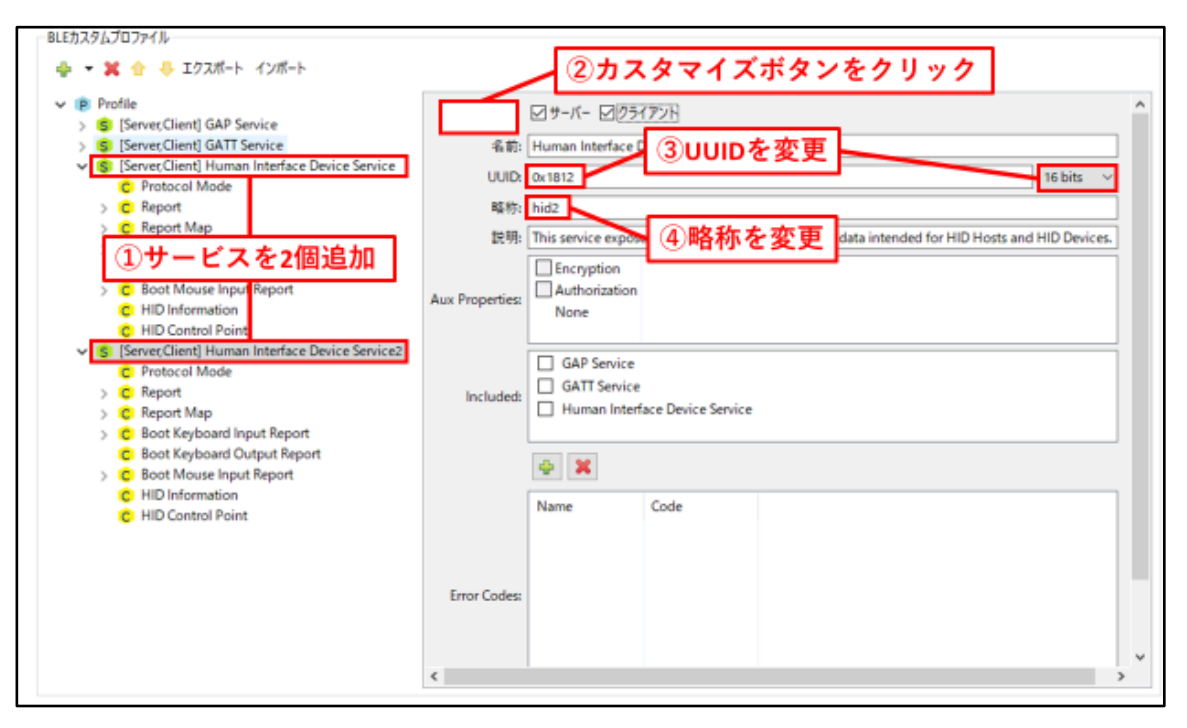

<span id="page-79-0"></span>図 6.1 複数サービスの設定(QE for BLE のサービス設定画面)

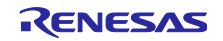

カスタムサービスに変更したサービスから生成される API プログラムはスケルトンプログラムであるた め、アプリケーションとして利用するためには処理の実体を実装する必要があります。そこで同じ機能を持 ち、定義された仕様に従って実装されている SIG 標準サービスの API プログラムを参考にしながら処理を 追加します。追加しなければならない部分はサービスごとに違いますが、多くの場合、以下の処理を追加し ます。

- **1.** encode/decode 関数の中身を実装します。キャラクタリスティックやディスクリプタの構造は変わらな いため、多くの部分を移植することができますが、変数名の違いや関数名の違いに注意してください。
- **2.** サービス内のコールバック関数を実装します。これが使用されるのは不正な値に対するエラー処理か キャラクタリスティックやディスクリプタに書き込まれた値に対して自動的にデータを返却する場合で す。それぞれのサービスの機能に合わせて実装してください。

プロファイルに含まれるサービスの中で GAP Service 以外に[クライアント]に指定したサービスが一つ以 上ある場合には、app\_main.c には discovery 動作を行うためにディスカバリライブラリを使用したプログラ ムが実装されています。中でも配列 gs\_disc\_entries[ ]にはプロファイルに含まれるサービスの UUID と discovery 動作用の関数が定義されています。ここで、同じサービス UUID を持つサービスを実装する場 合、要素 idx を追加して同じサービスごとのインデックス番号を追加してください。図 [6.2](#page-80-0) に HIDS を 2 つ 実装した場合のプログラムの実装例を示します。

```
/* Human Interface Device Service UUID */
static uint8_t HIDC_UUID[] = { 0x12, 0x18 }; //HIDS specific service UUID 
/* Human Interface Device Service2 UUID */
static uint8_t HID2C_UUID[] = { 0x12, 0x18 }; //Same service UUID
/* Service discovery parameters */
static st_ble_disc_entry_t gs_disc_entries[] = { 
     {
                .p_uuid = HIDC_UUID,
               .uuid type = BLE GATT 16 BIT UUID FORMAT,
               \texttt{server\_cb} = \texttt{R\_BLE\_HIDC\_ServDiscCb},/* Add member \begin{bmatrix} i dx \end{bmatrix} */<br>.idx = 0, /* :
                               = 0, \sqrt{*} Set index number if service UUID is same */ },
     {
      .p_uuid = HID2C UUID,
      .uuid type = BLE GATT 16 BIT UUID FORMAT,
      \text{server\_cb} = R\_BLE\_HID2C\_ServerDiscCb,/* Add member \begin{bmatrix} \texttt{idx} \end{bmatrix} */<br>.idx = 1, /*
                       = 1, /* Set index number if service UUID is same */ },
};
```
#### <span id="page-80-0"></span>図 6.2 HIDS を 2 つ実装した場合のプログラムの実装例

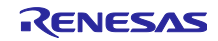

6.3 セカンダリサービスを実装する場合

QE for BLE ではすべてのサービスをプライマリサービスとして扱います。そのため、セカンダリサービ スを使用する場合には生成されたプログラムを変更する必要があります。変更の方法については、サーバー 側とクライアント側で異なります。

### サーバー側の実装

プロファイルに含まれるサービスの中で、[サーバー]にチェックが入っているサービスはその情報が GATT データベースに追加された状態で QE for BLE から生成されます。QE for BLE ではすべてのサービス をプライマリサービスとして扱うため、GATT データベースにはプライマリサービスとして生成されます。 そこで生成された GATT データベースのプログラムを変更することでセカンダリサービスを実装します。

ファイル gatt\_db.c に定義されている配列 gs\_gatt\_type\_table[ ]を変更します。この配列では以下の 2 点 について変更してください。

- **1.** セカンダリサービスの定義を追加します。配列のほかの要素を参考に[UUID Offset]が 2 で、セカンダリ サービスのアトリビュートハンドルを正しく示すようにします。
- **2.** [Primary Service Declaration]を変更します。正しいアトリビュートハンドルを指定するように変更して ください。

図 [6.3](#page-81-0) に配列 gs\_gatt\_type\_table[ ]の変更例を示します。

```
static const st_ble_gatts_db_uuid_cfg_t gs_gatt_type_table[] =
{
     /* 0 : Primary Service Declaration */
     {
        /* UUID Offset */
        0,
        /* First Occurrence for type */
     /* Change this value to proper handle */ 0x000C,
        /* Last Occurrence for type */
     /* Change this value to proper handle */
        0x0026,
    },
  /* Add from here */
     /* 2 : Secondary Service Declaration */
     {
        /* UUID Offset */
      /* set 2 for this value */
        2,
        /* First Occurrence for type */
     /* Change this value to proper handle */
        0x0010,
        /* Last Occurrence for type */
     /* Change this value to proper handle */
        0x0000,
    },
  /* Add until here */
}
```
### <span id="page-81-0"></span>図 6.3 セカンダリサービスの GATT データベースへの実装例(1)

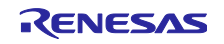

また合わせて配列 gs\_gatt\_db\_attr\_table[ ]を変更します。GATT データベースの構造が定義されていま す。この配列では以下の 2 点について変更してください。

- **1.** セカンダリサービスに変更するサービスの[Primary Service Declaration]と示されている部分の [UUID\_Offset]を変更します。ここではサービスのアトリビュートタイプを指定しており、0 を入力する とプライマリサービス、2 と入力するとセカンダリサービスとして定義することができます。そのた め、[UUID\_Offset]を 2 に変更してください。
- **2.** [Next Attribute Type Index]が正しいハンドル値を示すように変更します。[Next Attribute Type Index]には 同じアトリビュートタイプを持つ次のデータのハンドル値を入力します。そのデータが同じアトリ ビュートタイプを持つデータの中で最後のデータの場合、0x0000 を入力します。そのため変更した サービスの[Primary Service Declaration]とその前の[Primary Service Declaration]を変更してください。
	- 図 [6.4](#page-83-0) に gs\_gatt\_db\_attr\_table[ ]の変更例を示します。

【注】セカンダリサービスに変更するサービスは必ずいずれかのサービスのインクルードサービスになる ように生成前にあらかじめ QE for BLE で設定してください。

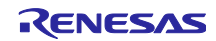

```
static const st ble gatts db attr cfg t gs gatt db attr table[] =
{
  /* Handle: 0x000C */
    /* GATT Service: Primary Service Declaration */
    {
        /* Properties */
        BLE_GATT_DB_READ,
        /* Auxiliary Properties */
       BLE_GATT_DB_FIXED_LENGTH_PROPERTY,
        /* Value Size */
        2,
        /* Next Attribute Type Index */
        /* change this value to handle of next primary service declaration */
       0x0026, /* 0x0010 \rightarrow 0x0026 */
        /* UUID Offset */
        0,
       /* Value */ (uint8_t *)(gs_gatt_const_uuid_arr + 20),
    },
 /* Example: Secondary Service Declaration */
 /* Handle: 0x0010 */
  /* Human Interface Device Service: Primary Service Declaration */
 {
      /* Properties */
      BLE_GATT_DB_READ, 
      /* Auxiliary Properties */
      BLE_GATT_DB_FIXED_LENGTH_PROPERTY,
      /* Value Size */
       2,
     /* Next Attribute Type Index */
     /* Change this value to proper handle */
     /* Last secondary service declared: 0x0000 */
     /* Not last secondary service declared: handle of next secondary service declaration */
      0x0000, /* 0x0026 \rightarrow 0x0000 */* UUID Offset */
     /* Change this value to proper Attribute type */
     /* Primary service declaration: 0 */
     /* Secondary service declaration: 2 */
      2, /* 0 \rightarrow 2 */ /* Value */
       (uint8_t *)(gs_gatt_const_uuid_arr + 26),
    },
    /* Handle: 0x0026 */
    /* Human Interface Device Service2: Primary Service Declaration */
}
```
<span id="page-83-0"></span>図 6.4 セカンダリサービスの GATT データベースへの実装例(2)

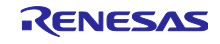

# クライアント側の実装

プロファイルに含まれるサービスの中で GAP Service 以外に[クライアント]に指定したサービスが一つ以 上ある場合には、[クライアント]に指定したサービスについて discovery 動作を行うためのコードが QE for BLE から生成されます。生成されたコードは、プロファイル共通部のディスカバリライブラリを使用してお り、プライマリサービスのみ discovery 動作を行います。セカンダリサービスはいずれかのサービスにイン クルードされているため、インクルードサービスとして discovery 動作を行います。「[6.4](#page-85-0) [インクルード](#page-85-0) [サービスに対する](#page-85-0) discovery 動作を実装」をご参照ください。デバッグ等で、セカンダリサービスに対して discovery 動作を行う必要がある場合には、Bluetooth LE Protocol Stack の GATT Client API にある R\_BLE\_GATTC\_DiscAllSecondServ ()を使用してください。GATT Client API の詳細については、各 MCU 以下のドキュメントをご覧ください

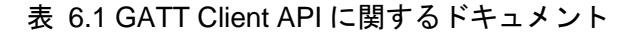

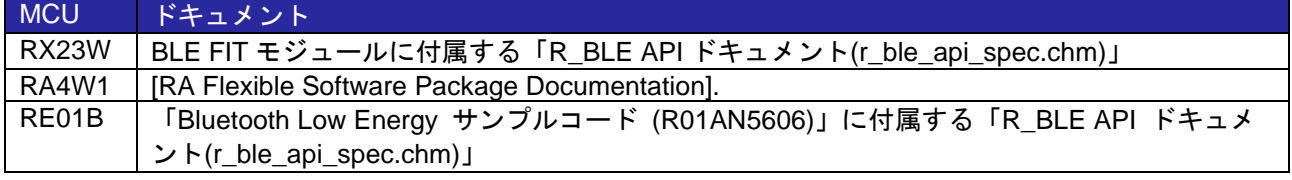

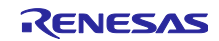

<span id="page-85-0"></span>6.4 インクルードサービスに対する discovery 動作を実装する場合

# サービスのインクルードサービスの指定

プロファイルに含まれるサービスの中で GAP Service 以外に[クライアント]に指定したサービスが一つ以 上あると、[クライアント]に指定したサービスに対して discovery 動作を行うためのコードが QE for BLE か ら生成されます。生成されたコードは、プロファイル共通部のディスカバリライブラリを使用しており、プ ライマリサービスに対してのみ discovery 動作を行います。サービスが特定のサービスをインクルードサー ビスとして持つ場合は、その構造を考慮して discovery 動作する必要があり、ディスカバリライブラリは、 この構造を考慮した discovery 動作の機能を提供します。app\_main.c 内の gs\_disc\_entries 変数にインク ルードサービスの UUID とディスカバリコールバック関数を指定すると、サービスのインクルードサービス 宣言にあるハンドル範囲内に対して discovery 動作を行います。app\_main.c の gs\_disc\_entries 変数[を図](#page-85-1) [6.5](#page-85-1) から図 [6.6](#page-85-2) のように変更します。

```
/*PRIMARY service entry */
static st_ble_disc_entry_t gs_disc_entries[] =
{
     {
             /*Weight Scale service disc entry */
             .p_uuid = (uint8_t *)BLE_WSC_UUID,
             .uuid_type = BLE_GATT_16_BIT_UUID_FORMAT,
             .serv_cb = R_BLE_WSC_ServDiscCb,
     },
      { /*Body Composition service disc entry */
              .p_uuid = (uint8_t *)BLE_BCC_UUID,
              .uuid_type = BLE_GATT_16_BIT_UUID_FORMAT,
             .serv_cb = R_BLE_BCC_ServDiscCb,
      },
};
```
# 図 6.5 QE for BLE によって生成されるコード

```
/*Add INCLUDE service entry*/
static st_ble_disc_entry_t gs_disc_wsc_inc_entries[] =
{
{/*Body Composition service disc entry AS A INCLUDE SERVICE IN WSS*/
              .p_uuid = (uint8_t *)BLE_BCC_UUID,
              .uuid_type = BLE_GATT_16_BIT_UUID_FORMAT,
            .serv_cb = R_BLE_BCC_ServDiscCb,
            .num_of_inc_servs = 0,
      },
};
/*PRIMARY service entry */
static st ble disc entry t gs disc entries[] =
{
/*Weight Scale service disc entry as a primary service*/
     {
             .p_uuid = (uint8_t *)BLE WSC UUID,.uuid_type = BLE_GATT_16_BIT_UUID_FORMAT,
             .serv_cb = R_BLE_WSC_ServDiscCb,
             /* Register include service entry*/
             .inc_servs = gs_disc_wsc_inc_entries,
             .num_of_inc_servs = 1
     },
};
```
# <span id="page-85-2"></span>図 6.6 インクルードサービスに対応したコード

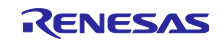

### インクルードサービスのアトリビュートハンドルの取得

ディスカバリライブラリを使用して discovery 動作を行いインクルードサービスがディスカバリされた 時、インクルードサービスのアトリビュートハンドルはインクルードサービスではなくインクルードしてい る親となるサービスに通知されます。そのため、サービス XXX のインクルードサービスとしてディスカバ リされたサービス YYY のアトリビュートハンドルを、API プログラムが提供する R BLE YYY GetServAttrHdl( )によって取得できません。

インクルードサービス YYY のアトリビュートハンドル範囲を取得する必要がある場合は、サービス XXX のプログラム API(r\_ble\_xxx.c)を編集し、インクルードサービスがディスカバリされた場合の通知をインク ルードサービス YYY に届けます。図 [6.7](#page-86-0) に、サービス XXX が 16bitUUID のサービス YYY をインクルード サービスとして持つ場合の例を示します。128bit UUID の場合と 16bit UUID の場合とでは UUID を取り扱う データ型が違うので注意してください。

```
#include <string.h>
#include "r_ble_XXX.h"
#include "profile_cmn/r_ble_servc_if.h"
/* ADD : including discovery library and include service yyy */
#include "discovery/r_ble_disc.h"
#include "r_ble_yyy.h"
void R_BLE_XXX_ServDiscCb(uint16_t conn_hdl, uint8_t serv_idx, uint16_t type, void *p_param)
{
    /* ADD : */
   uint16 t YYY UUID = 0x0000;
   if (type == BLE_DISC_INC_SERV_FOUND)
    {
       st_disc_inc_serv_param_t * evt_param = 
          (st_disc_inc_serv_param_t *)p_param;
        if (evt_param->uuid_type == BLE_GATT_16_BIT_UUID_FORMAT)
        {
             if (YYY_UUID == evt_param->value.inc_serv_16.service.uuid_16)
             {
                 st_disc_serv_param_t serv_param = {
                     .uuid_type = BLE_GATT_16_BIT_UUID_FORMAT,
                     .value.serv_16.range = evt_param->value.inc_serv_16.service.range,
                     .value.serv_16.uuid_16 = evt_param->value.inc_serv_16.service.uuid_16,
                 };
                 R_BLE_YYY_ServDiscCb(
                             conn_hdl, /* Connection handle */
                             0, /* idx */
                             BLE_DISC_PRIM_SERV_FOUND, /* Notify as a primary service */
                             &serv param); /* Service handle information */}
          }
     }
/* Generated code */
}
```
# <span id="page-86-0"></span>図 6.7 インクルードサービスのディスカバリの実装

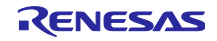

6.5 コネクションアップデートの方法

Bluetooth LE 通信ではコネクションアップデートを行うことで通信中に通信頻度を変更することができま す。

関数「R\_BLE\_GAP\_UpdConn」を使用することでコネクションアップデートを行うことができます。通 信頻度を変更するパラメータには以下があります。

- **1.** コネクションインターバル
	- ➢ データパケットを出すタイミングである接続イベントの間隔を設定します。最小値と最大値を設 定することができます。(設定した値)×1.25ms で計算されます。
	- ➢ 変数:conn\_intv\_min、conn\_intv\_max
- **2.** ペリフェラルレイテンシ
	- ➢ ペリフェラルは送信するデータがなければ設定された値の回数まで接続イベントでの応答を連続 してスキップできます。
	- ➢ 変数:conn\_latency
- **3.** スーパービジョンタイムアウト
	- ➢ パケットを受信できなかった接続イベントが連続し、この時間を経過した場合、コネクションが 切断されます。
	- ➢ 変数:sup\_to

図 [6.8](#page-87-0) に disc\_comp\_cb 関数にコネクションアップデートを実装した例を示します

```
static void disc_comp_cb(uint16_t conn_hdl)
{
     st_ble_gap_conn_param_t conn_param = {
              \text{conn\_intv\_min} = 0 \times 0100,\text{conn\_intv\_max} = 0 \times 0100,\text{conn}\_ \text{latency} = 0 \times 0010,<br>\text{sup} \quad \text{to} \quad = 0 \times 0200,= 0x0200,
               .min_ce_length = 0xFFFF,<br>.max ce length = 0xFFFF.
              .max_ce_length
          };
          R_BLE_GAP_UpdConn(conn_hdl, BLE_GAP_CONN_UPD_MODE_REQ, 0x00, conn_param);
/* End user code. Do not edit comment generated here */
     return;
}
```
<span id="page-87-0"></span>図 6.8 コネクションアップデート関数の利用例

コネクションアップデートによるコネクションパラメータの変更は、要求先のデバイスが受け入れた場合 に行われます。コネクションアップデートによるコネクションパラメータの変更についてはアプリケーショ ン開発者ガイド「コネクションパラメータの更新」をご覧ください。

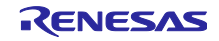

6.6 2 つの MCU を接続してデータ通信を行う場合

QE for BLE のアプリケーションフレームワークを用いて 2 つのプロジェクトを接続してデータ通信を行 う場合のプロファイル設計例を示します。

二つのプロジェクトを接続して通信する場合には、以下の設定が必要です。

- アドバタイズデータにスキャンフィルターデータが含まれている事
- 同一のプロファイルをサポートしている事

本章では、以下のプロジェクトを使用して、2 つのプロジェクトを接続する場合の設計例を示します。

- セントラル(GATT クライアント) : prof\_dev\_central
- ペリフェラル(GATT サーバー): prof\_dev\_peripheral

QE for BLE の「Profile」タブの GAP ロールを、それぞれセントラルとペリフェラルに設定します。

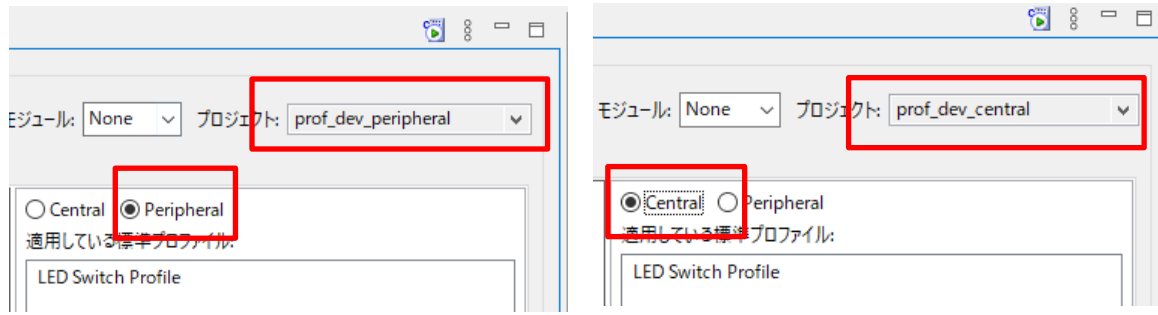

図 6.9 GAP ロールの設定例

次に、データ通信を行うプロファイルを設定します。サービスのインポート/エクスポート機能を利用し て同一のサービスをそれぞれ追加します。今回はセントラルロールをクライアント、ペリフェラルロールを サーバーにします。使用するサービスの UUID が一致するようにします。

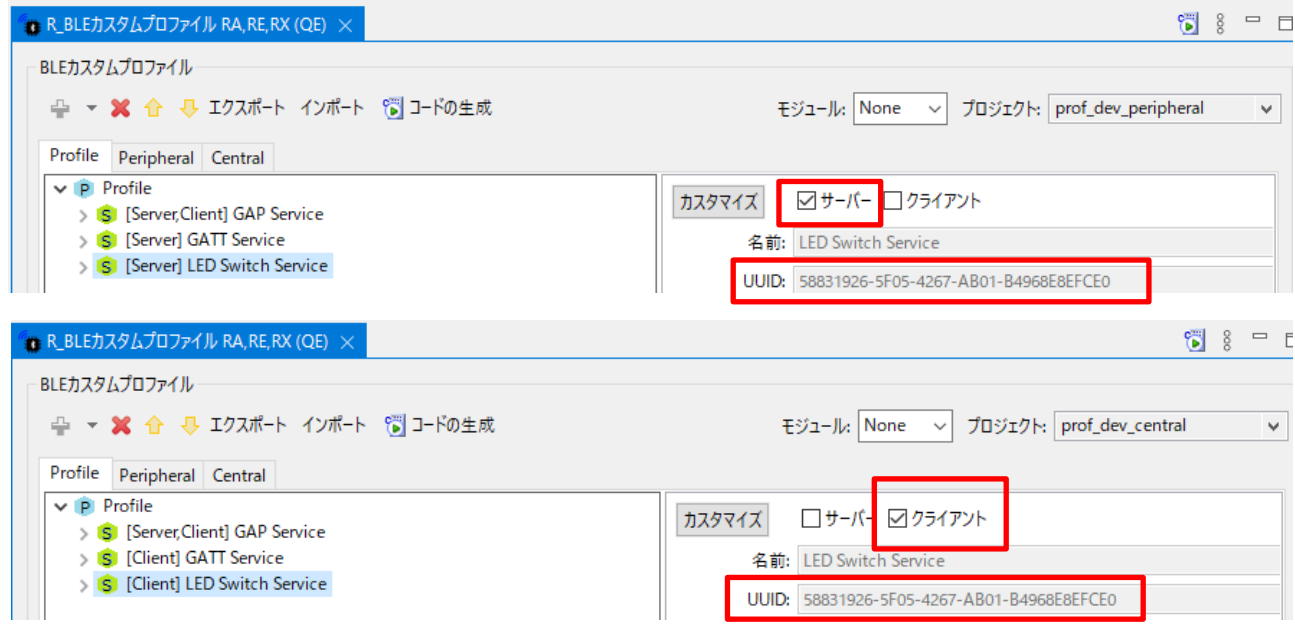

図 6.10 プロファイルの設定例

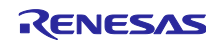

最後にそれぞれの Advertise Data と Scan Filter Data を設定します。セントラルは、Scan Filter Data に 指定されたデータを持つアドバタイズを受信した場合に接続を行います。この値を一致させることで、二つ のプロジェクトを接続できます。Advertise Data に「Local Name」を使用した場合の設定例を示します。

ペリフェラルロールでは、「Peripheral」タブから Advertise Data を設定します。

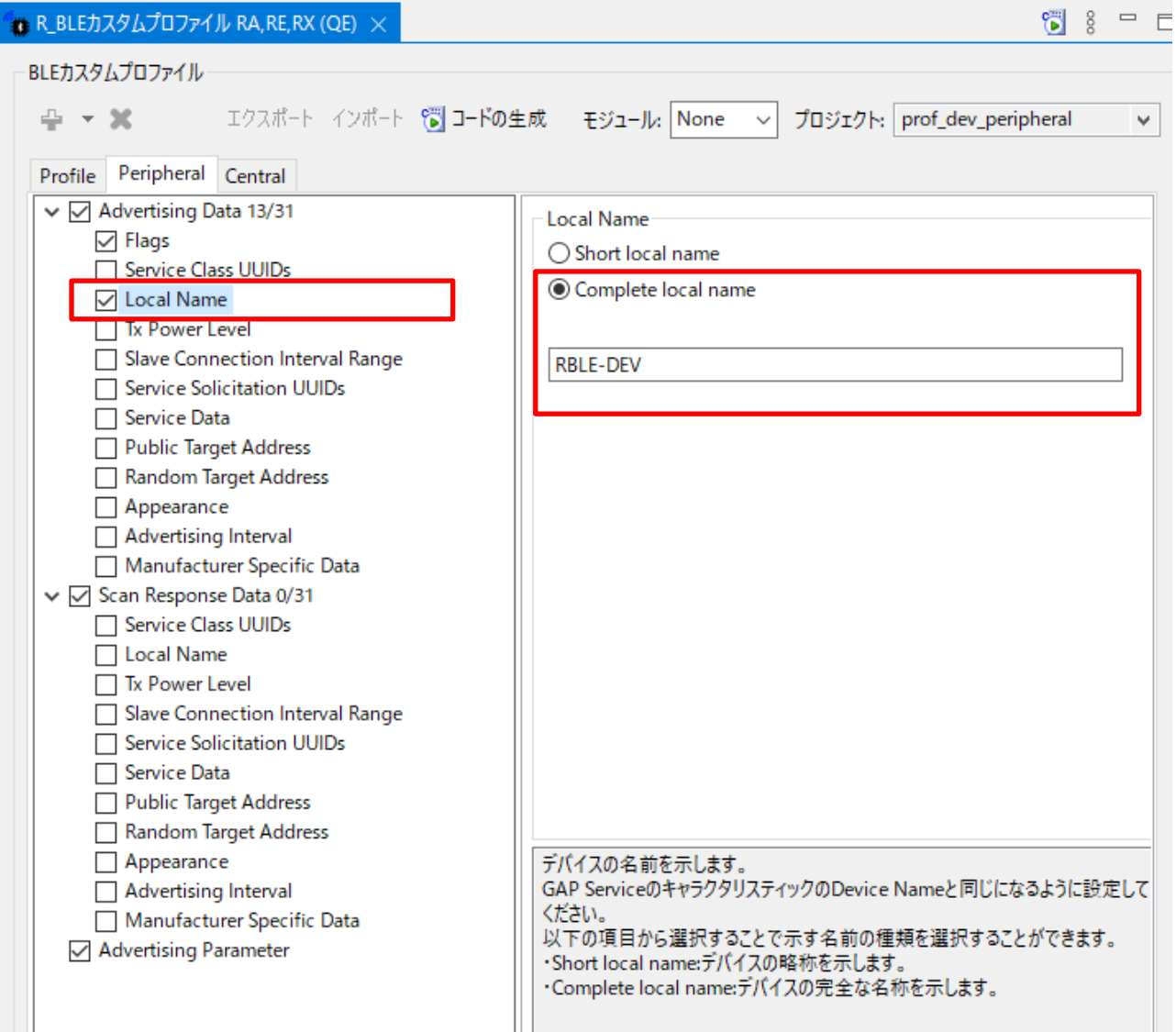

図 6.11 Advertise Data の設定例

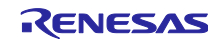

セントラルロールでは、「Central」タブから Scan Filter Data を設定します。ペリフェラルの Advertise Data に設定したものと同様のデータにチェックをし、値を設定します。

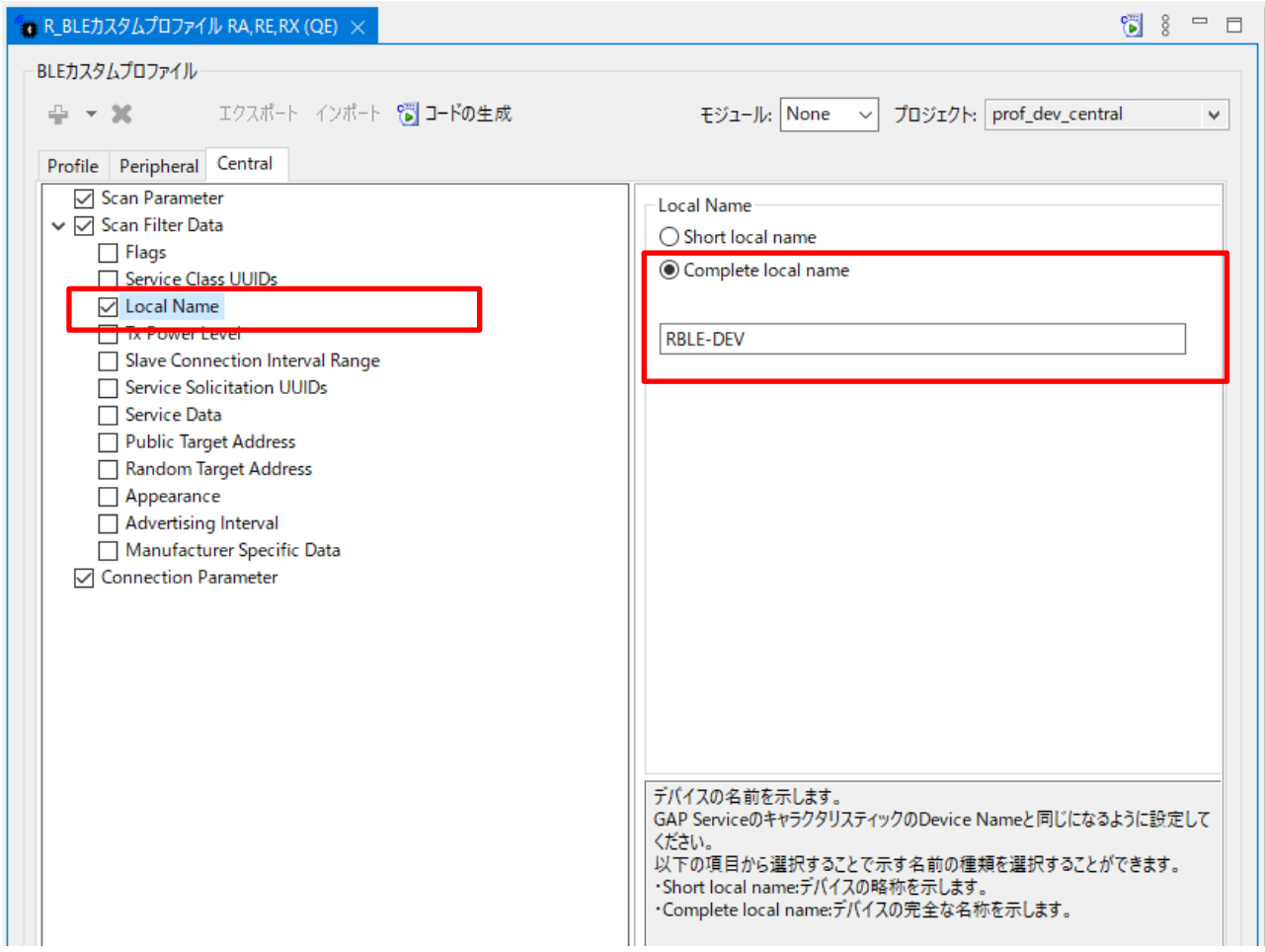

図 6.12 Scan Filter Data の設定例

以上で、二つのプロジェクトを接続するために必要な設定は完了です。

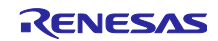

上記の設定後に接続できない場合には、アドバタイズ間隔とスキャン間隔を見直します。

QE for BLE の初期設定では、Advertising 動作と Scan 動作は「Slow」の設定を使用します。この設定で は消費電力が抑えられますが、デバイスの検知が難しくなります。アプリケーションが素早い接続を求める 場合には、「Fast」の設定を使用します。

ペリフェラルロールの「Fast」の設定例を示します。「Advertising Parameter」の設定を行います。 「Fast」の設定を使用する場合は、「Enable Fast Advertising」をチェックします。本設定では起動から 30 秒間、30msec 毎にアドバタイズパケットを送信します。

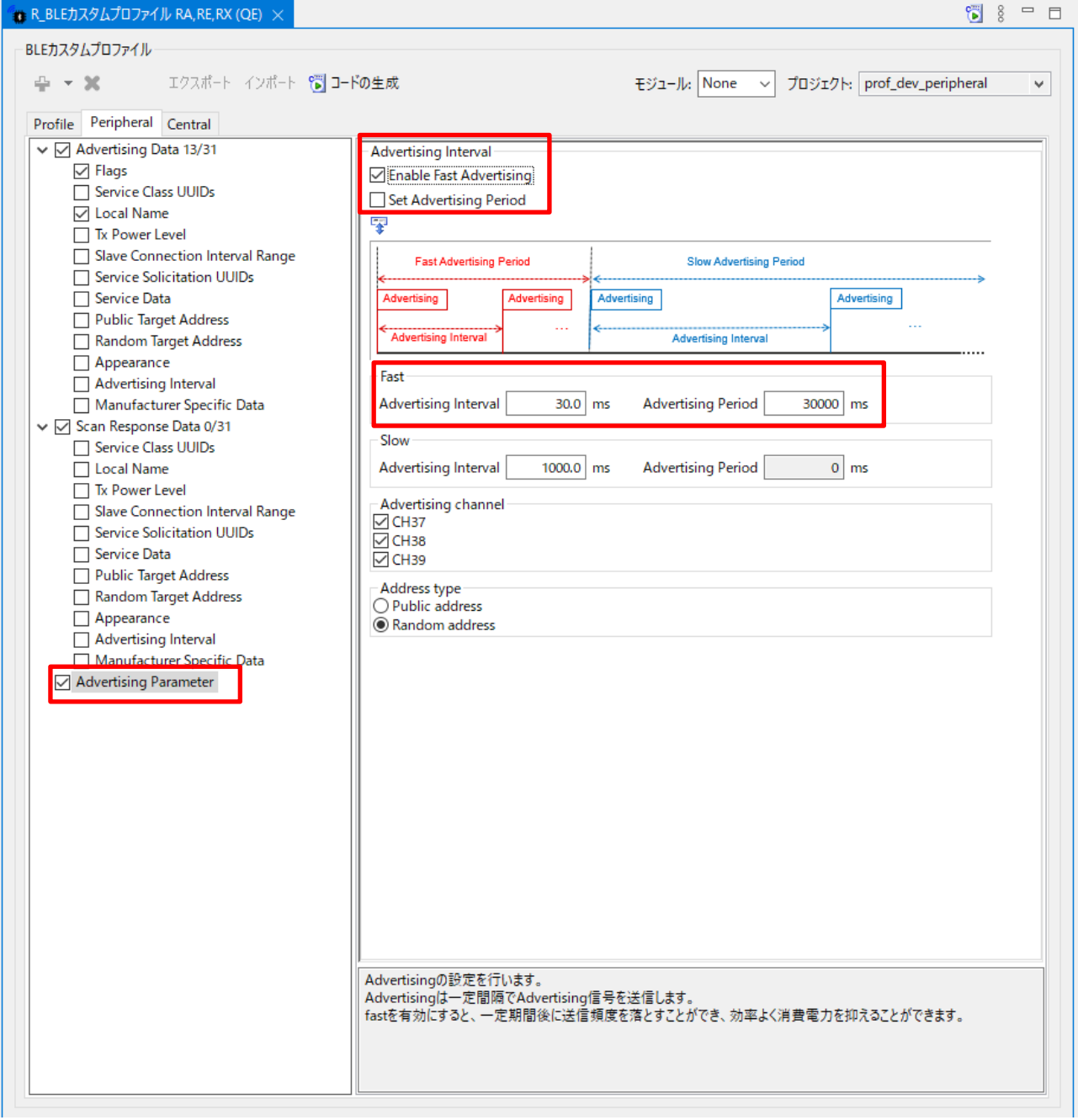

図 6.13 Advertise 動作に「Fast」の設定を使用する場合の設定例

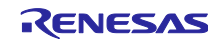

セントラルロールの「Fast」の設定例を示します。「Scan Parameter」の設定を行います。「Fast」の設 定を使用する場合は、「Enable Fast Scan」をチェックします。本設定では起動から 30 秒間、60msec 毎 に 30msec の Scan Window を開き Scan 動作を実行します。

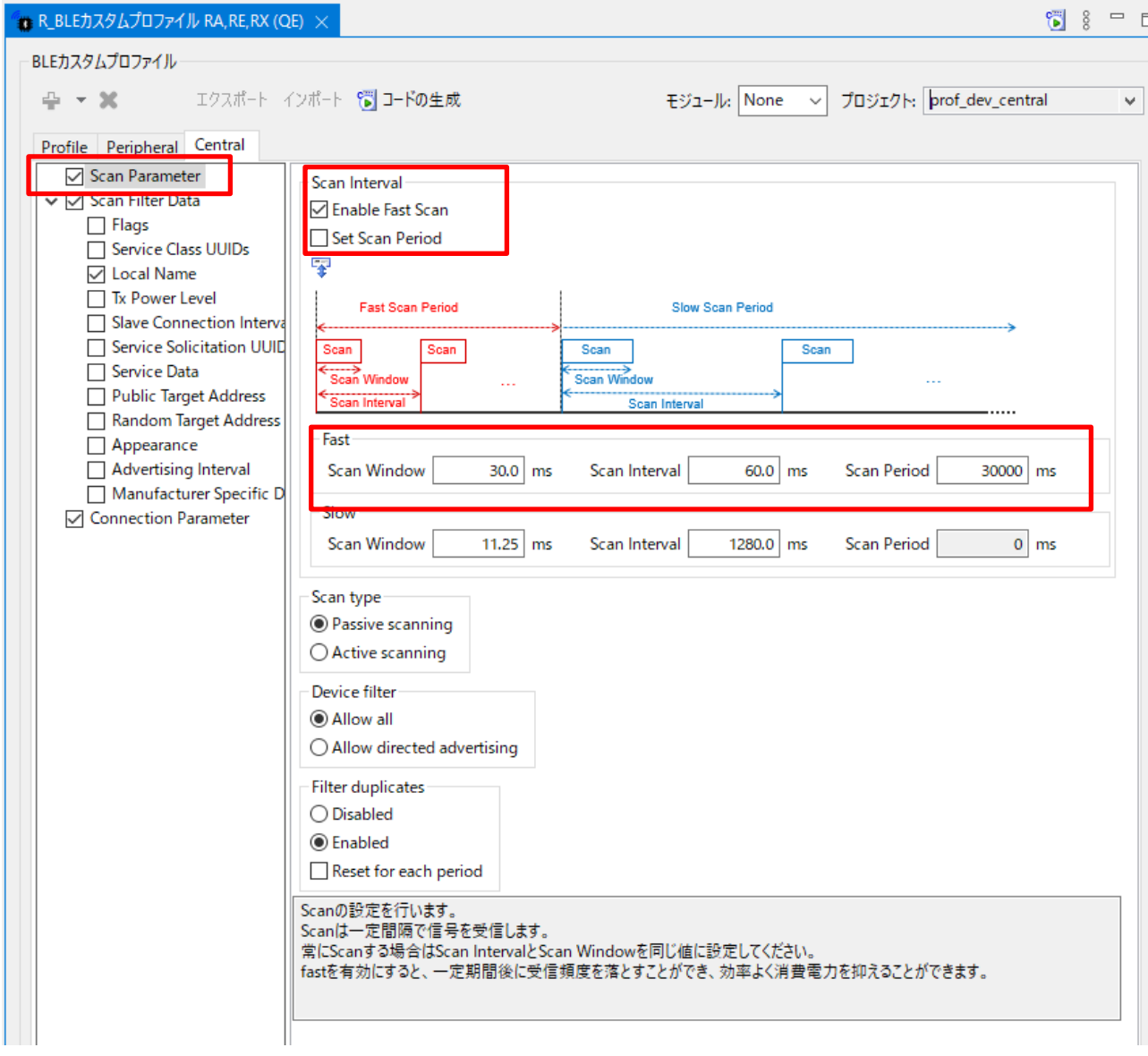

図 6.14 スキャン動作に「Fast」の設定を使用する場合の設定例

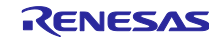

# <span id="page-93-1"></span>6.7 旧バージョンの認証情報(QDID:134484)を使用する場合

QE for BLE Utility 1.60 から QDID: 199248 の認証を取得したサービス API プログラムが生成されます。 以前の QDID:134484 を使用して引き続き開発する場合には、以下の二つの手順を実施します。\*認証情報 (QDID:134484)は 2023 年 2 月 1 日以降に Bluetooth 認定製品として新規に登録できなくなります。開発中 の製品が既に認定済み製品の派生製品の場合は、2024 年 1 月 31 日まで製品の追加登録は可能です 2024 年 2 月 1 日以降は既存の認定製品の販売のみ可能です。

- QE for BLE の生成コード変更の設定
- プロファイル共通部の取得 (RX23W のみ)

# <span id="page-93-0"></span>6.7.1 QE for BLE の生成コード変更の設定

以前の認証情報を使用して開発する場合には QE for BLE の設定を変更します。

e <sup>2</sup> studio のメニューバーの"ウィンドウ"の"設定"を開きます。

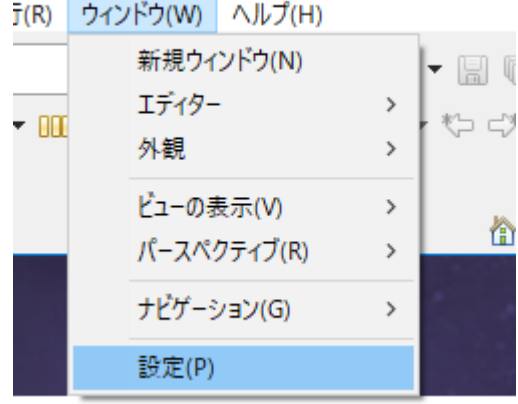

図 6.15 QE for BLE のオプションの開き方

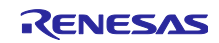

左の一覧から"Renesas"→"Renesas QE"→ "QE for BLE"を選択し、"旧版の QE for BLE[RA, RE, RX] Utility を使用する。"にチェックを入れます。

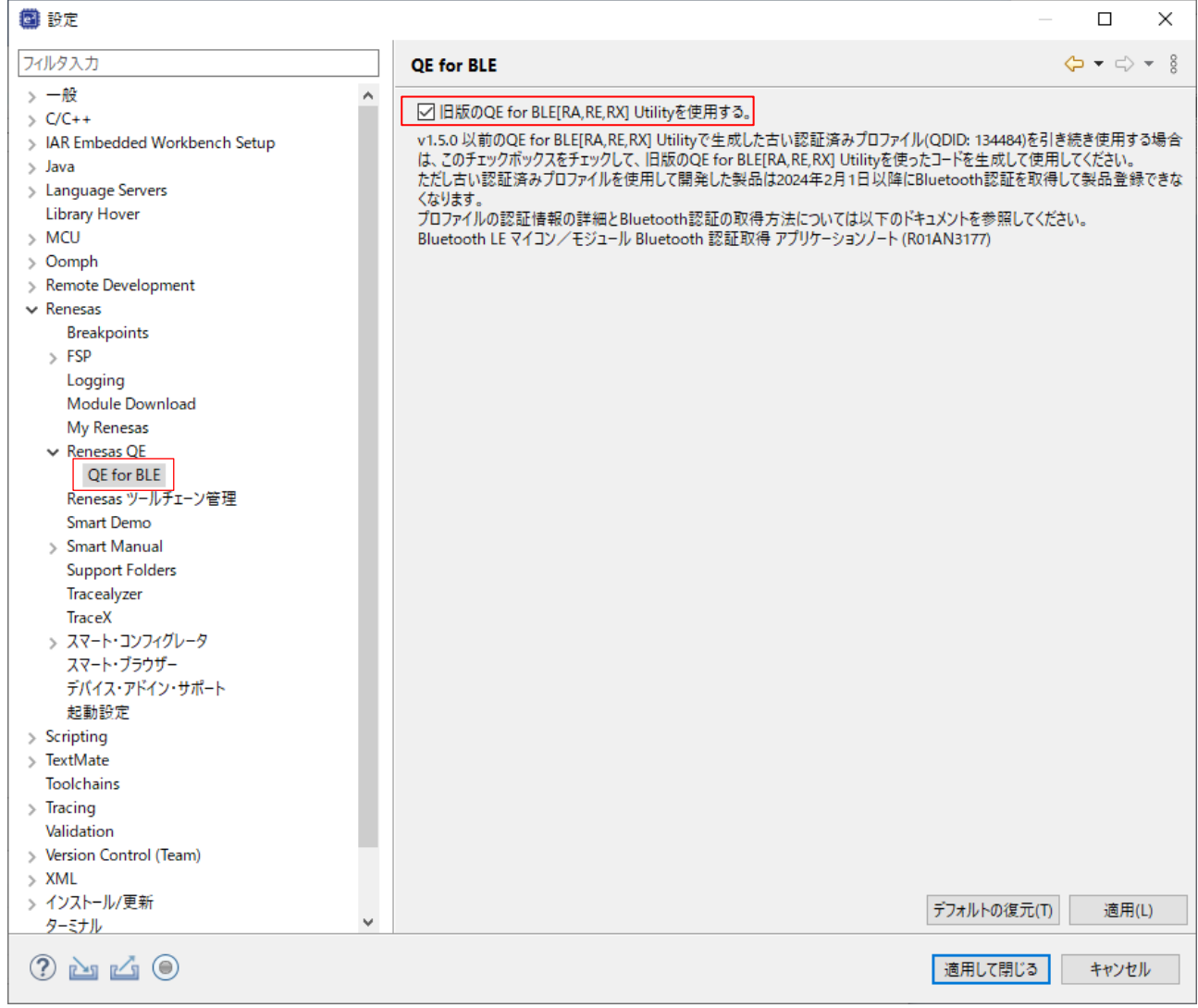

図 6.16 旧版のサービス API プログラムを使用する設定画面

設定を適用した後で QE for BLE からコード生成すると旧版のサービス API プログラムが生成されます。

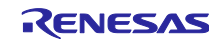

6.7.2 プロファイル共通部の取得

この手順は RX23W 環境で BLE FIT Module 2.50 以上を使用する場合に実施します。BLE FIT 2.50 以上を 使用して、旧版を使用する場合プロファイル共通部が QE for BLE から生成されないため、プロファイル共 通部をプロジェクトに追加する必要があります。

以下のいずれかの方法を実施してください。

- ⚫ QE for BLE から生成されるプロファイル共通部を追加する。
- ⚫ trash フォルダから BLE FIT 2.40 に同梱されているプロファイル共通部を復元する。

#### **QE for BLE** から生成されるプロファイル共通部を追加

trash フォルダにプロファイル共通部がない場合には、[6.7.1](#page-93-0) 節の手順で「旧版の QE for BLE[RA,RE,RX] を使用する」のチェックを外してコード生成を行い、生成された以下のフォルダをプロジェクトのパスの 通った場所にコピーします。

- qe\_gen/discovery
- ⚫ qe\_gen/profile\_cmn

その後、もう一度 [6.7.1](#page-93-0) 節を実施し、旧版のサービス API プログラムが生成されるように設定します。

### **trash** フォルダから **BLE FIT 2.40** に同梱されているプロファイル共通部を復元

trash にある BLE FIT 2.40 の以下のフォルダをプロジェクトのパスの通った場所にコピーします。

- src/smc\_gen/r\_ble\_rx23w/src/discovery
- src/smc\_gen/r\_ble\_rx23w/src/profile\_cmn

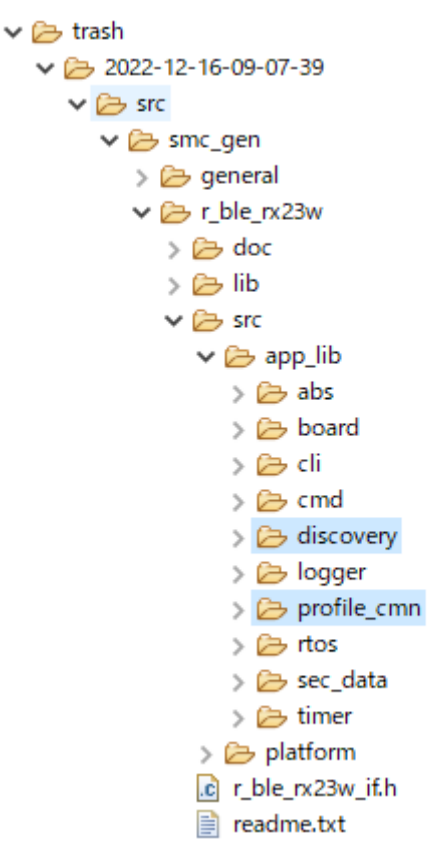

図 6.17 trash フォルダからの復元

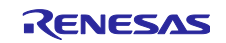

# 改訂記録

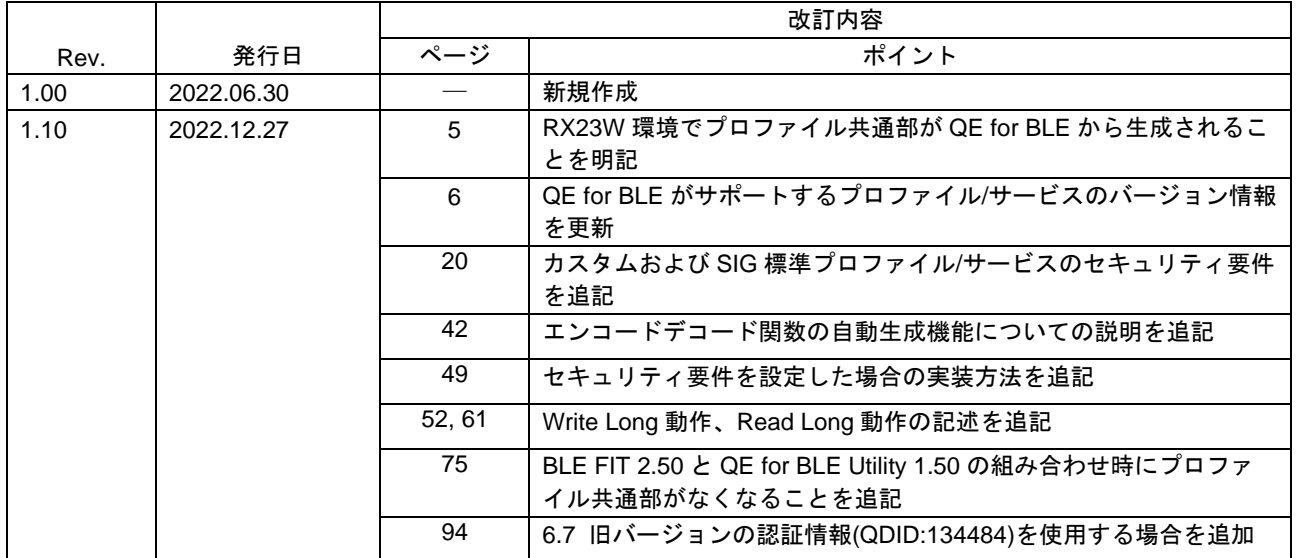

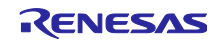

#### 製品ご使用上の注意事項

ここでは、マイコン製品全体に適用する「使用上の注意事項」について説明します。個別の使用上の注意事項については、本ドキュメントおよびテク ニカルアップデートを参照してください。

1. 静電気対策

CMOS 製品の取り扱いの際は静電気防止を心がけてください。CMOS 製品は強い静電気によってゲート絶縁破壊を生じることがあります。運搬や保 存の際には、当社が出荷梱包に使用している導電性のトレーやマガジンケース、導電性の緩衝材、金属ケースなどを利用し、組み立て工程にはアー スを施してください。プラスチック板上に放置したり、端子を触ったりしないでください。また、CMOS 製品を実装したボードについても同様の扱 いをしてください。

2. 電源投入時の処置

電源投入時は、製品の状態は不定です。電源投入時には、LSI の内部回路の状態は不確定であり、レジスタの設定や各端子の状態は不定です。外部 リセット端子でリセットする製品の場合、電源投入からリセットが有効になるまでの期間、端子の状態は保証できません。同様に、内蔵パワーオン リセット機能を使用してリセットする製品の場合、電源投入からリセットのかかる一定電圧に達するまでの期間、端子の状態は保証できません。

3. 電源オフ時における入力信号

当該製品の電源がオフ状態のときに、入力信号や入出力プルアップ電源を入れないでください。入力信号や入出力プルアップ電源からの電流注入に より、誤動作を引き起こしたり、異常電流が流れ内部素子を劣化させたりする場合があります。資料中に「電源オフ時における入力信号」について の記載のある製品は、その内容を守ってください。

4. 未使用端子の処理

未使用端子は、「未使用端子の処理」に従って処理してください。CMOS 製品の入力端子のインピーダンスは、一般に、ハイインピーダンスとなっ ています。未使用端子を開放状態で動作させると、誘導現象により、LSI 周辺のノイズが印加され、LSI 内部で貫通電流が流れたり、入力信号と認識 されて誤動作を起こす恐れがあります。

5. クロックについて

リセット時は、クロックが安定した後、リセットを解除してください。プログラム実行中のクロック切り替え時は、切り替え先クロックが安定した 後に切り替えてください。リセット時、外部発振子(または外部発振回路)を用いたクロックで動作を開始するシステムでは、クロックが十分安定 した後、リセットを解除してください。また、プログラムの途中で外部発振子(または外部発振回路)を用いたクロックに切り替える場合は、切り 替え先のクロックが十分安定してから切り替えてください。

6. 入力端子の印加波形

入力ノイズや反射波による波形歪みは誤動作の原因になりますので注意してください。CMOS 製品の入力がノイズなどに起因して、VIL (Max.) か ら VIH (Min.) までの領域にとどまるような場合は、誤動作を引き起こす恐れがあります。入力レベルが固定の場合はもちろん、VIL (Max.)から VIH (Min.)までの領域を通過する遷移期間中にチャタリングノイズなどが入らないように使用してください。

7. リザーブアドレス(予約領域)のアクセス禁止 リザーブアドレス(予約領域)のアクセスを禁止します。アドレス領域には、将来の拡張機能用に割り付けられている リザーブアドレス (予約領 域)があります。これらのアドレスをアクセスしたときの動作については、保証できませんので、アクセスしないようにしてください。

8. 製品間の相違について

型名の異なる製品に変更する場合は、製品型名ごとにシステム評価試験を実施してください。同じグループのマイコンでも型名が違うと、フラッ シュメモリ、レイアウトパターンの相違などにより、電気的特性の範囲で、特性値、動作マージン、ノイズ耐量、ノイズ幅射量などが異なる場合が あります。型名が違う製品に変更する場合は、個々の製品ごとにシステム評価試験を実施してください。

# ご注意書き

- 1. 本資料に記載された回路、ソフトウェアおよびこれらに関連する情報は、半導体製品の動作例、応用例を説明するものです。回路、ソフトウェアお よびこれらに関連する情報を使用する場合、お客様の責任において、お客様の機器・システムを設計ください。これらの使用に起因して生じた損害 (お客様または第三者いずれに生じた損害も含みます。以下同じです。)に関し、当社は、一切その責任を負いません。
- 2. 当社製品または本資料に記載された製品デ-タ、図、表、プログラム、アルゴリズム、応用回路例等の情報の使用に起因して発生した第三者の特許 権、著作権その他の知的財産権に対する侵害またはこれらに関する紛争について、当社は、何らの保証を行うものではなく、また責任を負うもので はありません。
- 3. 当社は、本資料に基づき当社または第三者の特許権、著作権その他の知的財産権を何ら許諾するものではありません。
- 4. 当社製品を組み込んだ製品の輸出入、製造、販売、利用、配布その他の行為を行うにあたり、第三者保有の技術の利用に関するライセンスが必要と なる場合、当該ライセンス取得の判断および取得はお客様の責任において行ってください。
- 5. 当社製品を、全部または一部を問わず、改造、改変、複製、リバースエンジニアリング、その他、不適切に使用しないでください。かかる改造、改 変、複製、リバースエンジニアリング等により生じた損害に関し、当社は、一切その責任を負いません。
- 6. 当社は、当社製品の品質水準を「標準水準」および「高品質水準」に分類しており、各品質水準は、以下に示す用途に製品が使用されることを意図 しております。

標準水準: コンピュータ、OA 機器、通信機器、計測機器、AV 機器、家電、工作機械、パーソナル機器、産業用ロボット等 高品質水準:輸送機器(自動車、電車、船舶等)、交通制御(信号)、大規模通信機器、金融端末基幹システム、各種安全制御装置等 当社製品は、データシート等により高信頼性、Harsh environment 向け製品と定義しているものを除き、直接生命・身体に危害を及ぼす可能性のある 機器・システム(生命維持装置、人体に埋め込み使用するもの等)、もしくは多大な物的損害を発生させるおそれのある機器・システム(宇宙機器 と、海底中継器、原子力制御システム、航空機制御システム、プラント基幹システム、軍事機器等)に使用されることを意図しておらず、これらの 用途に使用することは想定していません。たとえ、当社が想定していない用途に当社製品を使用したことにより損害が生じても、当社は一切その責 任を負いません。

- 7. あらゆる半導体製品は、外部攻撃からの安全性を 100%保証されているわけではありません。当社ハードウェア/ソフトウェア製品にはセキュリ ティ対策が組み込まれているものもありますが、これによって、当社は、セキュリティ脆弱性または侵害(当社製品または当社製品が使用されてい るシステムに対する不正アクセス・不正使用を含みますが、これに限りません。)から生じる責任を負うものではありません。当社は、当社製品ま たは当社製品が使用されたあらゆるシステムが、不正な改変、攻撃、ウイルス、干渉、ハッキング、データの破壊または窃盗その他の不正な侵入行 為(「脆弱性問題」といいます。)によって影響を受けないことを保証しません。当社は、脆弱性問題に起因しまたはこれに関連して生じた損害に ついて、一切責任を負いません。また、法令において認められる限りにおいて、本資料および当社ハードウェア/ソフトウェア製品について、商品 性および特定目的との合致に関する保証ならびに第三者の権利を侵害しないことの保証を含め、明示または黙示のいかなる保証も行いません。
- 8. 当社製品をご使用の際は、最新の製品情報(データシート、ユーザーズマニュアル、アプリケーションノート、信頼性ハンドブックに記載の「半導 体デバイスの使用上の一般的な注意事項」等)をご確認の上、当社が指定する最大定格、動作電源電圧範囲、放熱特性、実装条件その他指定条件の 範囲内でご使用ください。指定条件の範囲を超えて当社製品をご使用された場合の故障、誤動作の不具合および事故につきましては、当社は、一切 その責任を負いません。
- 9. 当社は、当社製品の品質および信頼性の向上に努めていますが、半導体製品はある確率で故障が発生したり、使用条件によっては誤動作したりする 場合があります。また、当社製品は、データシート等において高信頼性、Harsh environment 向け製品と定義しているものを除き、耐放射線設計を 行っておりません。仮に当社製品の故障または誤動作が生じた場合であっても、人身事故、火災事故その他社会的損害等を生じさせないよう、お客 様の責任において、冗長設計、延焼対策設計、誤動作防止設計等の安全設計およびエージング処理等、お客様の機器・システムとしての出荷保証を 行ってください。特に、マイコンソフトウェアは、単独での検証は困難なため、お客様の機器・システムとしての安全検証をお客様の責任で行って ください。
- 10. 当社製品の環境適合性等の詳細につきましては、製品個別に必ず当社営業窓口までお問合せください。ご使用に際しては、特定の物質の含有・使用 を規制する RoHS 指令等、適用される環境関連法令を十分調査のうえ、かかる法令に適合するようご使用ください。かかる法令を遵守しないことに より生じた損害に関して、当社は、一切その責任を負いません。
- 11. 当社製品および技術を国内外の法令および規則により製造・使用・販売を禁止されている機器・システムに使用することはできません。当社製品お よび技術を輸出、販売または移転等する場合は、「外国為替及び外国貿易法」その他日本国および適用される外国の輸出管理関連法規を遵守し、そ れらの定めるところに従い必要な手続きを行ってください。
- 12. お客様が当社製品を第三者に転売等される場合には、事前に当該第三者に対して、本ご注意書き記載の諸条件を通知する責任を負うものといたしま す。
- 13. 本資料の全部または一部を当社の文書による事前の承諾を得ることなく転載または複製することを禁じます。
- 14. 本資料に記載されている内容または当社製品についてご不明な点がございましたら、当社の営業担当者までお問合せください。
- 注 1. 本資料において使用されている「当社」とは、ルネサス エレクトロニクス株式会社およびルネサス エレクトロニクス株式会社が直接的、間接的に 支配する会社をいいます。
- 注 2. 本資料において使用されている「当社製品」とは、注1において定義された当社の開発、製造製品をいいます。

(Rev.5.0-1 2020.10)

[www.renesas.com](https://www.renesas.com/)

〒135-0061 東京都江東区豊洲 3-2-24(豊洲フォレシア)

# 商標について

ルネサスおよびルネサスロゴはルネサス エレクトロニクス株式会社の 商標です。すべての商標および登録商標は、それぞれの所有者に帰属 します。

# 本社所在地 おぼし お問合せ窓口

弊社の製品や技術、ドキュメントの最新情報、最寄の営業お問合せ窓 口に関する情報などは、弊社ウェブサイトをご覧ください。 [www.renesas.com/contact/](http://www.renesas.com/contact/)